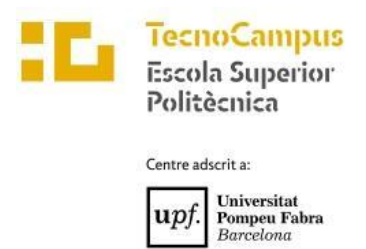

## **Grau en Enginyeria Informàtica de Gestió i Sistemes d'Informació**

#### **PLATAFORMA FREE RANGE ROUTING**

**Memòria**

**PERE VIDIELLA I CATALAN**

#### **TUTOR: PERE BARBERAN AGUT**

CURS 2021-2022

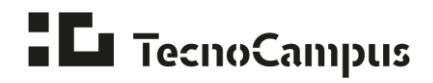

# **Dedicatòria**

Als meus pares, la meva germana i la meva àvia.

#### **Agraïments**

Aquest treball no hagués estat possible sense el suport dels meus pares Jordi i Pilar, la meva germana Georgina i tota la meva família.

També vull donar les gràcies als meus amics de l'Esplai Estel que m'han regalat "estones de cel" durant els períodes més feixucs, als meus companys i companyes de feina a TicTAP i al meu tutor de TFG, en Pere Barberan Agut, ja que sense la seva guia aquest treball no hagués estat possible.

Finalment vull agrair als meus amics i companys de classe la seva predisposició a ajudar sempre en tot i els bons moments que m'han regalat durant la carrera i que m'han permès gaudir del camí que m'ha portat fins aquí.

#### **Abstract**

This project aims to analyze the feasibility of using FRRouting as an open-source alternative to paid software routing suites. To achieve this goal, a set of requirements is defined and five functional topologies with different degrees of complexity are developed, allowing to study the operation and configuration of network protocols in FRRouting in addition to analyzing the capacity of GNS3 for the simulation of large topologies with FRRouting.

#### **Resum**

Aquest projecte té com a objectiu l'anàlisi de la viabilitat de l'ús de FRRouting com a alternativa de codi obert a les suites de software d'encaminament sota llicències de pagament. Per assolir aquest objectiu es defineixen un conjunt de requisits i es desenvolupen cinc topologies funcionals amb diferent grau de complexitat que permeten estudiar el funcionament i la configuració de protocols de xarxes a FRRouting, a més d'analitzar la capacitat de GNS3 per la simulació de topologies extenses amb FRRouting.

#### **Resumen**

Este proyecto pretende analizar la viabilidad del uso de FRRouting como alternativa de código abierto a las suites de enrutamiento de software de pago. Para lograr este objetivo, se define un conjunto de requisitos y se desarrollan cinco topologías funcionales con diferentes grados de complejidad que permiten estudiar el funcionamiento y la configuración de los protocolos de red en FRRouting además de analizar la capacidad de GNS3 para la simulación de topologías grandes con FRRouting.

# ÍNDEX

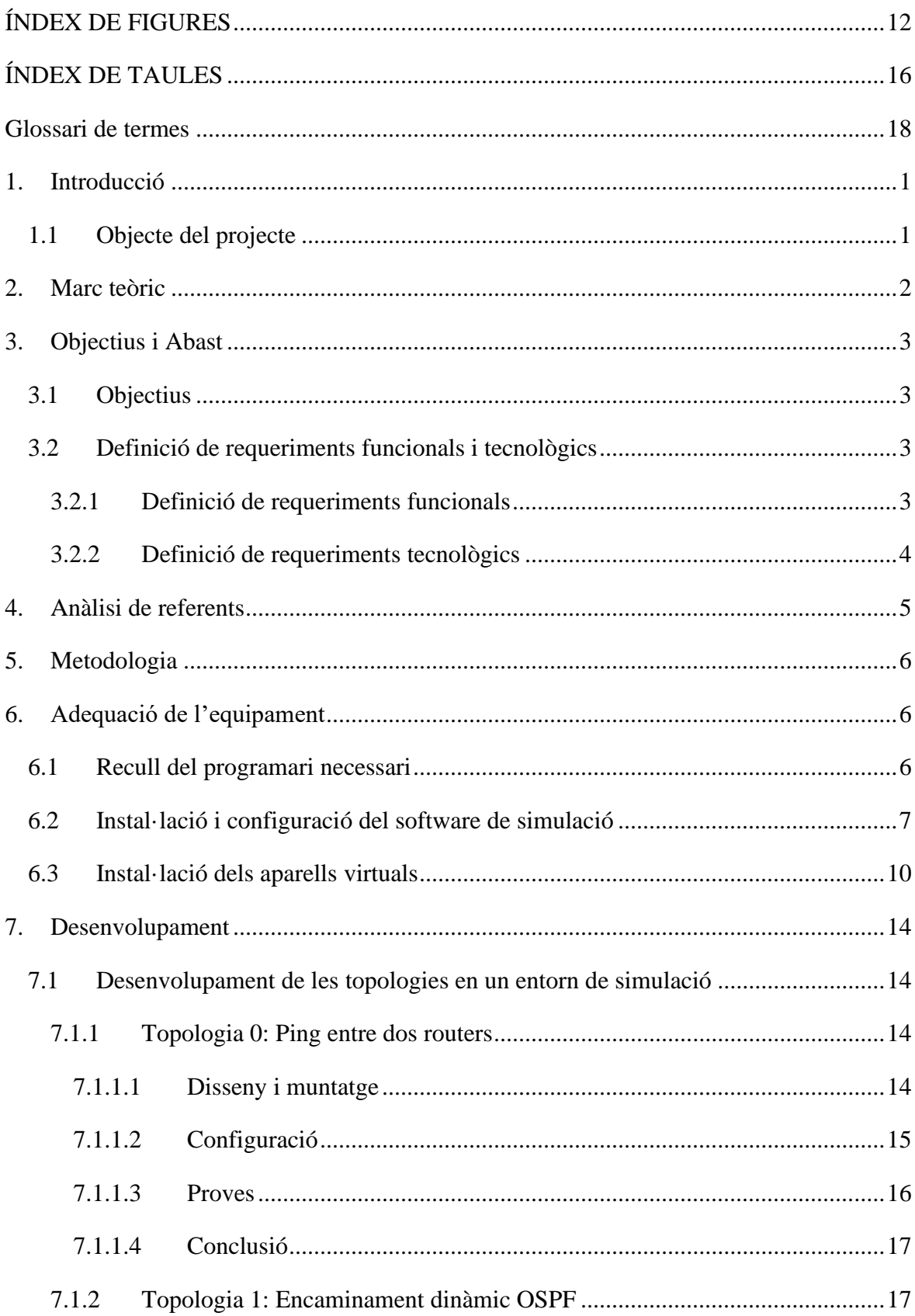

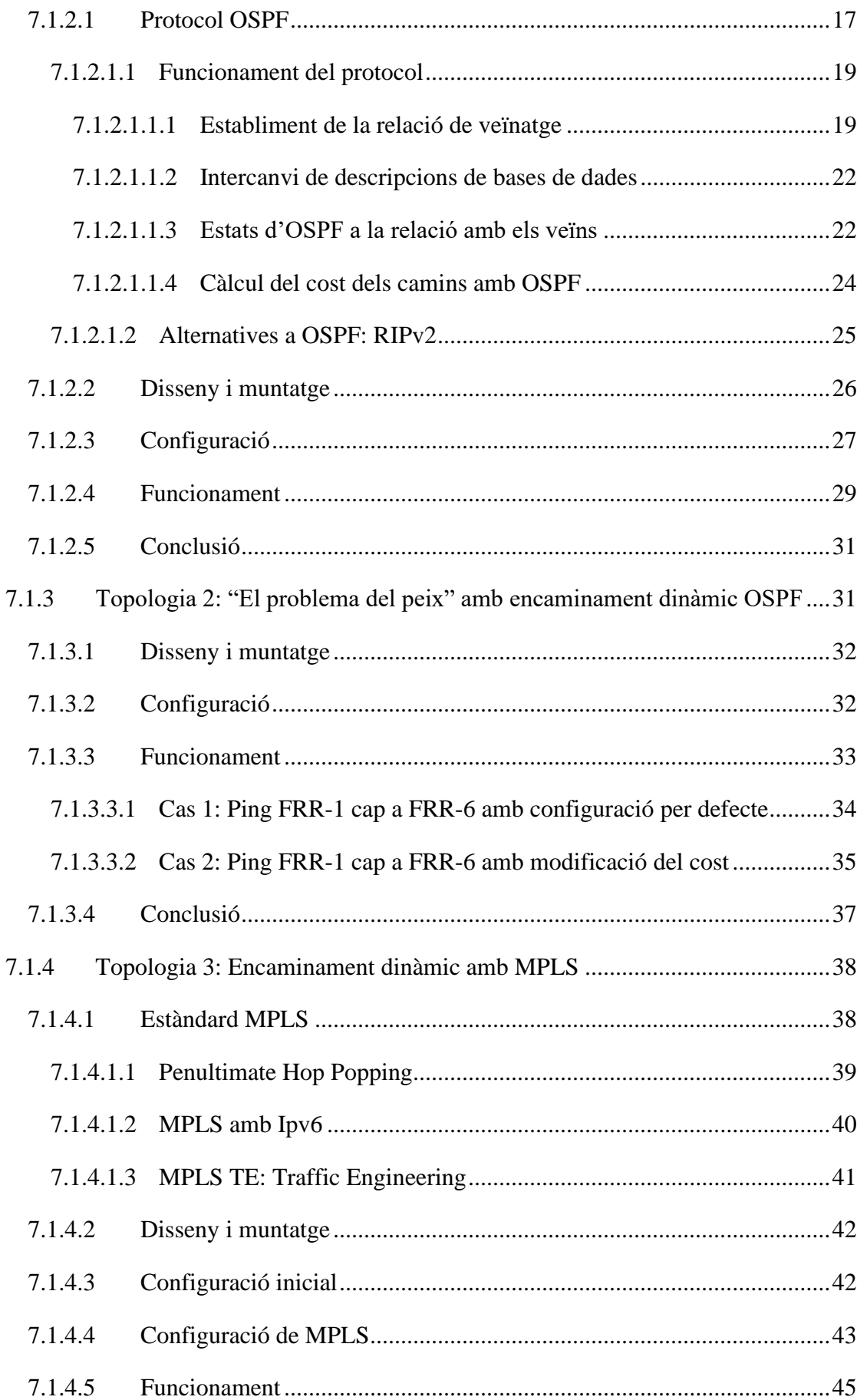

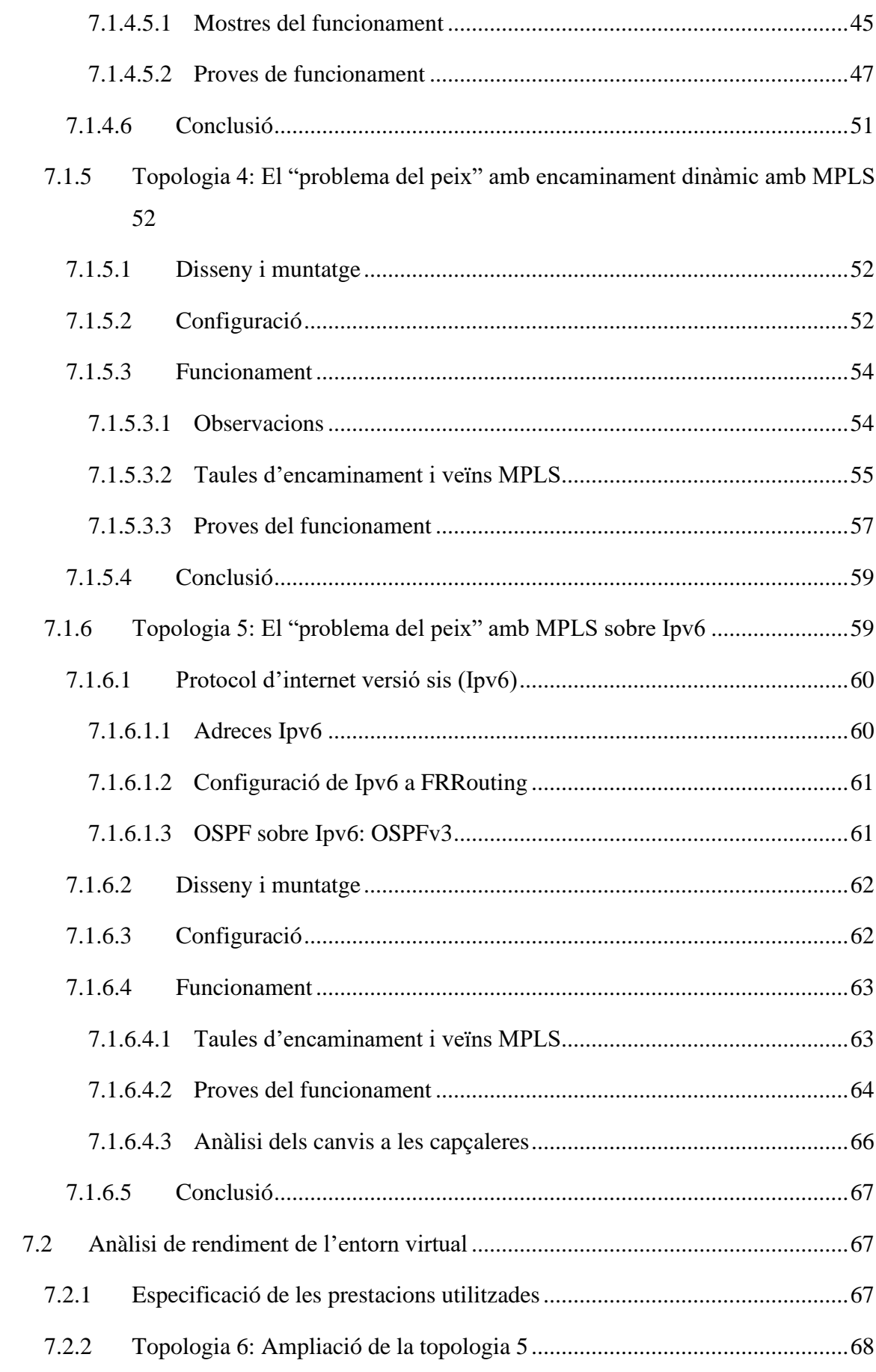

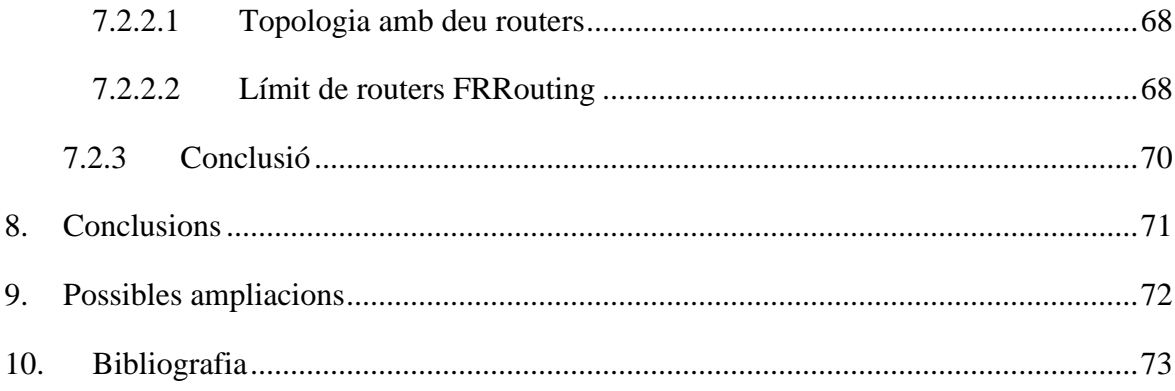

# <span id="page-12-0"></span>ÍNDEX DE FIGURES

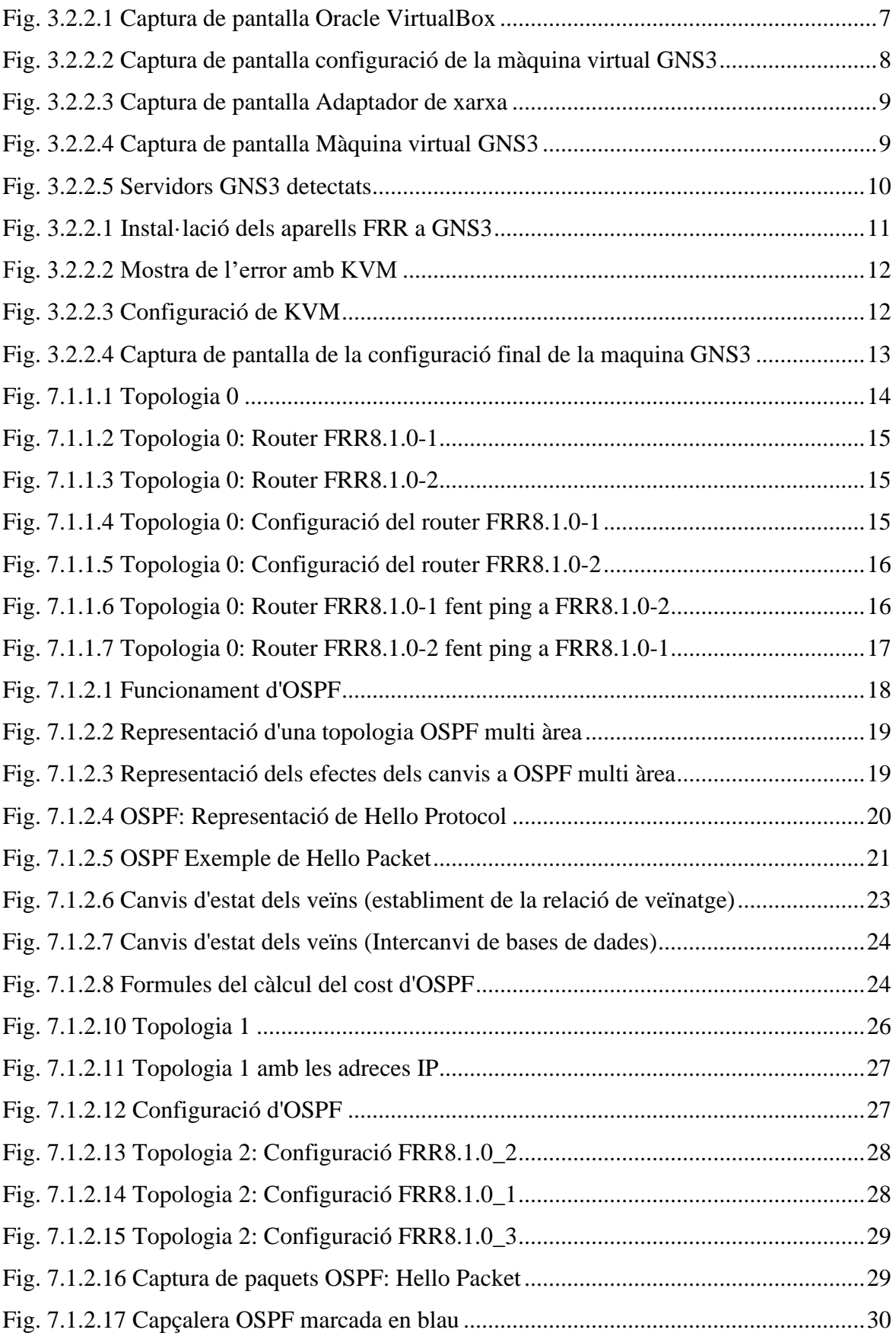

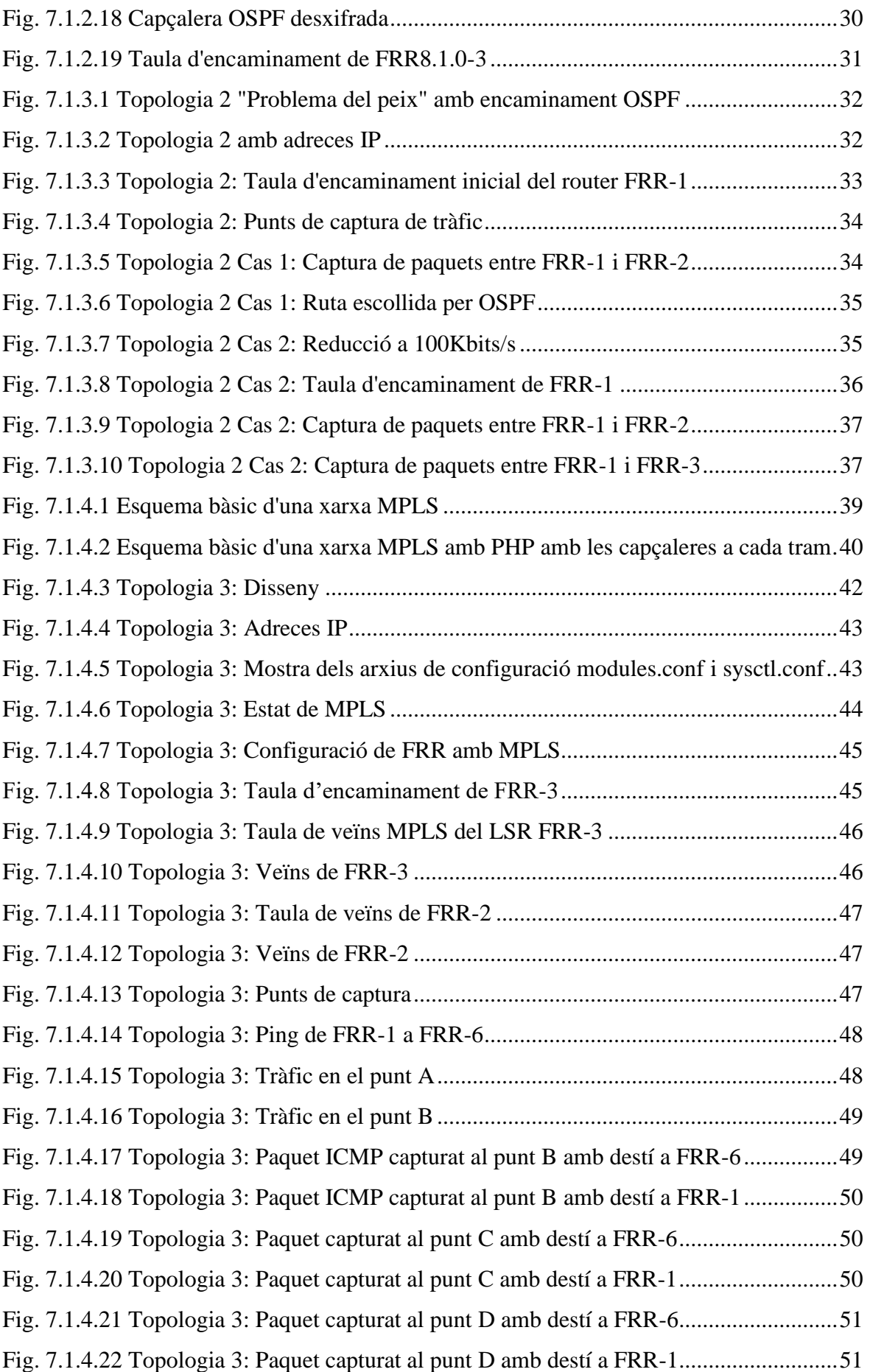

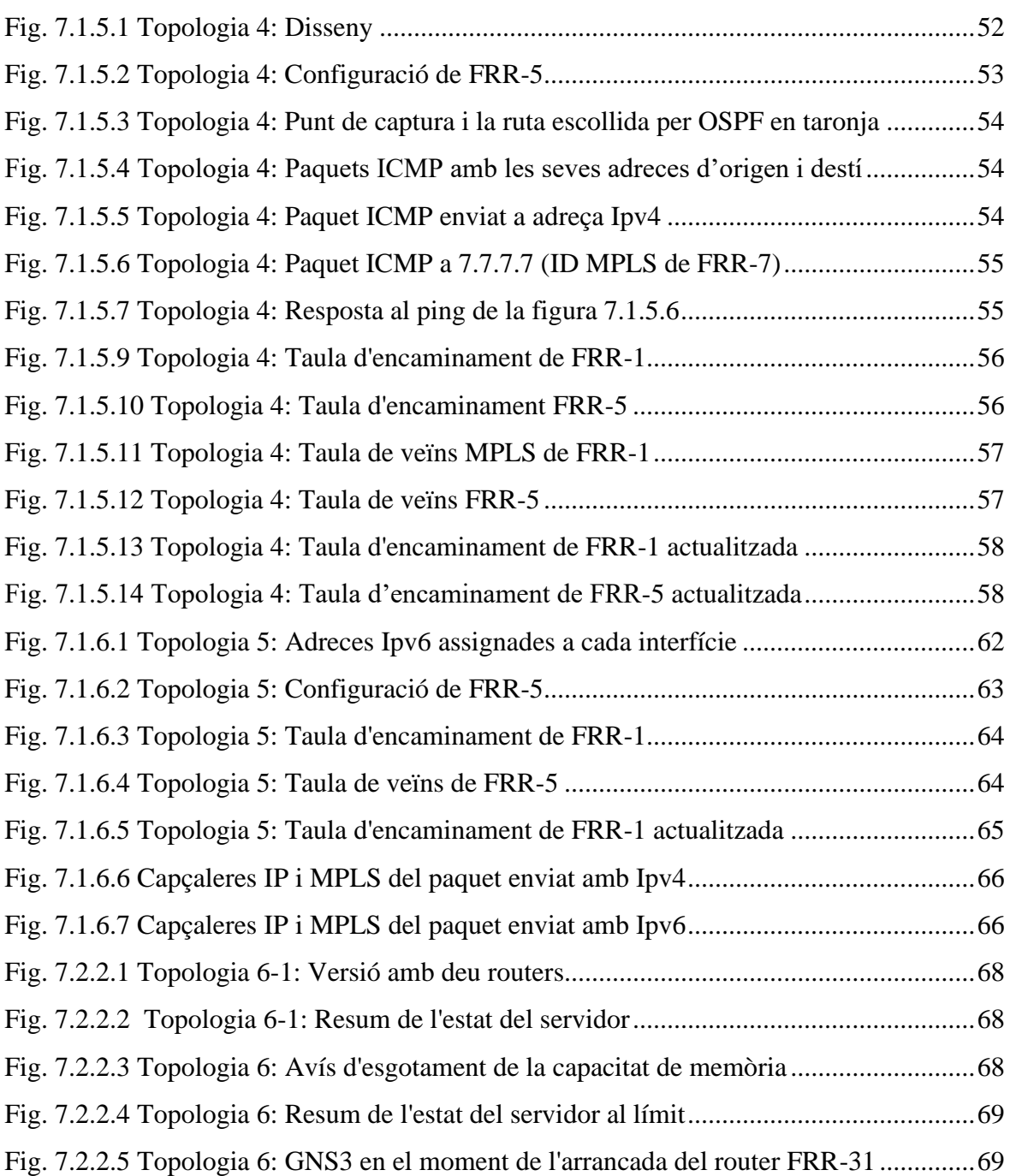

# <span id="page-16-0"></span>ÍNDEX DE TAULES

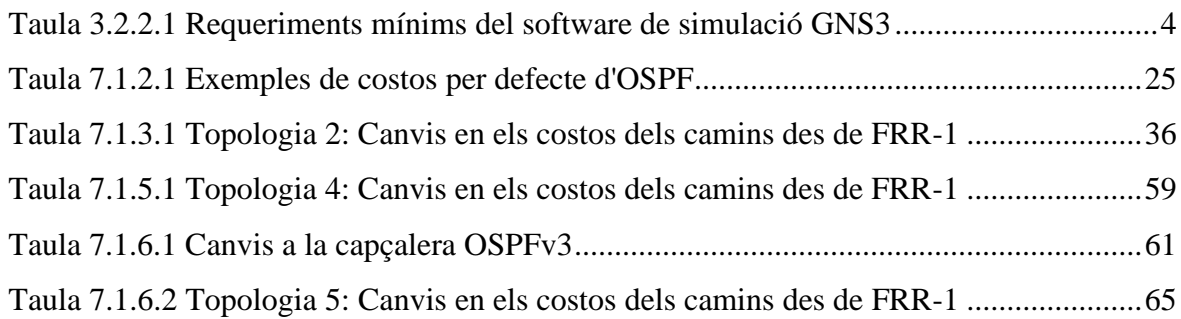

XVII

# <span id="page-18-0"></span>Glossari de termes

**IGP**: Interior Gateway Protocol. Conjunt de protocols de comunicació que serveixen per encaminar els paquets dintre d'un sistema autònom. Alguns exemples en són RIP, OSPF i IS-IS [1].

**BGP**: Border Gateway Protocol. Protocol de comunicació mitjançant el qual s'intercanvia informació d'encaminament entre sistemes autònoms [2].

**Link-state**: Els protocols d'encaminament d'estat d'enllaç mantenen les rutes actualitzades basant-se en l'estat dels enllaços entre routers [2].

**OSPF**: Open Shortest Path First. Protocol d'encaminament d'estat d'enllaç (link-state) que encamina sempre pel camí disponible més curt (amb menor cost) [3]. (veure apartat 6.1.2.1)

**IS-IS**: Intermediate System to Intermediate System. Protocol d'encaminament IGP que calcula la ruta més adequada per arribar a cada node mitjançant la commutació de paquets [4].

**RIP**: Routing Information Protocol [5]. Protocol d'encaminament que fa servir l'algoritme del vector de distàncies per determinar la millor ruta i escull la que té menys salts o la que passa per menys nodes entre l'origen i el destí.

**MPLS**: Multiprotocol Label Swicthing. Estàndard que consisteix en etiquetar els paquets per tal de facilitar-ne la commutació entre els routers [6]. (veure apartat 6.1.4.1)

# <span id="page-21-0"></span>1. Introducció

## <span id="page-21-1"></span>1.1 Objecte del projecte

Es planteja fer un estudi sobre el funcionament de FRRouting com a alternativa gratuïta i de codi obert de suite de protocols d'encaminament d'internet amb l'objectiu de poder realitzar una varietat de topologies funcionals que apliquin i ampliïn els coneixements adquirits a les assignatures de xarxes.

Aquestes topologies es presenten amb una finalitat d'investigació i a la vegada com a guia perquè futurs alumnes puguin ampliar el seu coneixement sobre el funcionament dels protocols que es faran servir i la seva aplicació en un entorn alternatiu al de Cisco.

La intenció és comprovar la viabilitat i pla practicitat de l'aplicació d'alguns protocols d'encaminament a FRRouting en comparació a entorns més estesos com poden ser els sistemes operatius de xarxa propietaris.

#### <span id="page-22-0"></span>2. Marc teòric

La popularització de les tecnologies de la informació i comunicació que s'ha viscut des de la dècada dels 90 i la creixent expansió dels usos i aplicacions que aquestes tecnologies han comportat una demanda també creixent d'una millora en el rendiment dels protocols d'encaminament. Aquesta demanda l'han anat cobrint els productes d'empreses com Cisco, Huawei, Juniper i d'altres. La gran majoria de les solucions que ens proposen aquestes companyies requereixen l'adquisició de hardware car i amb alts costos de manteniment o de llicències de software usualment de pagament, fet que en molts casos limita l'accés a aquestes tecnologies. Per aquest motiu a principis dels 2000 van començar a aparèixer projectes que busquen donar una alternativa de qualitat, gratuïta i de codi obert a les solucions de les empreses ja esmentades. Alguns d'aquests projectes són Quagga, XORP, OpenBGP, Bird i FRRouting.

Free Range Routing (o FRRouting) és una suite de software d'encaminament de xarxes per plataformes Linux/Unix que va néixer el 2017 com a bifurcació de Quagga, una altra suite de software d'encaminament de codi obert força popular. Actualment FRRouting implementa els protocols BGP, OSPF, RIP, IS-IS, PIM, LDP, BFD, Babel, PBR, OpenFabric i VRRP de manera estable i en fase de proves implementa EIGRP i NHRP. [7]

El fet que FRRouting sigui tant recent dificulta trobar-ne aplicacions en projectes elaborats de plataformes d'encaminament. Tot i així es poden trobar precedents en projectes realitzats amb la suite de Quagga [8], ja que les seves aplicacions són molt similars i la gran majoria de protocols que implementa són comuns amb FRRouting.

# <span id="page-23-0"></span>3. Objectius i Abast

### <span id="page-23-1"></span>3.1 Objectius

Durant el desenvolupament d'aquest projecte es realitzaran cinc topologies funcionals amb diferent grau de complexitat. La finalitat del muntatge de les topologies és analitzar la viabilitat de l'ús de FRRouting i les seves capacitats per al muntatge de plataformes d'encaminament.

Les topologies resultants d'aquest projecte hauran de ser funcionals i fàcils de comprendre. L'objectiu és que el resultat d'aquest projecte pugui ajudar a l'elaboració del material que es fa servir per explicar els continguts de les assignatures de xarxes i faciliti l'ampliació d'aquest.

Els objectius d'aquest treball presentats en forma de llista són els següents:

- Entendre el funcionament de FRRouting.
- Analitzar els protocols que suporta FRRouting.
- Construir sis topologies funcionals amb FRRouting incrementant-ne la complexitat de manera gradual.
- Implementar correctament el protocol d'encaminament OSPF a les topologies amb FRRouting.
- Implementar correctament l'estàndard MPLS a les topologies amb FRRouting.
- Entendre el funcionament de MPLS.
- Analitzar el funcionament d'OSPF.
- Aplicar OSPF i MPLS a una topologia amb Ipv6.
- Construir topologies fàcils d'entendre i que puguin servir a tercers per aprendre el funcionament dels protocols que s'hi apliquin.
- Realitzar les configuracions necessàries dels protocols d'encaminament escollits per tal de fer-los funcionar a una plataforma amb FRRouting.

# <span id="page-23-2"></span>3.2 Definició de requeriments funcionals i tecnològics

#### <span id="page-23-3"></span>3.2.1 Definició de requeriments funcionals

Per a la realització d'aquest treball es plantegen els següents requeriments funcionals:

- El projecte ha de mostrar la implementació de dos protocols d'encaminament diferents.
- La configuració de la topologia ha d'estar ben ordenada per que sigui fàcil d'entendre.
- La topologia ha de ser extrapolable a una implementació en un entorn físic.
- La topologia ha de poder-se construir en un entorn virtual fent servir de manera exclusiva programari de codi obert.
- La comunicació entre terminals virtuals s'haurà de poder comprovar.

#### <span id="page-24-0"></span>3.2.2 Definició de requeriments tecnològics

A nivell tècnic es plantegen els següents requeriments:

- Les topologies han de poder-se construir en un entorn virtual que no requereixi la instal·lació de software sota llicència.
- Per poder simular les topologies, el software GNS3 requereix un equipament amb les següents prestacions o superiors:

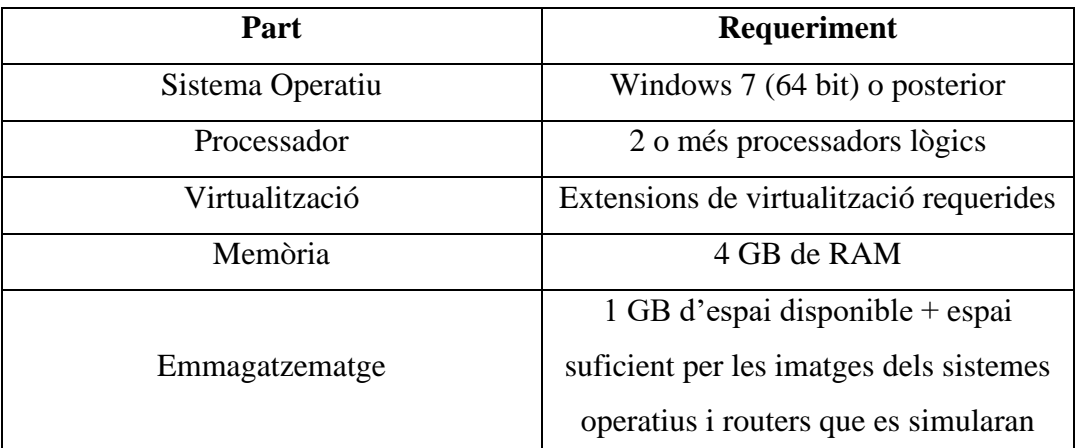

<span id="page-24-1"></span>Taula 3.2.2.1 Requeriments mínims del software de simulació GNS3

Font: GNS3 [9]

- Per poder virtualitzar el servidor de GNS3 es farà servir el software VirtualBox. Els seus requeriments mínims són els següents:
	- o Hardware de x86
	- o 2 GB de RAM
	- o 30 MB d'emmagatzematge disponible + espai suficient per les imatges de les màquines virtuals (aprox. 10 GB)
	- o Sistema operatiu Windows, Mac OS X o la majoria de distribucions de linux.4.

## <span id="page-25-0"></span>4. Anàlisi de referents

Un dels projectes al que es pot fer referència és *Quagga Routing Platform: Application And Performance* [9]. Aquest treball, amb un objectiu similar, planteja l'ús de la suite de Quagga per construir una topologia en un entorn virtual i analitzar el rendiment dels protocols RIP i OSPF[4] en Quagga, mesurant els temps de transmissió i processament dels paquets enviats per cadascun dels protocols. Amb aquest anàlisi arriba a la conclusió que Quagga, amb moltes altres plataformes d'encaminament de codi obert, és una solució viable i convenient per la recerca i el desenvolupament de l'internet del futur.

Un altre dels projectes que poden aportar valor al treball és *Estudio De La Viabilidad Del Uso De Contenedores Para La Simulación De Arquitecturas De Red Con El Software Gns3* [10]. En aquest s'estudia la viabilitat de fer servir entorns virtuals per simular topologies i s'arriba a la conclusió que és perfectament viable l'ús de contenidors i GNS3 per la simulació de topologies, a més que rebaixa el cost de la creació de solucions a mida i permet muntar una gran varietat de topologies.

# <span id="page-26-0"></span>5. Metodologia

Aquest projecte es durà a terme seguint una adaptació de la metodologia agile [11] basada en scrum [12], en que es treballarà fixant uns sprints al calendari amb uns objectius a complir i es buscarà la col·laboració freqüent del tutor realitzant reunions a cada sprint. Els sprints tindran una durada variable que inicialment serà de tres setmanes, posteriorment de dues i finalment d'una setmana.

En aquest cas, en no tractar-se d'un projecte de desenvolupament de software, a cada sprint es lliurarà un document amb la part del treball que correspongui.

A nivell tècnic es farà servir Graphical Network Simulation 3 (GNS3). A l'apartat sobre el recull del programari queden recollides algunes de les característiques del programa i una breu descripció d'aquest.

# <span id="page-26-1"></span>6. Adequació de l'equipament

#### <span id="page-26-2"></span>6.1 Recull del programari necessari

Per tal de construir un prototip de la topologia en un entorn de simulació es necessita un software que permeti emular una xarxa i afegir-hi routers que corrin les imatges del sistema operatiu amb FRRouting.

D'entre les opcions de programari de simulació de xarxes s'ha decidit optar per GNS3 en la seva versió 2.2.31 ja que aquest disposa d'una llicència oberta GNU GPL v3 i ofereix les prestacions necessàries per la simulació de sistemes com el d'aquest projecte.

Per tal d'executar la màquina virtual de GNS3, s'ha escollit la versió 6.1.32 d'Oracle VM Virtual Box [13], que des de la seva versió 4 s'ofereix plenament sota llicència de codi obert.

GNS3 és un emulador de software de xarxes de codi obert que permet el disseny, muntatge i simulació de topologies amb routers i altres dispositius simulats dins del propi ordinador. Degut a la seva condició de software de codi obert, a la seva integració de l'eina Wireshark per la captura i l'anàlisi de tràfic de xarxa i al fet que permet la simulació de routers FRRouting

mitjançant la instal·lació d'apliances, s'ha optat per realitzar el projecte amb aquest emulador. [14]

Wireshark és una eina gratuïta i de codi obert per la captura i l'anàlisi de paquets. [15]

Per la simulació dels routers amb FRRouting es necessiten les imatges que poden ser importades a GNS3. Per aquest projecte s'ha optat per la versió 8.1.0.

En els tres casos s'ha optat per les versions més recents amb l'objectiu d'assegurar que es disposa de les últimes actualitzacions de seguretat.

### <span id="page-27-0"></span>6.2 Instal·lació i configuració del software de simulació

Per instal·lar GNS3 primer cal instal·lar la màquina virtual del servidor GNS3. Aquesta s'instal·la a Virtual Box seguint el procediment habitual. Un cop s'ha completat aquest primer pas, es podrà veure la màquina virtual a la pantalla principal del gestor Virtual Box.

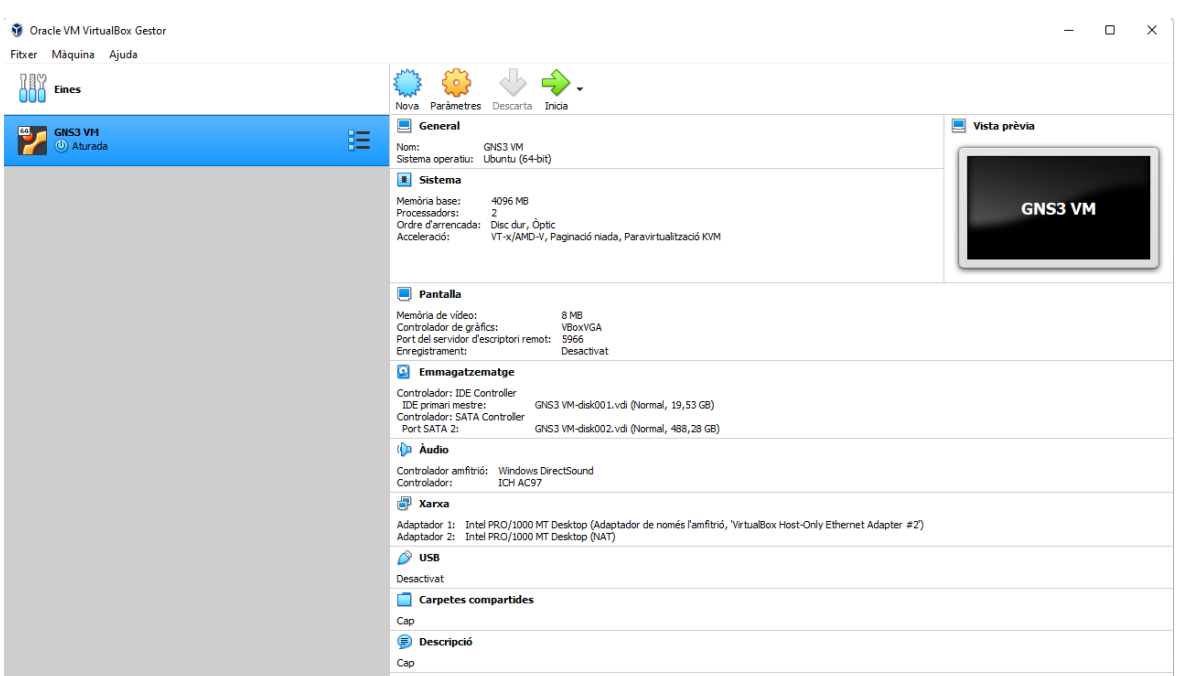

<span id="page-27-1"></span>Fig. 3.2.2.1 Captura de pantalla Oracle VirtualBox

Font: Elaboració pròpia.

El següent pas a seguir és la configuració de l'adaptador de xarxa, que caldrà que sigui de tipus VirtualBox Host-Only Ethernet Adapter i anirà connectat a l'adaptador de l'amfitrió.

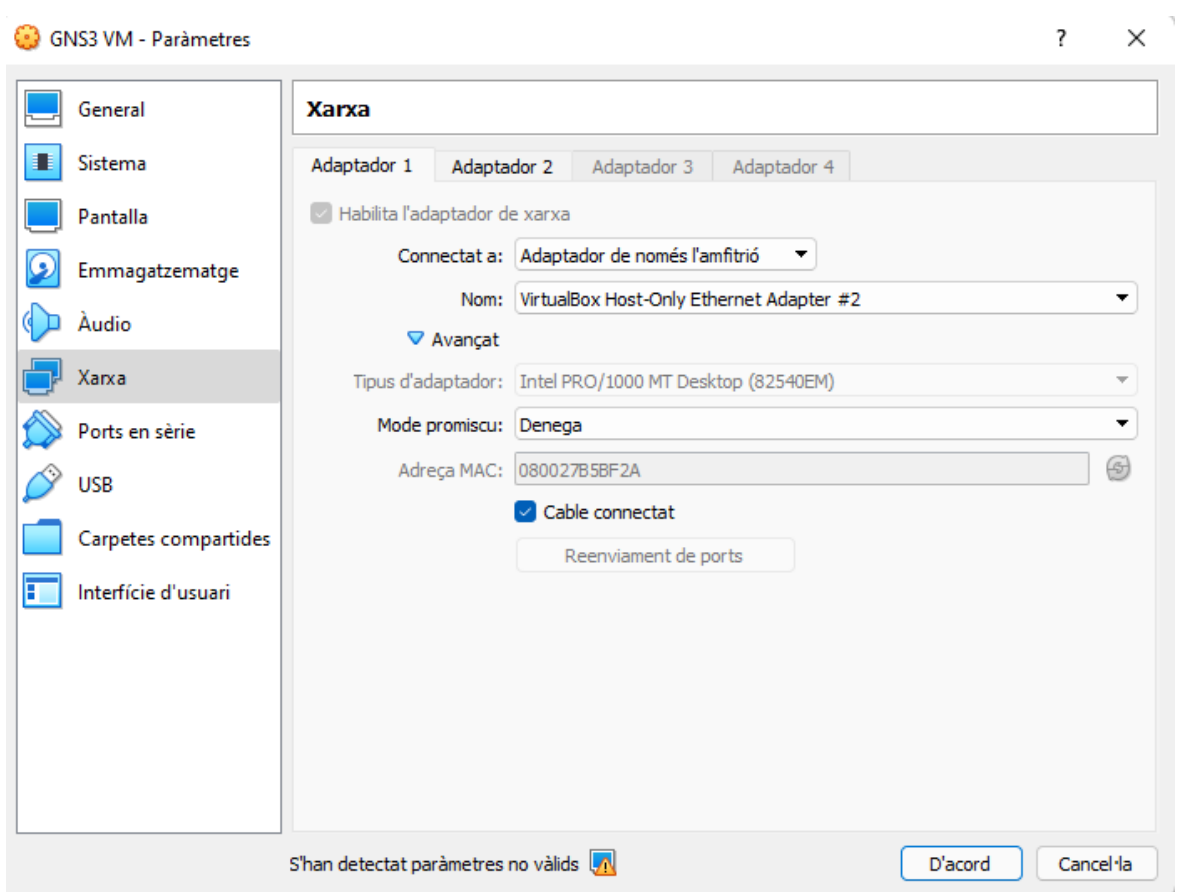

<span id="page-28-0"></span>Fig. 3.2.2.2 Captura de pantalla configuració de la màquina virtual GNS3

#### Font: Elaboració pròpia.

En alguns casos el servidor de GNS3 pot no detectar l'adaptador. Això es deu al fet que l'adaptador s'ha de dir concretament "vboxnet0". Es pot canviar el nom d'un adaptador de xarxa des de l'apartat de Connexions de Xarxa, a la configuració de Xarxa i Internet del Tauler de Control de Windows.

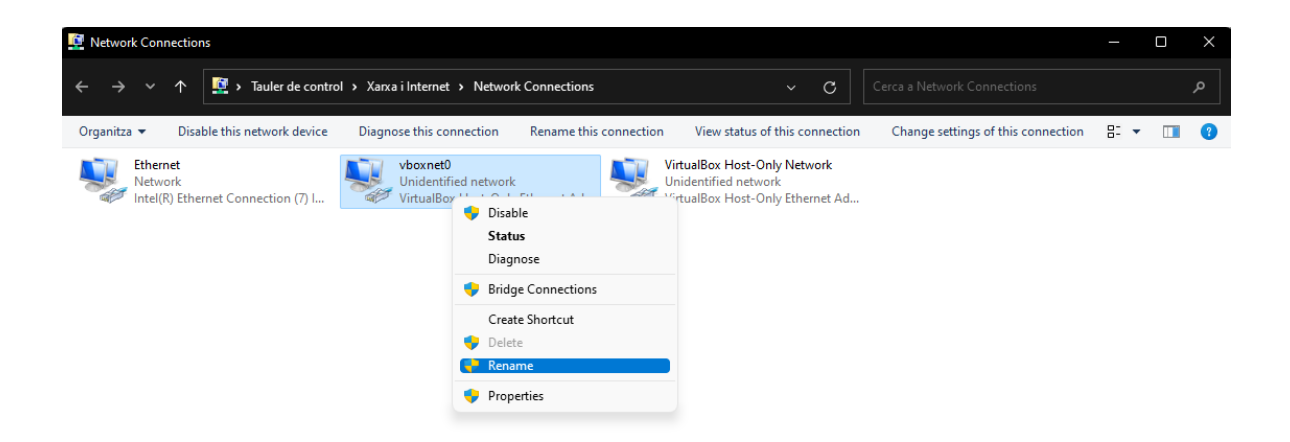

<span id="page-29-0"></span>Fig. 3.2.2.3 Captura de pantalla Adaptador de xarxa

Font: Elaboració pròpia.

Havent seguit aquests passos ja hauria d'aparèixer en una finestra nova la màquina virtual del servidor mostrant l'estat actual del sistema.

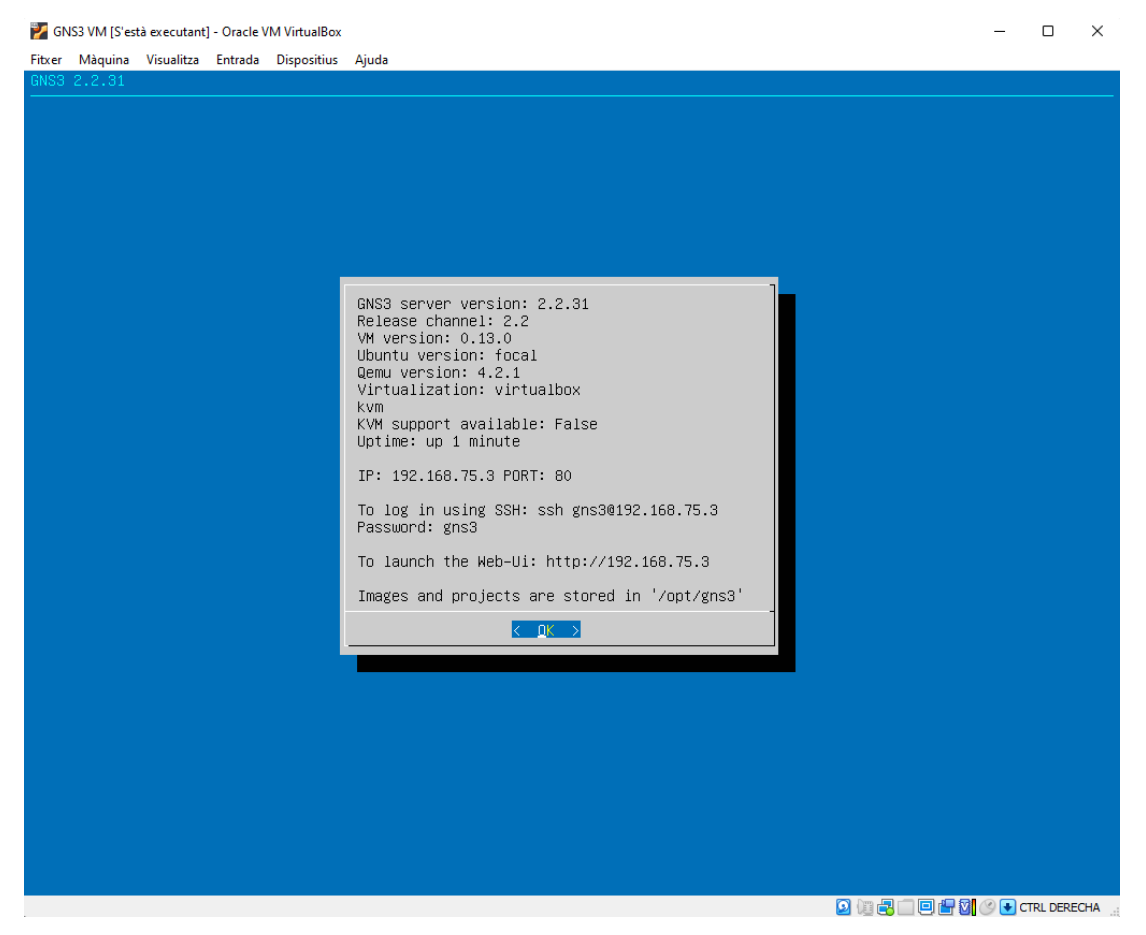

Fig. 3.2.2.4 Captura de pantalla Màquina virtual GNS3

<span id="page-29-1"></span>Font: Elaboració pròpia.

Per instal·lar l'aplicació de GNS3 només cal seguir les indicacions de l'executable disponible a la pàgina de descàrregues de GNS3.

Un cop ja feta la instal·lació, en obrir l'aplicació s'hauria de detectar la màquina virtual del servidor de manera automàtica i permetre la creació d'un nou projecte.

A la part dreta de la finestra de GNS3 apareixen l'ordinador hoste i el servidor a la màquina virtual.

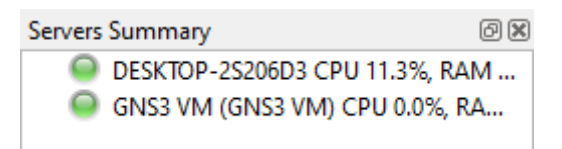

Fig. 3.2.2.5 Servidors GNS3 detectats

Font: Elaboració pròpia.

<span id="page-30-1"></span>Es pot començar a muntar una topologia simulada arrossegant dispositius des del menú situat a la part esquerra de la pantalla cap a la part central.

## <span id="page-30-0"></span>6.3 Instal·lació dels aparells virtuals

Per muntar la plataforma d'encaminament en un entorn virtual primer cal afegir els aparells necessaris a l'entorn de simulació.

Es poden afegir aparells nous a GNS3 com els que fan servir FRRouting fent clic al botó que apareix a la part inferior del menú amb els dispositius de la part esquerra.

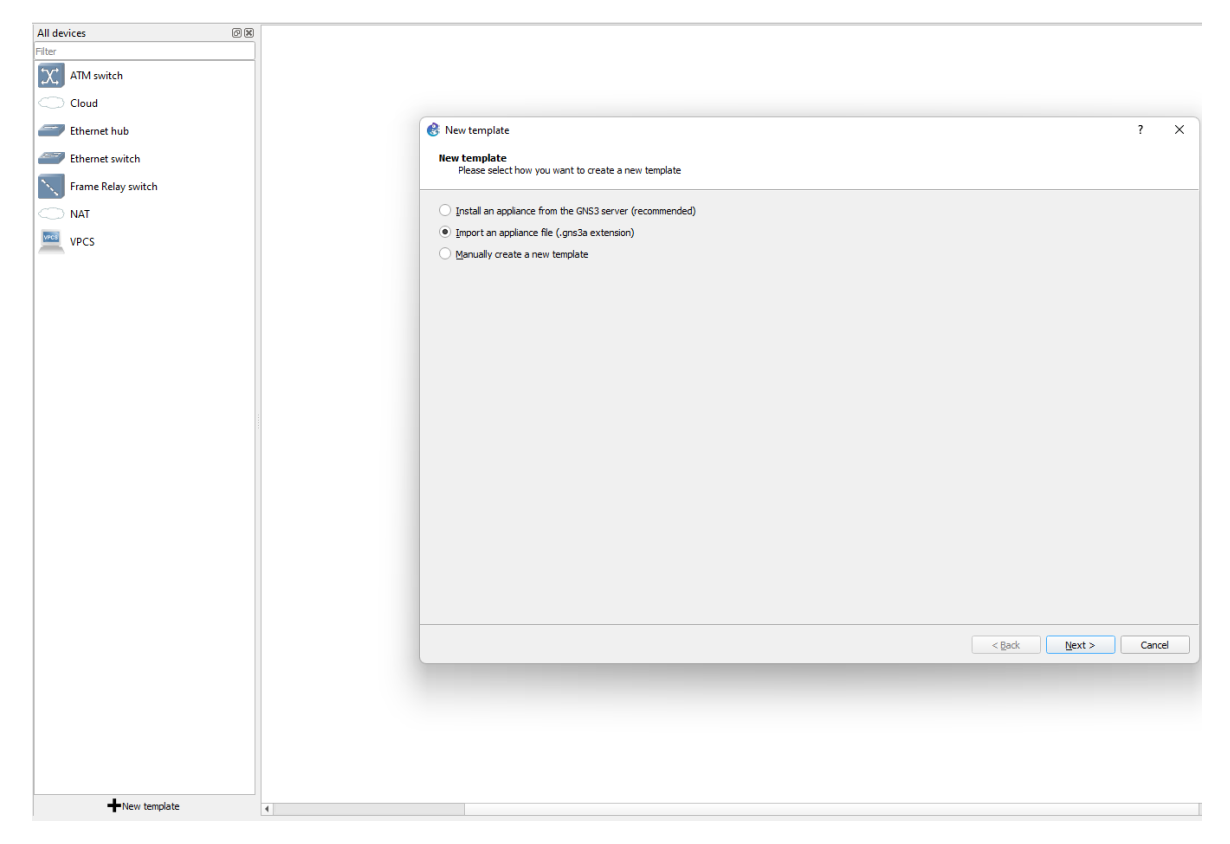

Fig. 3.2.2.1 Instal·lació dels aparells FRR a GNS3

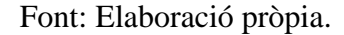

<span id="page-31-0"></span>En aquest cas com que s'ha escollit la versió 8.1.0 de FRRouting i encara no està disponible la seva instal·lació des del servidor oficial de GNS3, s'opta per la opció d'importar-lo d'una font externa, descarregant l'arxiu corresponent des del Marketplace de la pàgina web de GNS3. Un cop descarregat l'arxiu frr.gns3a, caldrà importar-lo, escollir el binary Qemu per defecte (/bin/quemu-system-x86\_64 (v4.2.1)) i seleccionar la versió 8.1.0. Aquesta s'haurà de descarregar i importar. Un cop s'hagin completat aquests passos es podran col·locar routers FRRouting a la topologia de GNS3.

En alguns casos és possible que quan s'intenta encendre algun dispositiu de FRRouting de la topologia, aparegui un error a la part superior dreta advertint que el servidor no té activada la funció de suport de KVM.

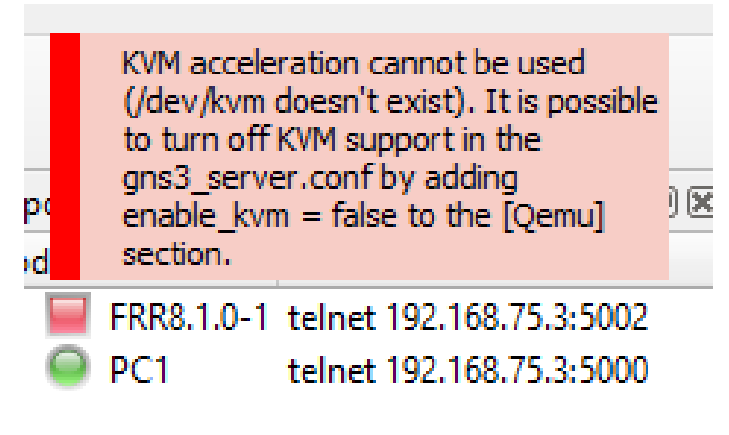

Fig. 3.2.2.2 Mostra de l'error amb KVM

Font: Elaboració pròpia.

<span id="page-32-0"></span>Per solucionar aquest problema caldrà modificar la configuració de la màquina virtual de GNS3, assegurant que la opció que activa "VT-x/AMD-V imbricat" s'ha seleccionat en comptes de l'opció que habilita PAE/NX, a la pestanya del processador dins de la configuració del sistema.

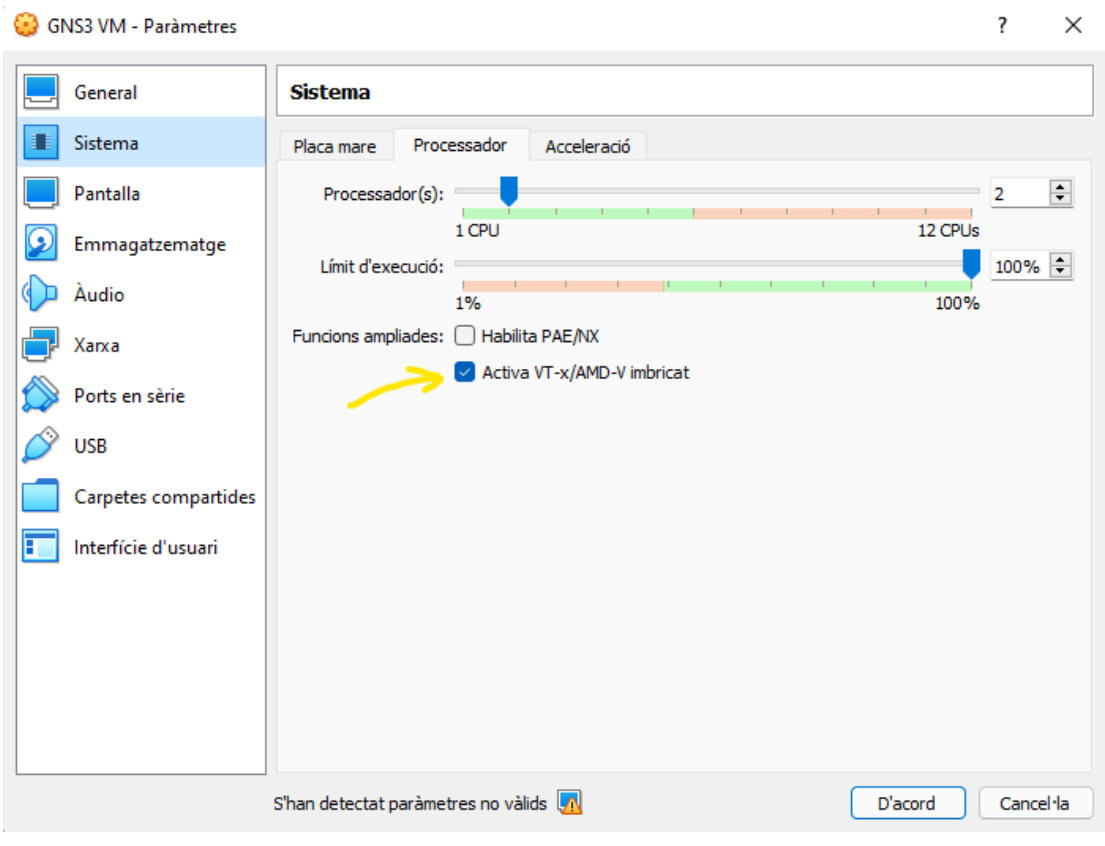

<span id="page-32-1"></span>Fig. 3.2.2.3 Configuració de KVM

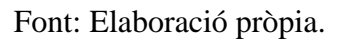

Per poder modificar aquesta configuració, caldrà reiniciar la màquina virtual. Quan aquesta s'encengui amb la nova configuració, l'estat que apareixerà a la pantalla principal ha de mostrar la funció de suport de KVM com a activa.

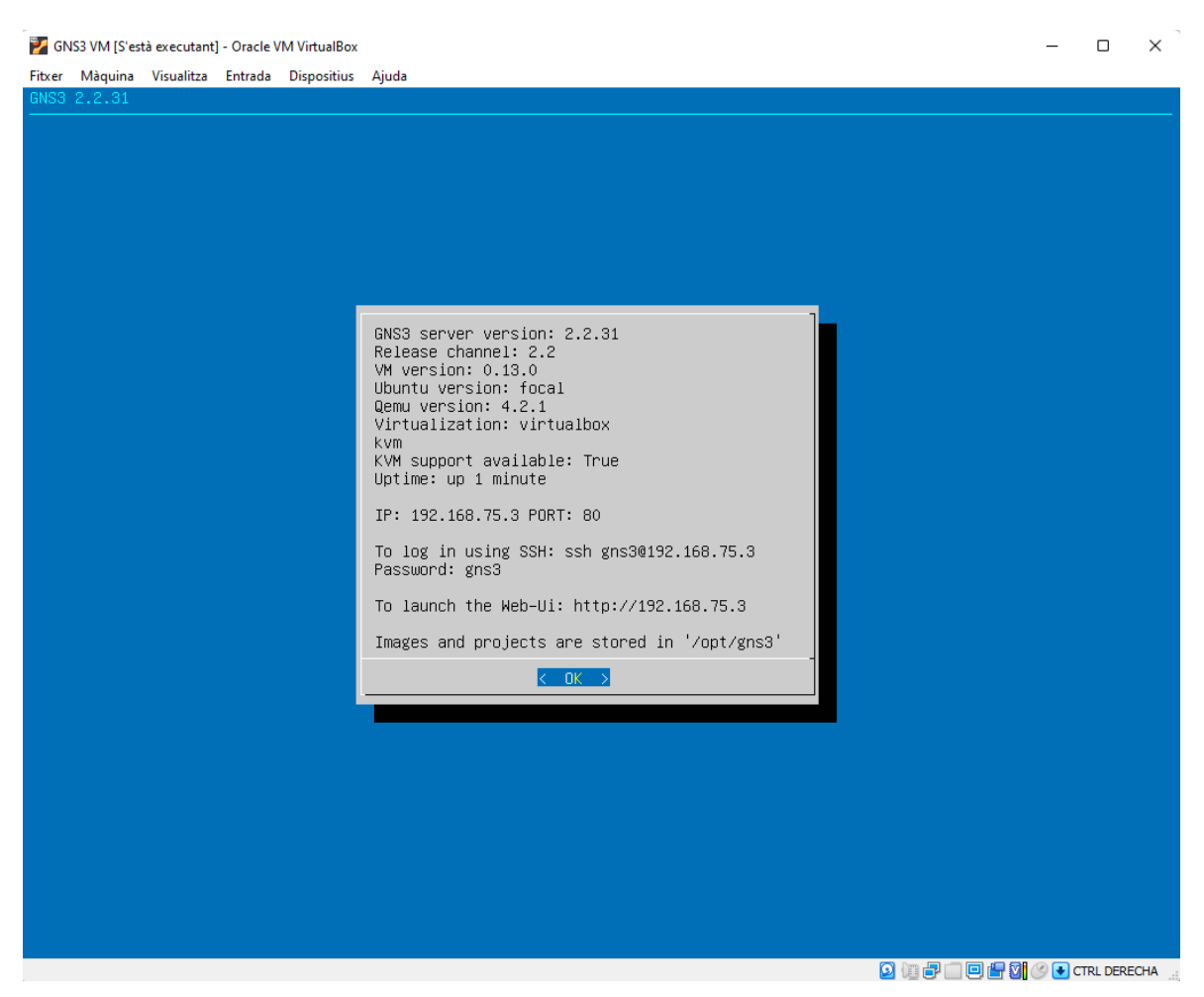

Fig. 3.2.2.4 Captura de pantalla de la configuració final de la maquina GNS3

<span id="page-33-0"></span>Font: Elaboració pròpia.

# <span id="page-34-0"></span>7. Desenvolupament

Durant la fase de desenvolupament d'aquest projecte es realitzaran cinc topologies amb diferent grau de complexitat. En aquestes topologies s'aplicaran i analitzaran els protocols d'encaminament OSPF i MPLS i el funcionament dels routers amb Ipv6 a FRRouting. Totes les topologies es duran a terme a l'entorn de simulació de GNS3.

# <span id="page-34-1"></span>7.1 Desenvolupament de les topologies en un entorn de simulació

Per tal d'adquirir els coneixements necessaris per realitzar una topologia amb aparells físics és necessari provar la configuració dels dispositius per assegurar el funcionament dels protocols i poder-ne escollir els que siguin necessaris en funció d'alguns aspectes com el rendiment o la facilitat de la seva implementació. Quan s'opta per la simulació de la topologia en un entorn virtual, és necessari provar tot el software involucrat i assegurar-se que permet la simulació de la topologia sense cap impediment.

#### <span id="page-34-2"></span>7.1.1 Topologia 0: Ping entre dos routers

En aquesta primera topologia es prova el funcionament més bàsic dels aparells simulats amb FRRouting. La topologia que es proposa consta de dos routers connectats entre ells directament mitjançant els respectius ports eth0.

<span id="page-34-3"></span>7.1.1.1 Disseny i muntatge

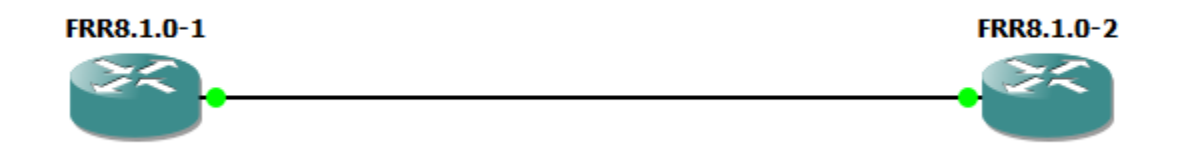

<span id="page-34-4"></span>Fig. 7.1.1.1 Topologia 0

Font: Elaboració pròpia.

#### <span id="page-35-0"></span>7.1.1.2 Configuració

<span id="page-35-1"></span>Per comprovar que es poden comunicar s'han configurat els ports amb les adreces IP 192.168.1.1 i 192.168.1.2.

```
frr(config)# int eth0
frr(config-if)# ip address 192.168.1.1/24
frr(config-if)# no shutdown
```
Fig. 7.1.1.2 Topologia 0: Router FRR8.1.0-1

Font: Elaboració pròpia.

frr(config)# interface eth0 frr(config-if)# ip address  $192.168.1.2/24$ frr(config-if)# no shutdown

Fig. 7.1.1.3 Topologia 0: Router FRR8.1.0-2

Font: Elaboració pròpia.

<span id="page-35-2"></span>Un cop s'ha assignat manualment una adreça ip a cada router, ja es pot comprovar que la connexió entre els dos routers ha estat establerta satisfactòriament.

P FRR8.1.0-1 - PuTTY  $\frac{1}{2}$  $\Box$  $\times$ frr# show interface eth0 Interface eth0 is up, line protocol is up last: 2022/03/29 16:18:23.78 Link ups:  $2 -$ Link downs:  $\mathbf 1$ last: 2022/03/29 16:18:23.72 vrf: default index 2 metric 0 mtu 1500 speed 1000 flags: < UP, BROADCAST, RUNNING, MULTICAST> Type: Ethernet HWaddr: 0c:51:79:9a:00:00 inet 192.168.1.1/24 inet6 fe80::e51:79ff:fe9a:0/64 Interface Type Other Interface Slave Type None protodown: off  $frrf$ 

<span id="page-35-3"></span>Fig. 7.1.1.4 Topologia 0: Configuració del router FRR8.1.0-1

Font: Elaboració pròpia.
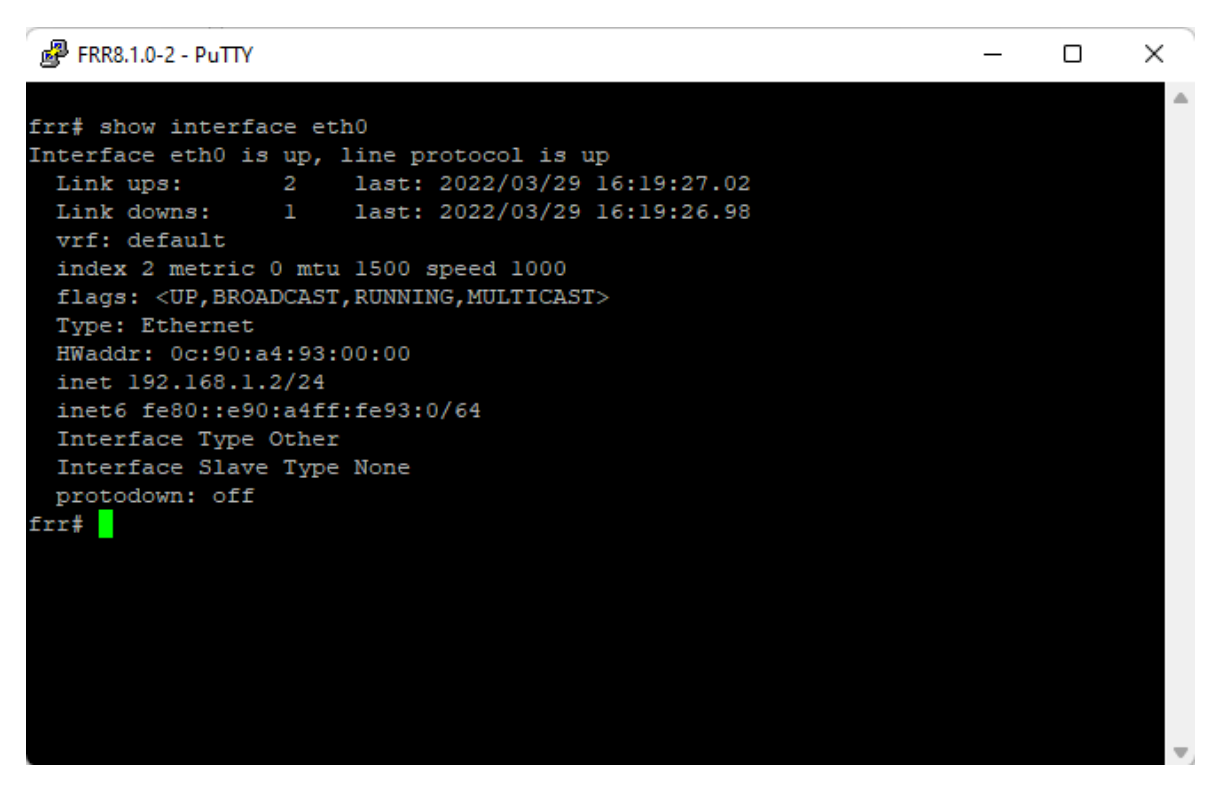

Fig. 7.1.1.5 Topologia 0: Configuració del router FRR8.1.0-2

#### 7.1.1.3 Proves

Per comprovar la comunicació entre els dos aparells s'ha fet servir ping.

```
P FRR8.1.0-1 - PuTTY
```

```
frr# ping 192.168.1.2
PING 192.168.1.2 (192.168.1.2): 56 data bytes
64 bytes from 192.168.1.2: seq=0 ttl=64 time=3.855 ms
64 bytes from 192.168.1.2: seq=1 ttl=64 time=1.215 ms
64 bytes from 192.168.1.2: seq=2 ttl=64 time=1.695 ms
64 bytes from 192.168.1.2: seq=3 ttl=64 time=1.705 ms
64 bytes from 192.168.1.2: seq=4 ttl=64 time=2.379 ms
^C
--- 192.168.1.2 ping statistics ---
5 packets transmitted, 5 packets received, 0% packet loss
round-trip min/avg/max = 1.215/2.169/3.855 msfrr#
```
Fig. 7.1.1.6 Topologia 0: Router FRR8.1.0-1 fent ping a FRR8.1.0-2

Font: Elaboració pròpia.

P FRR8.1.0-2 - PuTTY

frr# ping 192.168.1.1 PING 192.168.1.1 (192.168.1.1): 56 data bytes 64 bytes from 192.168.1.1: seq=0 ttl=64 time=1.610 ms 64 bytes from 192.168.1.1: seq=1 ttl=64 time=1.758 ms 64 bytes from 192.168.1.1: seq=2 ttl=64 time=2.237 ms 64 bytes from 192.168.1.1: seq=3 ttl=64 time=3.897 ms 64 bytes from 192.168.1.1: seq=4 ttl=64 time=1.953 ms 64 bytes from 192.168.1.1: seq=5 ttl=64 time=0.928 ms ń --- 192.168.1.1 ping statistics ---6 packets transmitted, 6 packets received, 0% packet loss round-trip  $min/avg/max = 0.928/2.063/3.897 ms$ frr#

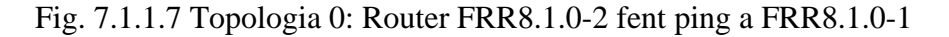

Font: Elaboració pròpia.

### 7.1.1.4 Conclusió

Amb aquesta primera topologia s'han pogut provar les comandes més bàsiques de la configuració. Degut a la seva semblança amb les comandes de Cisco [16], que són amb les que es treballa a les assignatures del grau cursat, pot resultar senzill adaptar-se al funcionament de la configuració dels aparells si es tenen coneixements sobre la configuració d'aparells de xarxa amb Cisco.

# 7.1.2 Topologia 1: Encaminament dinàmic OSPF

### 7.1.2.1 Protocol OSPF

OSPF és un protocol d'encaminament dinàmic de passarel·la interna (IGP) que serveix per intercanviar informació d'encaminament entre els diferents routers d'un sistema autònom [3] [17].

El protocol OSPF usa un algoritme d'estat d'enllaç que es pot resumir en les següents passes:

- 1. Els routers coneixen els seus veïns connectats directament, se'ls apunten a una taula d'enllaç d'estat (LSD, link state database).
- 2. S'intercanvien la informació que tenen de les seves connexions directes amb els seus veïns mitjançant anuncis d'estat d'enllaç (LSA, link state advertisement).
- 3. Amb la informació que obtenen i calculen els millors camins fins a cada dispositiu (Djikstra).
- 4. Comparteixen els camins amb els routers veïns.

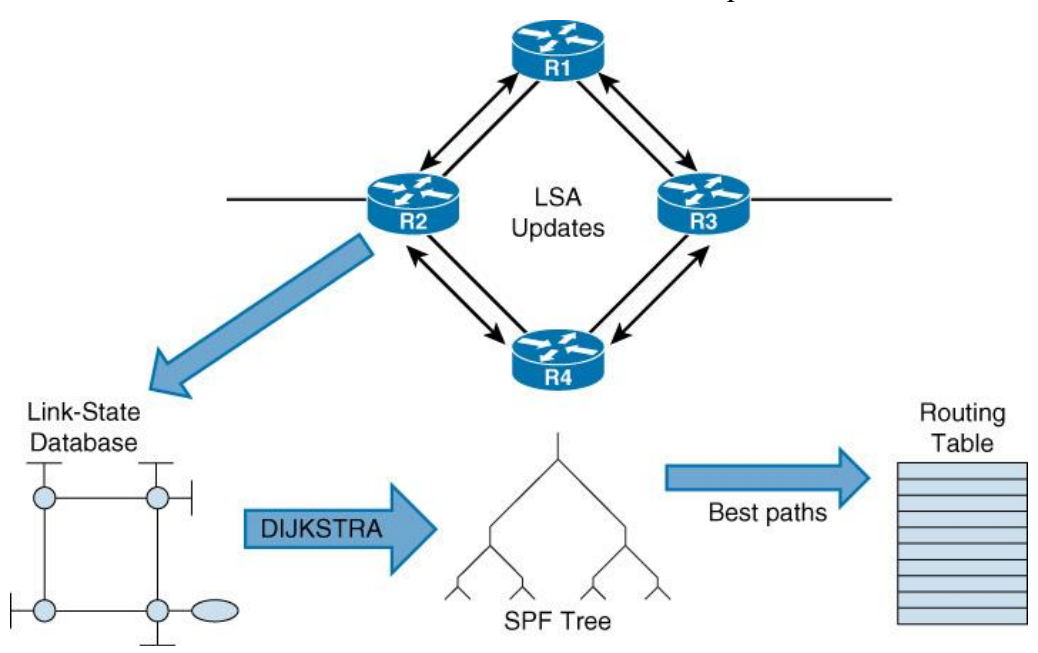

5. Actualitzen les taules d'encaminament amb els camins que han rebut dels veïns.

Fig. 7.1.2.1 Funcionament d'OSPF

Font: Cisco. [32]

Degut al fet que cada router emmagatzema una còpia de la taula de rutes i a que cada cop que hi ha un canvi a la xarxa, aquestes s'han d'actualitzar, aquest algoritme pot presentar problemes de rendiment i d'emmagatzematge quan el sistema en qüestió té una alta complexitat. És per aquest motiu que OSPF implementa un sistema d'àrees en que una xarxa complexa pot dividir-se en una sèrie de grups de dispositius en funció de la seva proximitat, reduint així la mida de les taules d'encaminament i el tràfic dels paquets LSA. Amb la possibilitat de configurar una plataforma multi àrea, OSPF facilita molt l'escalabilitat dels sistemes. [17] Quan hi ha algun canvi a les rutes disponibles, aquests canvis només es propaguen a la seva àrea. D'aquesta manera s'evita la inundació de les altres àrees amb tràfic innecessari.

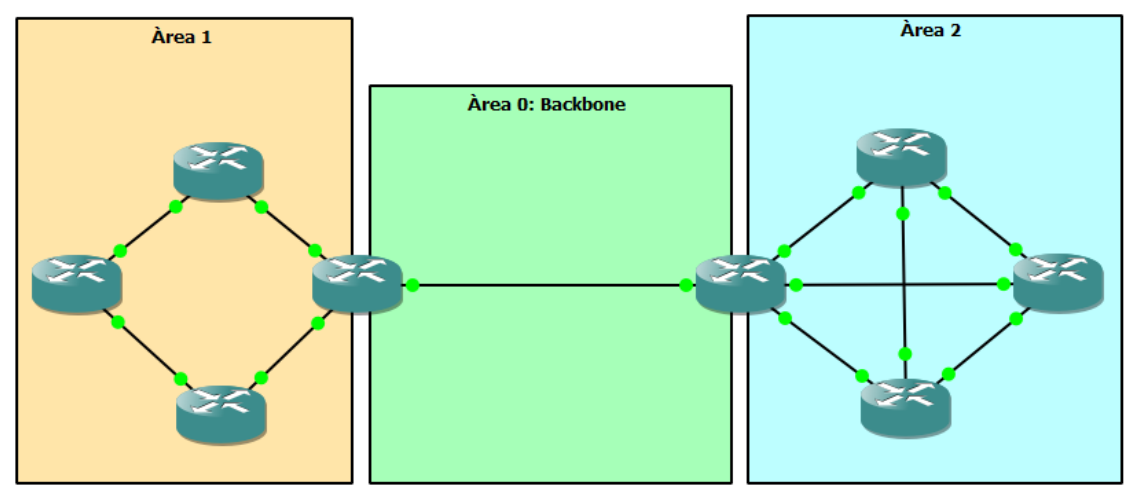

Fig. 7.1.2.2 Representació d'una topologia OSPF multi àrea

Font: Elaboració pròpia.

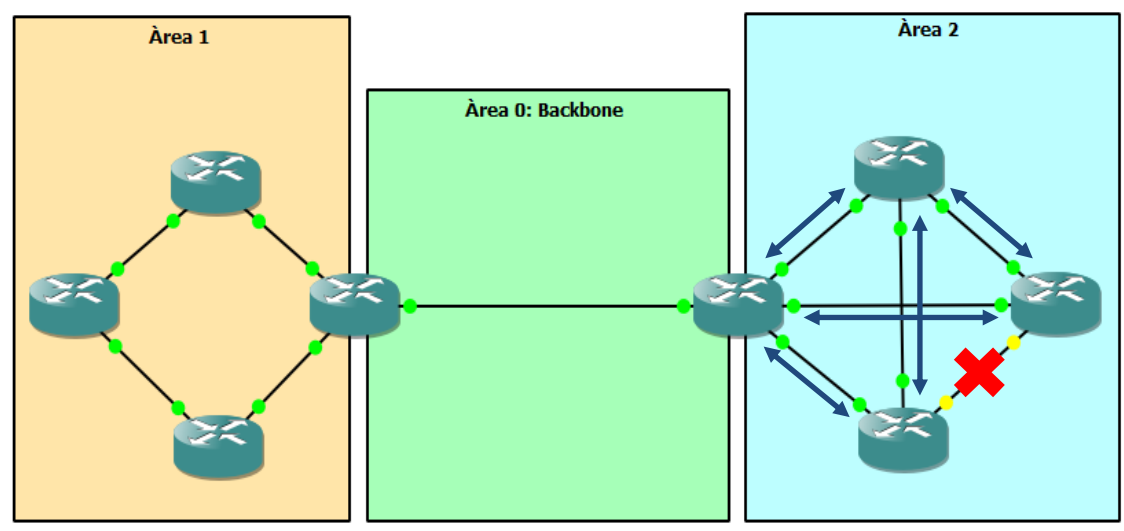

Fig. 7.1.2.3 Representació dels efectes dels canvis a OSPF multi àrea

### 7.1.2.1.1 Funcionament del protocol

### *7.1.2.1.1.1 Establiment de la relació de veïnatge*

Una vegada OSPF ha estat activat a una o més interfícies del router, el primer que fa el router és crear una taula LSD, d'enllaç d'estat, on hi afegeix els seus veïns directament connectats a mesura que els coneix.

Això es fa mitjançant el *Hello Protocol*, protocol que s'encarrega d'adquirir veïns i mantenir els routers a les taules dels veïns.

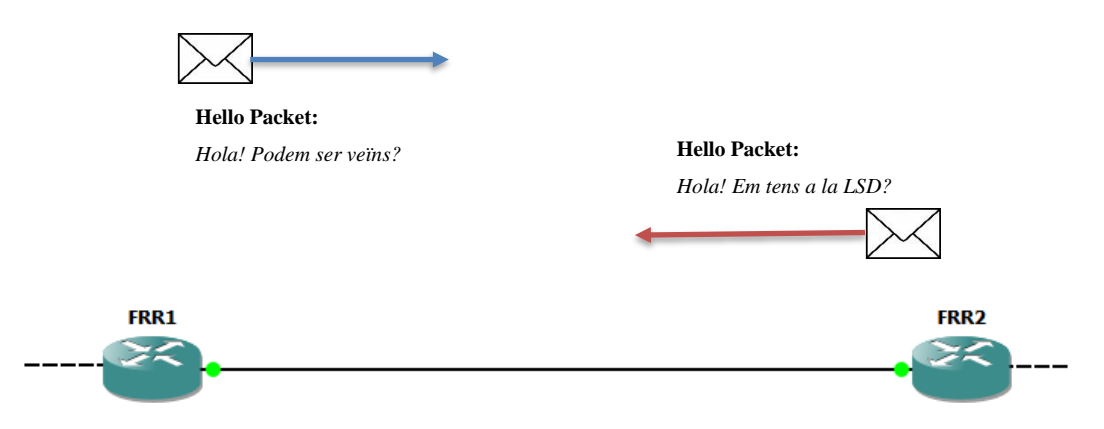

Aquest primer pas apareix representat a la figura 7.1.2.4.

Fig. 7.1.2.4 OSPF: Representació de Hello Protocol

### Font: Elaboració pròpia.

Tots els paquets de *Hello Protocol* s'envien a l'adreça multicast de la xarxa.

Un cop s'ha establert la relació de veïnatge i els dos aparells consten a la taula LSD de l'altre, *Hello Protocol* segueix enviant paquets als routers veïns cada un cert període de temps per assegurar-se que cada router segueix constant a les taules dels seus veïns. D'aquesta manera els paquets LSA actuen com a mecanisme de *Keep Alive* i els routers poden saber si els seus veïns segueixen vius.

Els paquets de *Hello Protocol* a FRR porten la següent informació:

- ID del router OSPF
- Hello Interval Timer: interval en segons entre l'enviament de paquets Hello.
- Dead Interval Timer: interval en segons d'espera màxima entre la recepció de paquets, si passen els segons especificats i no s'ha rebut cap més paquet del router que l'envia, els seus veïns el consideren inactiu. Quan un router rep un *Hello Packet*, aquest reinicia el comptador amb el valor del Dead Interval Timer.
- Màscara de la subxarxa
- Prioritat del router
- ID de l'àrea

#### Un exemple d'un *Hello Packet*:

```
> Frame 1: 82 bytes on wire (656 bits), 82 bytes captured (656 bits) on interface -, id 0
> Ethernet II, Src: 0c:7c:02:fd:00:01 (0c:7c:02:fd:00:01), Dst: IPv4mcast_05 (01:00:5e:00:00:05)
> Internet Protocol Version 4, Src: 10.0.1.1, Dst: 224.0.0.5
▽ Open Shortest Path First
  \times OSPE Header
        Version: 2
        Message Type: Hello Packet (1)
        Packet Length: 48
        Source OSPF Router: 1.1.1.1
        Area TD: 0.0.0.0 (Backbone)
        Checksum: 0xde8f [correct]
        Auth Type: Null (0)
       Auth Data (none): 0000000000000000
  ∨ OSPF Hello Packet
        Network Mask: 255.255.255.0
       Hello Interval [sec]: 10
     ∨ Options: 0x02, (E) External Routing
           0... ... = DN: Not set.0... ... = 0: Not set..0. .... = (DC) Demand Circuits: Not supported
           \ldots 0 .... = (L) LLS Data block: Not Present
           \ldots 0... = (N) NSSA: Not supported
           \ldots .0. = (MC) Multicast: Not capable
           \ldots ... \ldots = (E) External Routing: Capable
           \ldots \ldots \theta = (MT) Multi-Topology Routing: No
        Router Priority: 1
        Router Dead Interval [sec]: 40
        Designated Router: 10.0.1.1
        Backup Designated Router: 10.0.1.2
        Active Neighbor: 3.3.3.3
```
Fig. 7.1.2.5 OSPF Exemple de Hello Packet

Font: Elaboració pròpia.

Les condicions per poder establir una relació de veïnatge entre dos routers són les següents:

- 1. Han d'estar connectats amb adreces de la mateixa xarxa/subxarxa.
- 2. Han de tenir el mateix interval de Hello i Dead.
- 3. Les interfícies dels dos routers han de formar part de la mateixa àrea OSPF en cas de treballar amb OSPF multi àrea.
- 4. El tipus d'àrea ha de ser el mateix.
- 5. En cas de tenir configurada una contrasenya d'autenticació, aquesta ha de ser la mateixa (FRR no permet la configuració dels veïns sense contrasenya).

Quan s'estableix una relació de veïnatge, el router amb prioritat més baixa (per defecte 1) o el que tingui la ID més baixa (si no s'ha configurat la prioritat manualment), adquireix el rol de *master* i és el primer que enviarà la descripció de la base de dades LSD al seu veí. Aquest respondrà amb la seva descripció de la base de dades LSD i adquirirà el rol de *slave* en aquesta relació de veïnatge.

### *7.1.2.1.1.2 Intercanvi de descripcions de bases de dades*

Durant l'intercanvi de taules LSD, les xarxes OSPF segueixen un procés dissenyat per tal d'evitar la inundació de la xarxa amb paquets d'actualització.

En primer lloc, el *master* enviarà un paquet DBD (database descriptor) amb una breu descripció de la seva taula LSD. Quan el *slave* rep el paquet descriptiu, el compara amb la llista de xarxes que conté la seva taula LSD, en cas que li manqui alguna de les xarxes llistades al paquet DBD, el *slave* envia un paquet LSR (Link State Request) en que demana al *master* més informació sobre les xarxes que li manquen. En aquest moment *master* respon amb un paquet LSU (Link State Update) que conté la informació corresponent a la xarxa. Aleshores *slave* fa saber a *master* que ha rebut la informació mitjançant un paquet LSAck (Link State Acknowledgement) [3].

Un cop completat aquest procés, el *slave* envia un paquet DBD al *master* i segueixen el procés fins a actualitzar la taula LSD dels dos.

L'intercanvi de descripcions té lloc cada cop que hi ha una actualització a la xarxa, ja sigui un veí nou o una baixa en un dels routers. OSPF manté així les taules d'encaminament de tots els routers actualitzades en tot moment.

### *7.1.2.1.1.3 Estats d'OSPF a la relació amb els veïns*

La relació amb els routers considerats veïns pot trobar-se en set estats diferents en funció de la comunicació que tenen. Aquests set estats són llistats a continuació [3] [17]:

- DOWN: Estat inicial, en aquest estat no hi ha cap mena de tràfic entre els routers.
- ATTEMPT: Aquest estat indica que s'ha intentat establir la comunicació però el veí no ha rebut els *Hello Packets*.
- INIT: En aquest estat, el veí ha rebut i llegit el primer *Hello Packet* però encara no s'ha establert la comunicació bidireccional entre els dos routers.
- TWO-WAY: Aquest estat ja s'ha establert la comunicació bidireccional. En aquest punt els dos routers ja han rebut els paquets de *Hello Protocol* enviats per l'altre i formen part de la taula LSD del veí.
- EXSTART: Aquest estat és el primer pas en l'establiment de l'adjacència (part de la relació en que s'avisen dels canvis d'estat dels seus veïns) dels dos routers. En aquest moment es decideix quin dels dos adopta el rol de *master* i qui el rol de *slave*.
- EXCHANGE: En aquest estat el router descriu la seva taula LSD al veí mitjançant l'enviament dels paquets DBD.
- LOADING: En aquest estat el router envia paquets LSR al veí per veure si ha establert relacions amb nous veïns de les que no n'hagi tingut constància durant la fase EXCHANGE.
- FULL: En aquest estat tots els routers veïns han establert per complet les seves relacions d'adjacència.

Els diagrames de les figures 19 i 20 mostren els canvis de fase.

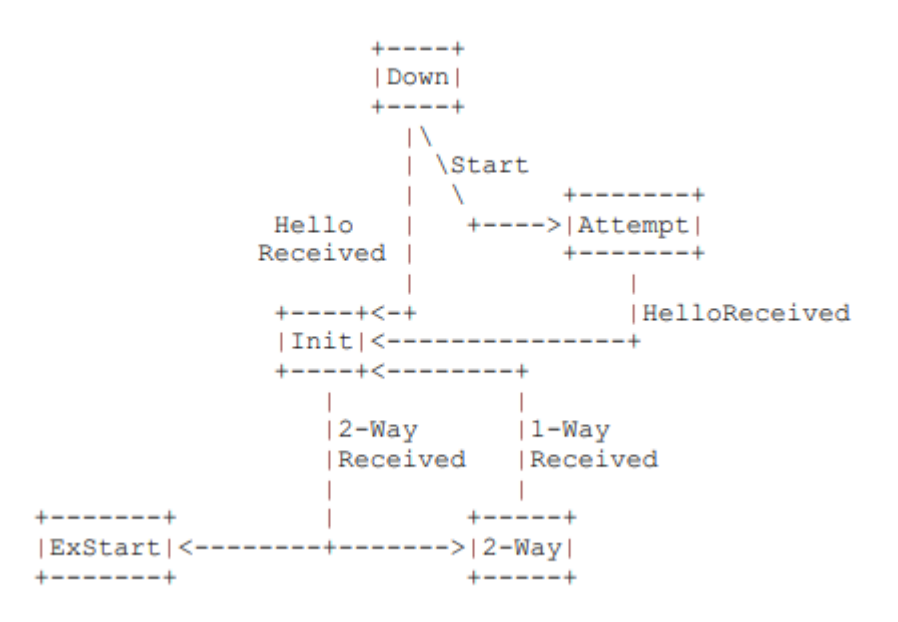

Fig. 7.1.2.6 Canvis d'estat dels veïns (establiment de la relació de veïnatge) Font: RFC 2328 [3]

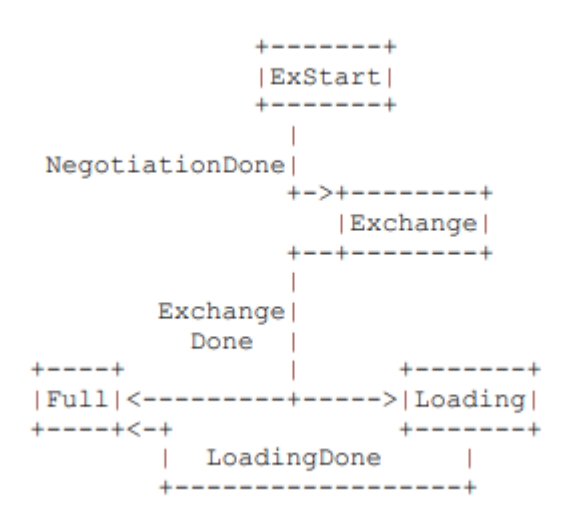

Fig. 7.1.2.7 Canvis d'estat dels veïns (Intercanvi de bases de dades) Font: RFC 2328 [3]

#### *7.1.2.1.1.4 Càlcul del cost dels camins amb OSPF*

El càlcul del cost dels camins amb OSPF a FRR es pot configurar per tal d'establir l'ample de banda de referència per el càlcul del cost per mitjà de la comanda següent a dintre de la configuració d'OSPF del router [18]:

*auto-cost reference-bandwidth (1-429467)*

On el valor entre parèntesis correspon al valor de referència en Mbit/s

OSPF per defecte calcula el cost amb una referència de 100Mb/s.

La formula que s'utilitza per el càlcul del cost és la següent [19] :

Cost del camí =  $\Sigma(T)$ 

$$
T = \Sigma(10^8/(a*r*c*10^3))
$$

Fig. 7.1.2.8 Formules del càlcul del cost d'OSPF

Font: Elaboració pròpia.

On:

 $T = \text{Cost}$  del tram entre les interfícies de cada router connectades directament

a = Ample de banda de la interfície en Mbit/s (sempre el més petit de les dues interfícies del tram)

r = Ample de banda de referència en Mbit/s (per defecte és 100)

 $c =$ Auto cost (per defecte és 1)

Una vegada s'ha aplicat la formula, els resultats es trunquen arrodonint cap amunt tots els costos inferiors a u.

D'aquesta manera els costos més comuns amb l'ample de banda i l'auto cost per defecte queden així:

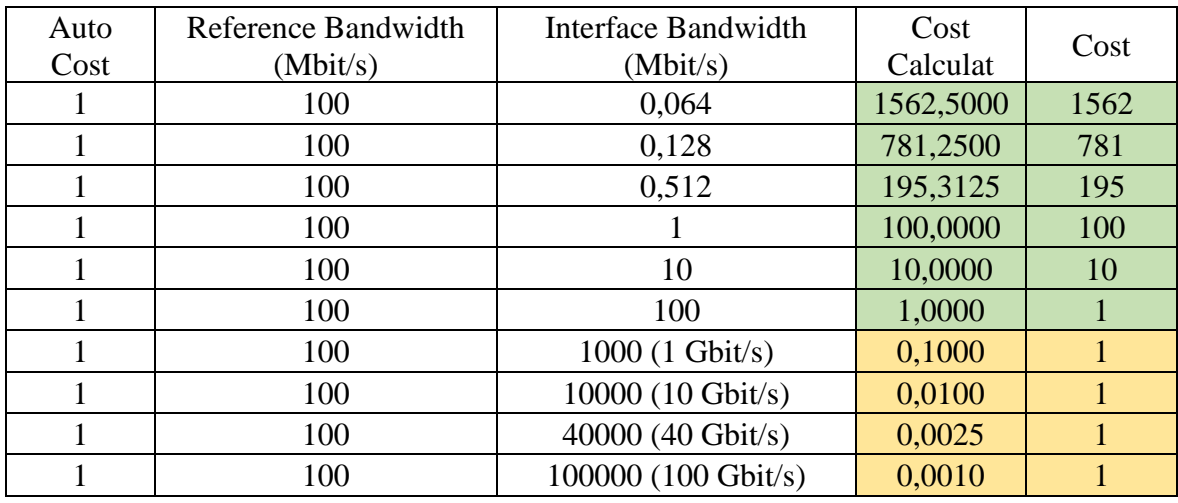

Taula 7.1.2.1 Exemples de costos per defecte d'OSPF

Font: Elaboració pròpia.

Els valors de la taula 2 que apareixen marcats en groc corresponen als que s'arrodoneixen cap amunt en ser menors que u. Això es fa per evitar tenir costos equivalents a 0 ja que poden donar problemes per fer altres càlculs.

# 7.1.2.1.2 Alternatives a OSPF: RIPv2

És coneguda l'existència d'altres protocols d'encaminament dinàmic de passarel·la interna que podrien oferir solucions diferents respecte OSPF en una topologia com la proposada a continuació. Un d'aquests protocols és RIPv2 [5], que consta de certes limitacions respecte OSPF.

Una d'aquestes limitacions és el límit de salts, en el cas de RIPv2 qualsevol dispositiu a més de quinze salts des de la font es considera inabastable, aquesta mesura té la finalitat d'evitar bucles, però limita la mida màxima de la xarxa on es pot fer servir RIPv2. Cal tenir en compte que els

salts es compten amb un cost d'un per cada salt, en cas que els salts tinguin un cost major, el nombre màxim de salts pot veure's reduït.

RIPv2 fa servir la quantitat de salts per determinar la distància entre dos dispositius mentre que OSPF analitza i compara l'ample de banda per escollir el camí amb menor cost.

En quant a l'algoritme que es fa servir pel càlcul de la ruta òptima, RIPv2 fa servir l'algoritme de Bellman-Ford mentre que OSPF fa servir el de Dijkstra.

Segons la Distància Administrativa [20], una mesura establerta per Cisco que utilitzen els routers per determinar la millor ruta quan hi ha més d'un protocol activat, les rutes determinades amb OSPF tenen prioritat respecte a les determinades amb RIPv2 amb unes distàncies administratives de 110 i 120 respectivament, tant als routers de Cisco com els de FRRouting.

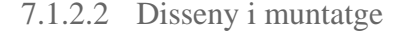

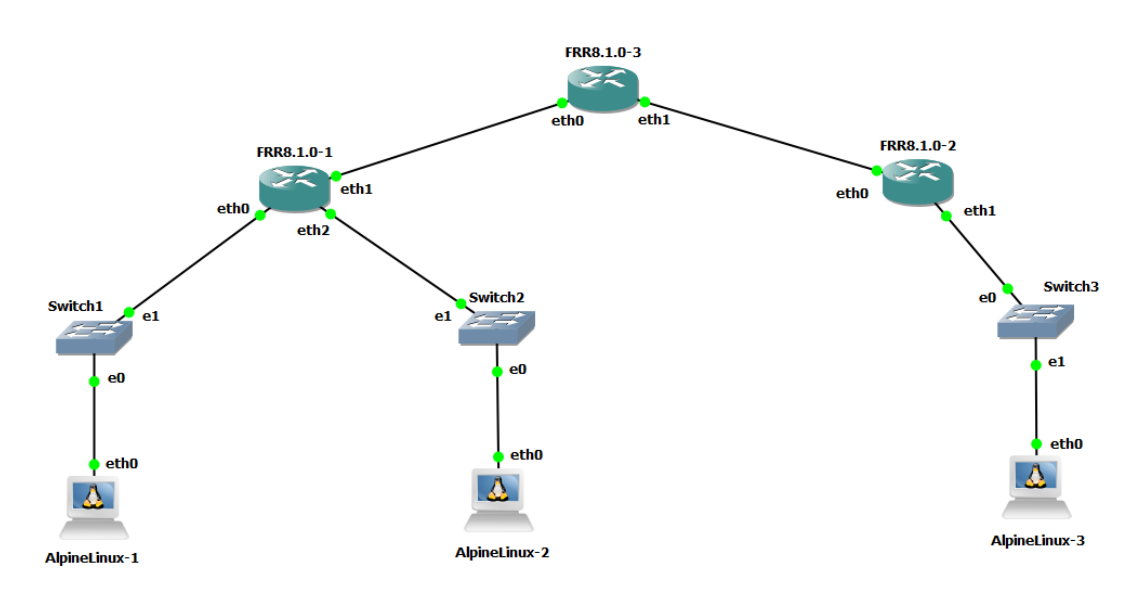

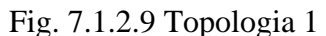

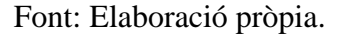

La topologia consta de tres routers idèntics amb FRR 8.1.0, tres switch i tres terminals AlpineLinux. L'objectiu és configurar un grup de quatre subxarxes amb encaminament mitjançant OSPF per tal que els terminals puguin comunicar-se entre ells.

### 7.1.2.3 Configuració

A la xarxa han estat configurades les següents xarxes:

10.0.0.0/24 (FRR8.1.0\_1, AlpineLinux-1, AlpineLinux-2) 10.0.1.0/24 (FRR8.1.0\_1, FRR8.1.0\_3) 10.0.2.0/24 (FRR8.1.0\_3, FRR8.1.0\_2) 10.0.3.0/24 (FRR8.1.0\_2, AlpineLinux-3)

Degut a la mida petita de la topologia s'ha optat per configurar totes les xarxes en una mateixa àrea, treballant així amb OSPF en mode d'instància única a tots els routers. L'àrea escollida és la 0.0.0.0 o backbone.

A partir d'aquí s'han configurat les interfícies amb el següent esquema:

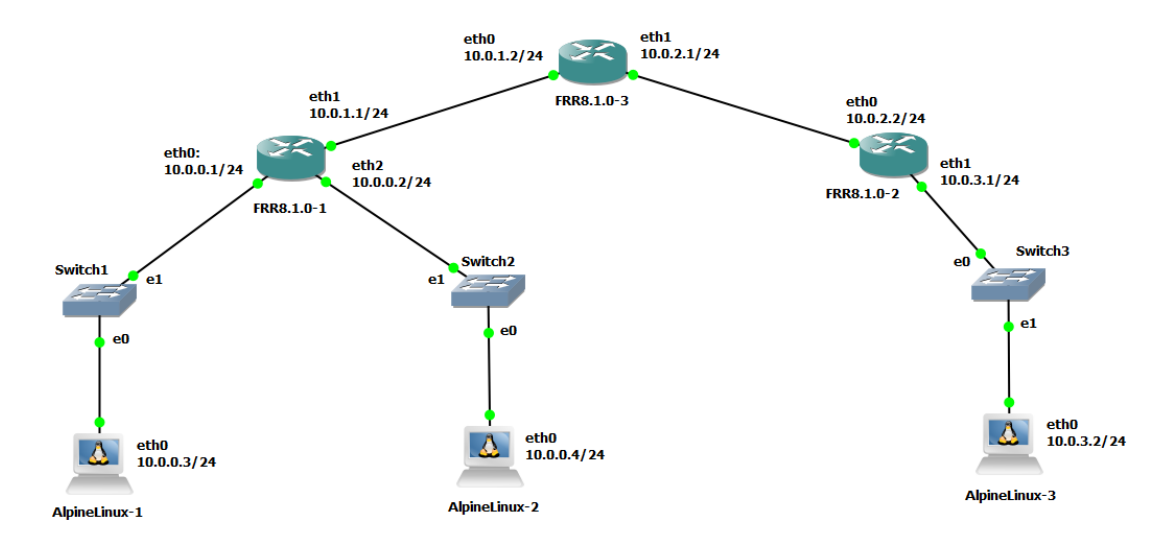

Fig. 7.1.2.10 Topologia 1 amb les adreces IP

Font: Elaboració pròpia.

Per tal de configurar OSPF és necessari accedir a l'apartat de configuració corresponent, s'hi pot accedir mitjançant la comanda router ospf des de la configuració general:

| frr# conf t               |                                                |
|---------------------------|------------------------------------------------|
| frr(config)# router ospf  |                                                |
|                           | frr(config-router)# ospf router-id 1.1.1.1     |
|                           | frr(config-router)# network 10.0.0.0/24 area 0 |
| $frr$ (config-router) $#$ | network 10.0.1.0/24 area 0                     |
| frr(config-router)#       |                                                |

Fig. 7.1.2.11 Configuració d'OSPF

Font: Elaboració pròpia.

Des d'aquest apartat cal assignar una ID única a cada router. Al router FRR8.1.0\_1 li ha estat assignada la id 1.1.1.1, al FRR8.1.0\_2 la 2.2.2.2 i al FRR8.1.0\_3 la 3.3.3.3.

Posteriorment es defineix l'àrea i s'assignen les subxarxes que en formaran part. Cada router ha d'assignar les seves subxarxes a l'àrea des de la que està treballant.

Un cop s'han afegit totes les xarxes del router a l'àrea corresponent, les interfícies del router que disposin d'adreça IP s'assignaran automàticament a l'àrea que comprengui el rang de la seva adreça IP.

Les configuracions dels tres routers queden així:

```
Current configuration:
frr version 8.1
frr defaults traditional
hostname frr
service integrated-vtysh-config
interface eth0
ip address 10.0.0.1/24
exit
interface ethl
ip address 10.0.1.1/24
exit
interface eth2
ip address 10.0.0.2/24
exit
router ospf
ospf router-id 1.1.1.1
network 10.0.0.0/24 area 0
network 10.0.1.0/24 area 0
exit
end
```
Fig. 7.1.2.13 Topologia 2: Configuració FRR8.1.0\_1

Font: Elaboració pròpia. Font: Elaboració pròpia.

```
Current configuration:
frr version 8.1
frr defaults traditional
hostname frr
service integrated-vtysh-config
interface eth0
ip address 10.0.2.2/24
exit
interface ethl
ip address 10.0.3.1/24
exit
router ospf
ospf router-id 2.2.2.2
network 10.0.2.0/24 area 0
network 10.0.3.0/24 area 0
exit
end
```
Fig. 7.1.2.12 Topologia 2: Configuració FRR8.1.0\_2

```
Current configuration:
frr version 8.1
frr defaults traditional
hostname frr
service integrated-vtysh-config
interface eth0
ip address 10.0.1.2/24
exit
interface ethl
ip address 10.0.2.1/24
exit
router ospf
ospf router-id 3.3.3.3
network 10.0.1.0/24 area 0
network 10.0.2.0/24 area 0
exit
end
```
Fig. 7.1.2.14 Topologia 2: Configuració FRR8.1.0\_3

En cas de treballar amb OSPF amb més d'una àrea, els routers que facin de pont entre vàries àrees hauran de treballar en mode multi-instància, executant més d'una instància del daemon d'OSPF i caldrà assignar manualment cada interfície amb adreça IP a la àrea corresponent. En aquest cas en concret no es treballa en mode multi-instància i per tant es poden configurar les àrees de manera global per totes les xarxes del router.

Una vegada s'han configurat tots els routers, és necessari afegir adreces IP als terminals AlpineLinux per tal de proveir-los de connectivitat amb la resta de la topologia.

### 7.1.2.4 Funcionament

En iniciar-se el daemon d'OSPF els routers fan multicast dels paquets de salutació.

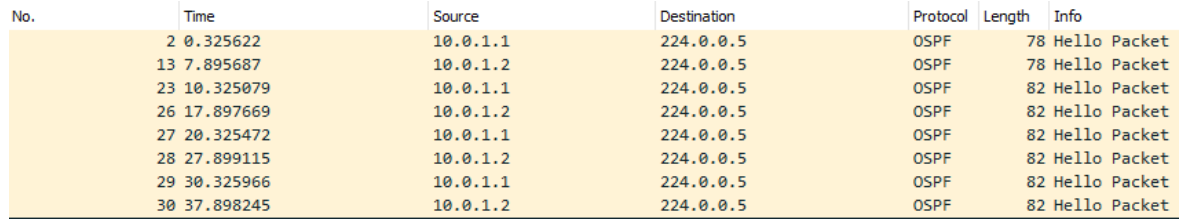

Fig. 7.1.2.15 Captura de paquets OSPF: Hello Packet

Font: Elaboració pròpia.

Aquests paquets contenen la següent capçalera:

| 0000 01 00 5e 00 00 05 0c d1 8a 2d 00 01 08 00 45 c0 |  |  |  |  |  |  |  |  | and Annual Contractor Pro                 |  |
|------------------------------------------------------|--|--|--|--|--|--|--|--|-------------------------------------------|--|
| 0010 00 40 d6 e1 00 00 01 59 f6 bd 0a 00 01 01 e0 00 |  |  |  |  |  |  |  |  | $\cdot \textcircled{a}$ $\mathsf{Y}$      |  |
| 0020 00 05 02 01 00 2c 01 01 01 01 00 00 00 00 fa 9c |  |  |  |  |  |  |  |  | <b>The Company of Committee Committee</b> |  |
|                                                      |  |  |  |  |  |  |  |  | .                                         |  |
| 0040 02 01 00 00 00 28 00 00 00 00 00 00 00 00       |  |  |  |  |  |  |  |  | . (                                       |  |

Fig. 7.1.2.16 Capçalera OSPF marcada en blau

Font: Elaboració pròpia.

En el cas del primer paquet, la capçalera ens indica la versió d'OSPF que s'està usant (02), el tipus de paquet (01), la llargada del paquet (00 2c), la ID d'origen (01 01 01 01), l'àrea (00 00 00 00) i tres camps de comprovació; un checksum (fa 9c) per verificar la integritat del paquet, el tipus d'autenticació (00 00) i les dades d'autenticació (00 00 00 00 00 00 00). En aquest cas es pot veure que no s'ha configurat cap mètode d'autenticació.

```
\times OSPF Header
     Version: 2
     Message Type: Hello Packet (1)
     Packet Length: 44
     Source OSPF Router: 1.1.1.1
     Area ID: 0.0.0.0 (Backbone)
     Checksum: 0xfa9c [correct]
     Auth Type: Null (0)
     Auth Data (none): 0000000000000000
 Fig. 7.1.2.17 Capçalera OSPF desxifrada
```
Font: Elaboració pròpia.

Un cop s'ha establert l'encaminament, les taules dels routers mostren la informació relativa a les direccions IP del les interfícies dels aparells connectats a la xarxa, la distància administrativa del protocol amb el que s'ha realitzat el càlcul del cost junt amb el cost de la ruta fins al dispositiu i altres detalls de la ruta (veure Figura 7.1.2.19).

```
frr# sh ip route
Codes: K - kernel route, C - connected, S - static, R - RIP,
      0 - OSPF, I - IS-IS, B - BGP, E - EIGRP, N - NHRP,
       T - Table, v - VNC, V - VNC-Direct, A - Babel, F - PBR,
       f -OpenFabric,
       > - selected route, * - FIB route, q - queued, r - rejected, b - backup
       t - trapped, o - offload failure
0>* 10.0.0.0/24 [110/200] via 10.0.1.1, eth0, weight 1, 00:41:11
   10.0.1.0/24 [110/100] is directly connected, eth0, weight 1, 00:41:21
\text{C}\text{>*} 10.0.1.0/24 is directly connected, eth0, 00:41:30
   10.0.2.0/24 [110/100] is directly connected, ethl, weight 1, 00:41:29
\gg 10.0.2.0/24 is directly connected, ethl, 00:41:30
0>* 10.0.3.0/24 [110/200] via 10.0.2.2, ethl, weight 1, 00:40:08
frr#
```
Fig. 7.1.2.18 Taula d'encaminament de FRR8.1.0-3

### 7.1.2.5 Conclusió

Amb aquesta segona topologia s'ha pogut analitzar el funcionament més bàsic del protocol OSPF. També s'han pogut estudiar els conceptes més bàsics per entendre el protocol i configurar-lo amb FRRouting. Aquests coneixements adquirits ajudaran a la realització de les properes topologies, que escalaran de complexitat i permetran estudiar més a fons el protocol OSPF.

# 7.1.3 Topologia 2: "El problema del peix" amb encaminament dinàmic OSPF

Per tal d'analitzar amb major profunditat el protocol OSPF, s'ha proposat una topologia amb més d'un camí amb la qual es podrà veure com el protocol escull el camí més adequat per a fer l'encaminament. Aquesta topologia també permetrà modificar els paràmetres que utilitza OSPF per determinar la millor ruta i veure com afecten els canvis a la elecció d'aquesta.

### 7.1.3.1 Disseny i muntatge

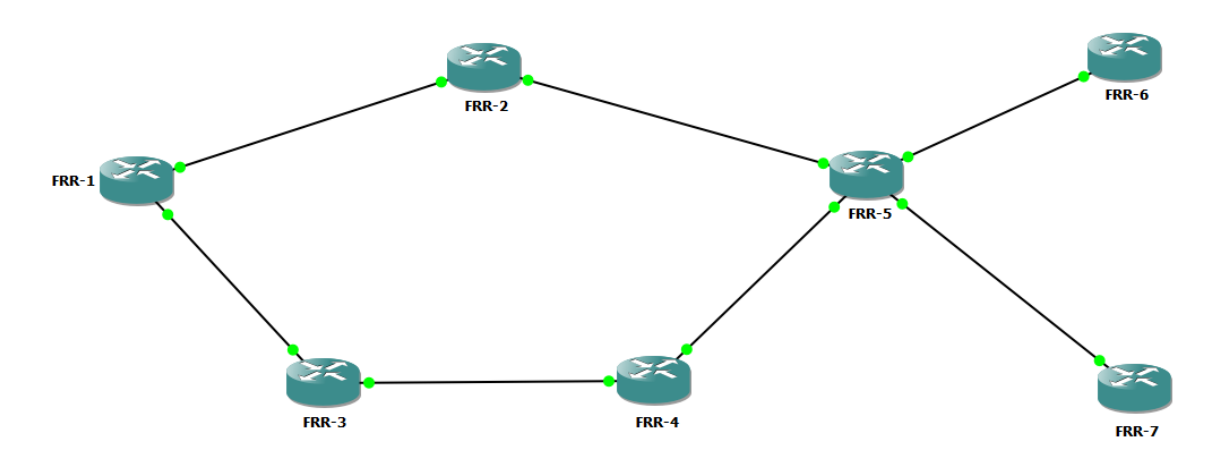

La topologia consta de set routers FRR8.1.0 distribuïts de tal manera que ofereixin dos camins

Fig. 7.1.3.1 Topologia 2 "Problema del peix" amb encaminament OSPF

Font: Elaboració pròpia.

Aquest disseny permetrà estudiar l'encaminament amb OSPF ja que en disposar de dues rutes diferents per dirigir el trànsit entre els routers FRR-1 i FRR-6/7, el protocol haurà de seleccionar la més optima entre la que passa per FRR-2 i la que passa per FRR-3 i FRR-4.

# 7.1.3.2 Configuració

Per tal de poder fer les proves corresponents, s'ha configurat la xarxa amb el següent esquema d'adreces IP i encaminament OSPF amb una sola àrea de manera similar a la configuració de la Topologia 1.

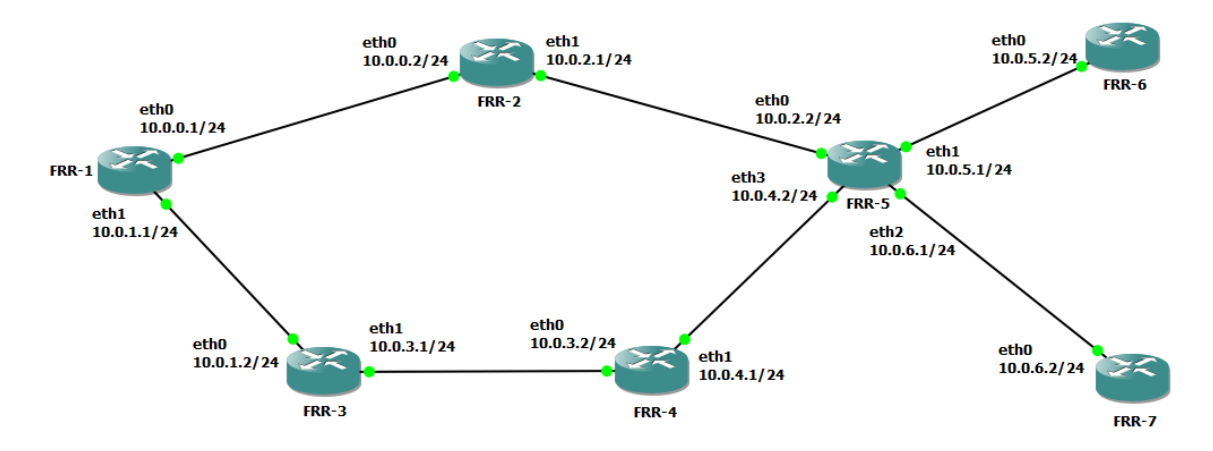

Fig. 7.1.3.2 Topologia 2 amb adreces IP

Font: Elaboració pròpia.

Per configurar OSPF s'ha assignat a cada router un identificador OSPF amb el format X.X.X.X on X equival al número de cada router (exemple. Pel router FRR-1 la seva ID d'OSPF és 1.1.1.1).

#### 7.1.3.3 Funcionament

En iniciar els aparells s'envien múltiples paquets d'OSPF que els routers fan servir per omplir les seves taules d'encaminament i compartir-les amb els altres aparells. Un cop s'han determinat les rutes, es pot observar quins són els camins escollits per a l'enviament dels paquets a la taula d'encaminament amb l'ús de la comanda *show ip route*.

Amb aquesta comanda també es pot veure el cost dels camins més curts cap a cada aparell.

```
frr# sh ip route
Codes: K - kernel route, C - connected, S - static, R - RIP,
       0 - OSPF, I - IS-IS, B - BGP, E - EIGRP, N - NHRP,
       T - Table, v - VNC, V - VNC-Direct, A - Babel, F - PBR,
       f - OpenFabric,
       > - selected route, * - FIB route, q - queued, r - rejected, b - backup
       t - trapped, o - offload failure
    10.0.0.0/24 [110/100] is directly connected, eth0, weight 1, 00:12:35
C>* 10.0.0.0/24 is directly connected, eth0, 00:12:36
   10.0.1.0/24 [110/100] is directly connected, ethl, weight 1, 00:12:35
C>^* 10.0.1.0/24 is directly connected, ethl, 00:12:35
0>* 10.0.2.0/24 [110/200] via 10.0.0.2, eth0, weight 1, 00:10:34<br>0>* 10.0.3.0/24 [110/200] via 10.0.1.2, eth1, weight 1, 00:08:44
0>* 10.0.4.0/24 [110/300] via 10.0.0.2, eth0, weight 1, 00:06:28
                           via 10.0.1.2, ethl, weight 1, 00:06:280>* 10.0.5.0/24 [110/300] via 10.0.0.2, eth0, weight 1, 00:06:28
0>* 10.0.6.0/24 [110/300] via 10.0.0.2, eth0, weight 1, 00:06:28
frrf
```
Fig. 7.1.3.3 Topologia 2: Taula d'encaminament inicial del router FRR-1

Font: Elaboració pròpia.

Per comprovar el camí escollit per OSPF en cada cas, es pot capturar el tràfic de les xarxes 10.0.0.0/24 i 10.0.1.0/24.

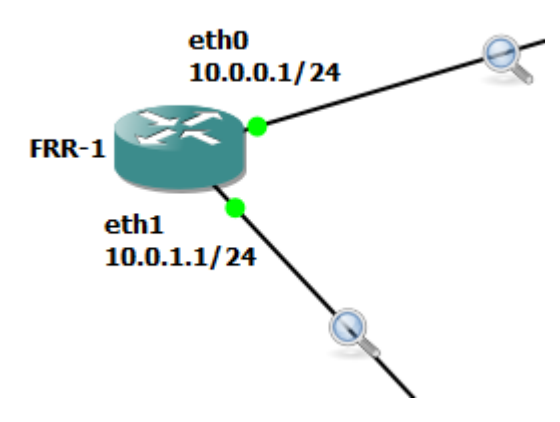

Fig. 7.1.3.4 Topologia 2: Punts de captura de tràfic

7.1.3.3.1 Cas 1: Ping FRR-1 cap a FRR-6 amb configuració per defecte

En aquest cas es realitza l'enviament de ping des del router FRR-1 al FRR-6 sense modificar cap dels paràmetres d'ample de banda ni afegir cap altre router a la plataforma.

| <b>AVIVIVIA</b> | <b>LLTIVIVIJ</b> | <b>VULLE</b> | <b>UZ INSERV FULNEL</b>                                                           |
|-----------------|------------------|--------------|-----------------------------------------------------------------------------------|
| 10.0.0.2        | 224.0.0.5        | <b>OSPF</b>  | 82 Hello Packet                                                                   |
| 10.0.0.1        | 224.0.0.5        | <b>OSPF</b>  | 82 Hello Packet                                                                   |
| 10.0.0.1        | 10.0.5.2         | ICMP         | 98 Echo (ping) request<br>$id = 0x07a6$ , $seq = 0/0$ , $ttl = 64$ (reply in 18)  |
| 10.0.5.2        | 10.0.0.1         | <b>ICMP</b>  | 98 Echo (ping) reply<br>$id=0x07a6$ , $seq=0/0$ , $ttl=62$ (request in 17)        |
| 10.0.0.1        | 10.0.5.2         | <b>ICMP</b>  | 98 Echo (ping) request<br>id=0x07a6, seq=1/256, ttl=64 (reply in 20)              |
| 10.0.5.2        | 10.0.0.1         | <b>ICMP</b>  | 98 Echo (ping) reply<br>id=0x07a6, seq=1/256, ttl=62 (request in 19)              |
| 10.0.0.1        | 10.0.5.2         | <b>ICMP</b>  | id=0x07a6, seq=2/512, ttl=64 (reply in 22)<br>98 Echo (ping) request              |
| 10.0.5.2        | 10.0.0.1         | <b>ICMP</b>  | 98 Echo (ping) reply<br>id=0x07a6, seq=2/512, ttl=62 (request in 21)              |
| 10.0.0.1        | 10.0.5.2         | ICMP         | id=0x07a6, seq=3/768, ttl=64 (reply in 24)<br>98 Echo (ping) request              |
| 10.0.5.2        | 10.0.0.1         | <b>ICMP</b>  | 98 Echo (ping) reply<br>id=0x07a6, seq=3/768, ttl=62 (request in 23)              |
| 10.0.0.1        | 10.0.5.2         | <b>ICMP</b>  | 98 Echo (ping) request<br>$id=0x07a6$ , seg=4/1024, ttl=64 (reply in 26)          |
| 10.0.5.2        | 10.0.0.1         | ICMP         | 98 Echo (ping) reply<br>$id=0x07a6$ , seq=4/1024, ttl=62 (request in 25)          |
| 10.0.0.1        | 10.0.5.2         | <b>ICMP</b>  | id=0x07a6, seq=5/1280, ttl=64 (reply in 28)<br>98 Echo (ping) request             |
| 10052           | 10001            | <b>TCMP</b>  | $id = 0x07a6$ $sea = 5/1280$ $t + 1 = 62$ (request in 27)<br>98 Echo (ning) renly |
| 10.0.0.2        | 224.0.0.5        | <b>OSPF</b>  | 82 Hello Packet                                                                   |
| .               | --- - - -        | $- - - -$    |                                                                                   |

Fig. 7.1.3.5 Topologia 2 Cas 1: Captura de paquets entre FRR-1 i FRR-2

Font: Elaboració pròpia.

Tal i com es pot observar a les captures realitzades (veure figura 7.1.3.5), els paquets ICMP (en vermell) són enviats a través de la ruta FRR-1 → FRR-2 → FRR-5 → FRR-6 (veure figura 7.1.3.6).

Això es deu a que aquesta ruta té menys salts que l'alternativa FRR-1  $\rightarrow$  FRR-3  $\rightarrow$  FRR-4  $\rightarrow$ FRR-5 → FRR-6 i com a conseqüència, en aquesta topologia el cost calculat per OSPF és inferior a aquesta.

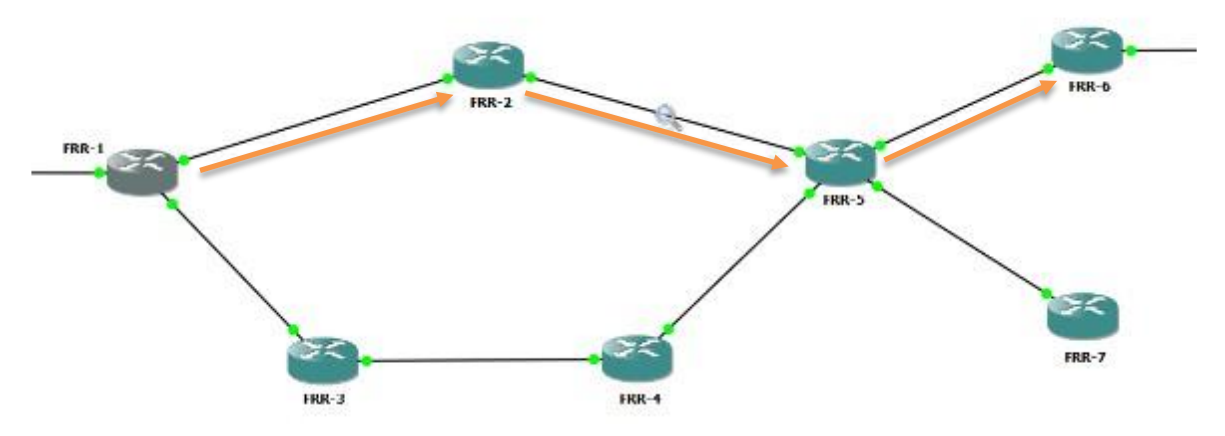

Fig. 7.1.3.6 Topologia 2 Cas 1: Ruta escollida per OSPF

Font: Elaboració pròpia.

#### 7.1.3.3.2 Cas 2: Ping FRR-1 cap a FRR-6 amb modificació del cost

En aquest cas es vol veure com afecta una reducció de l'ample de banda en algun punt de la ruta FRR-1  $\rightarrow$  FRR-2  $\rightarrow$  FRR-5  $\rightarrow$  FRR-6 per tal de fer canviar la ruta designada com a optima per part d'OSPF a favor de l'alternativa FRR-1  $\rightarrow$  FRR-3  $\rightarrow$  FRR-4  $\rightarrow$  FRR-5  $\rightarrow$  FRR-6. Per dur-ho a terme es redueix l'ample de banda de la interfície eth1 del router FRR-2 i eth0 del router FRR-5 a 100Kbits/s. D'aquesta manera el cost d'aquest tram, que anteriorment era de 100, passa a ser de 1000 [19].

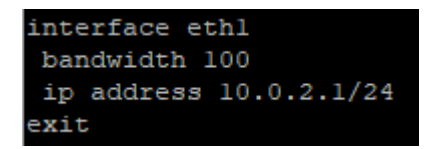

Fig. 7.1.3.7 Topologia 2 Cas 2: Reducció a 100Kbits/s

Font: Elaboració pròpia.

En limitar l'ample de banda del camí escollit anteriorment, OSPF actualitza les rutes noves i canvia la ruta designada com a optima en cas que sigui necessari. La taula d'encaminament de FRR-1 s'actualitza i queda així: (veure figura 7.1.3.8)

| frr# sh ip route                                                            |  |  |  |  |  |  |  |  |  |
|-----------------------------------------------------------------------------|--|--|--|--|--|--|--|--|--|
| Codes: K - kernel route, C - connected, S - static, R - RIP,                |  |  |  |  |  |  |  |  |  |
| $O - OSPF$ , I - IS-IS, B - BGP, E - EIGRP, N - NHRP,                       |  |  |  |  |  |  |  |  |  |
| $T$ - Table, $v$ - VNC, V - VNC-Direct, A - Babel, F - PBR,                 |  |  |  |  |  |  |  |  |  |
| f - OpenFabric,                                                             |  |  |  |  |  |  |  |  |  |
| $>$ - selected route, $*$ - FIB route, q - queued, r - rejected, b - backup |  |  |  |  |  |  |  |  |  |
| $t$ - trapped, $o$ - offload failure                                        |  |  |  |  |  |  |  |  |  |
|                                                                             |  |  |  |  |  |  |  |  |  |
| 0 10.0.0.0/24 [110/100] is directly connected, eth0, weight 1, 00:24:26     |  |  |  |  |  |  |  |  |  |
| $C>^*$ 10.0.0.0/24 is directly connected, eth0, 00:24:27                    |  |  |  |  |  |  |  |  |  |
| 0 10.0.1.0/24 [110/100] is directly connected, ethl, weight 1, 00:24:26     |  |  |  |  |  |  |  |  |  |
| $C>^*$ 10.0.1.0/24 is directly connected, ethl, 00:24:26                    |  |  |  |  |  |  |  |  |  |
| 0>* 10.0.2.0/24 [110/400] via 10.0.1.2, ethl, weight 1, 00:00:14            |  |  |  |  |  |  |  |  |  |
| 0>* 10.0.3.0/24 [110/200] via 10.0.1.2, ethl, weight 1, 00:20:35            |  |  |  |  |  |  |  |  |  |
| 0>* 10.0.4.0/24 [110/300] via 10.0.1.2, ethl, weight 1, 00:00:14            |  |  |  |  |  |  |  |  |  |
| 0>* 10.0.5.0/24 [110/400] via 10.0.1.2, ethl, weight 1, 00:00:14            |  |  |  |  |  |  |  |  |  |
| 0>* 10.0.6.0/24 [110/400] via 10.0.1.2, ethl, weight 1, 00:00:14            |  |  |  |  |  |  |  |  |  |
| $F \rightarrow \overline{F}$                                                |  |  |  |  |  |  |  |  |  |

Fig. 7.1.3.8 Topologia 2 Cas 2: Taula d'encaminament de FRR-1

Observant la taula d'encaminament de la figura 7.1.3.8 es pot veure que ara s'escull sempre el camí que passa per 10.0.1.2 ja que el cost d'aquesta ruta és ara menor. Es poden veure els canvis en els costos dels camins a la taula 3.

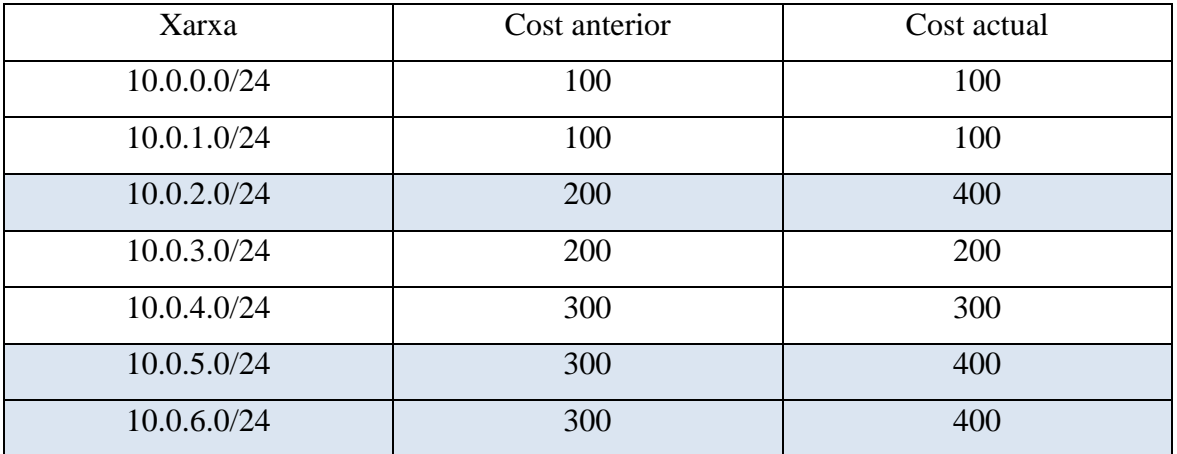

Taula 7.1.3.1 Topologia 2: Canvis en els costos dels camins des de FRR-1

### Font: Elaboració pròpia.

A les figures 7.1.3.9 i 7.1.3.10 s'hi poden observar els paquets d'actualització remarcats amb verd (veure apartat 6.1.2.1.1) i els paquets corresponents al ping enviat entre FRR-1 i FRR-6. A la Figura 7.1.3.10 hi apareixen els paquets ICMP del ping marcats en vermell, demostrant així que aquests han estat encaminats a través de la ruta FRR-1  $\rightarrow$  FRR-3  $\rightarrow$  FRR-4  $\rightarrow$  FRR-5  $\rightarrow$  FRR-6, que ara té un cost inferior a la ruta FRR-1  $\rightarrow$  FRR-2  $\rightarrow$  FRR-5  $\rightarrow$  FRR-6 tal com es determinava a la taula d'encaminament. A les dues figures s'hi veuen també paquets de Hello Protocol d'OSPF, que actuen com a mètode de *keep alive*.

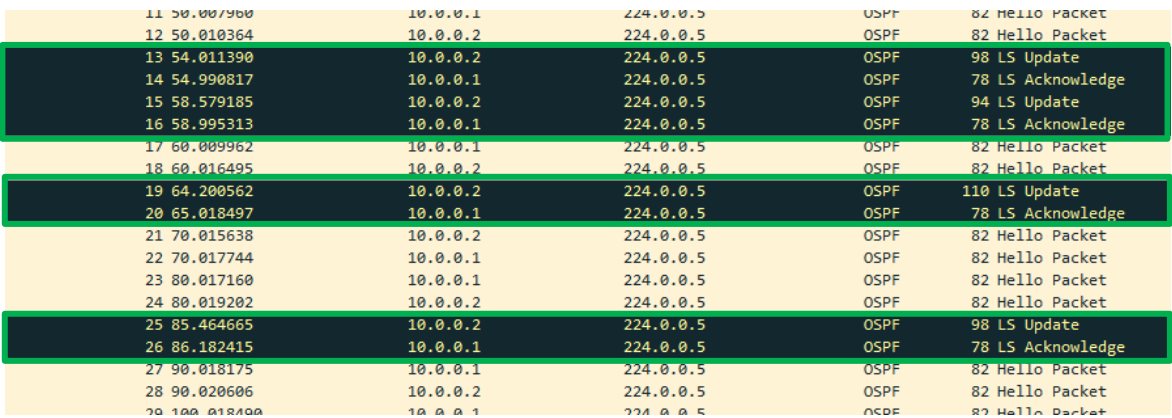

Fig. 7.1.3.9 Topologia 2 Cas 2: Captura de paquets entre FRR-1 i FRR-2

Font: Elaboració pròpia.

| 7 29.064541         | 10.0.1.1                                                           | 224.0.0.5 | <b>OSPF</b> | 110 LS Update                                                                           |
|---------------------|--------------------------------------------------------------------|-----------|-------------|-----------------------------------------------------------------------------------------|
| 8 29.080872         | 10.0.1.2                                                           | 224.0.0.5 | <b>OSPF</b> | 110 LS Update                                                                           |
| 9 29 864047         | 10.0.1.2                                                           | 224.0.0.5 | <b>OSPF</b> | 78 LS Acknowledge                                                                       |
| 10 30.021660        | 10.0.1.1                                                           | 224.0.0.5 | <b>OSPF</b> | 82 Hello Packet                                                                         |
| 11 32.866230        | 10.0.1.2                                                           | 224.0.0.5 | <b>OSPF</b> | 82 Hello Packet                                                                         |
| 12 40.028732        | 10.0.1.1                                                           | 224.0.0.5 | <b>OSPF</b> | 82 Hello Packet                                                                         |
| 13 42.866356        | 10.0.1.2                                                           | 224.0.0.5 | <b>OSPF</b> | 82 Hello Packet                                                                         |
| 14 43.754161        | 10.0.1.1                                                           | 224.0.0.5 | <b>OSPF</b> | 110 LS Update                                                                           |
| 15 43.938344        | 10.0.1.2                                                           | 224.0.0.5 | <b>OSPF</b> | 78 LS Acknowledge                                                                       |
| 16 50.027297        | 10.0.1.1                                                           | 224.0.0.5 | <b>OSPF</b> | 82 Hello Packet                                                                         |
| 17 52.876285        | 10.0.1.2                                                           | 224.0.0.5 | <b>OSPF</b> | 82 Hello Packet                                                                         |
| 18 60 055341        | 10011                                                              | 224995    | OSPE        | 82 Hello Packet                                                                         |
| 19 60.665112        | 10.0.1.1                                                           | 10.0.5.2  | ICMP        | 98 Echo (ping) request id=0x0704, seq=0/0, ttl=64 (reply in 20)                         |
| 20 60.668794        | 10.0.5.2                                                           | 10.0.1.1  | ICMP        | 98 Echo (ping) reply<br>$id = 0 \times 0704$ , $seq = 0/0$ , $ttl = 61$ (request in 19) |
| 21 61.667034        | 10.0.1.1                                                           | 10.0.5.2  | ICMP        | 98 Echo (ping) request id=0x0704, seq=1/256, ttl=64 (reply in 22)                       |
| 22 61.671969        | 10.0.5.2                                                           | 10.0.1.1  | ICMP        | id=0x0704, seq=1/256, ttl=61 (request in 21)<br>98 Echo (ping) reply                    |
| 23 62.671395        | 10.0.1.1                                                           | 10.0.5.2  | <b>ICMP</b> | 98 Echo (ping) request id=0x0704, seq=2/512, ttl=64 (reply in 24)                       |
| 24 62 676863        | 10052                                                              | 10011     | <b>TCMP</b> | 98 Echo (ning) renly 5d=8v8704 seg=2/512 ttl=61 (request in 23)                         |
| 25 62 877261        | 10.0.1.2                                                           | 224.0.0.5 | OSPE        | 82 Hello Packet                                                                         |
| 26 63.673499        | 10.0.1.1                                                           | 10.0.5.2  | ICMP        | 98 Echo (ping) request id=0x0704, seq=3/768, ttl=64 (reply in 27)                       |
| 27 63.683972        | 10.0.5.2                                                           | 10.0.1.1  | ICMP        | 98 Echo (ping) reply<br>id=0x0704, seq=3/768, ttl=61 (request in 26)                    |
| 28 64.675780        | 10.0.1.1                                                           | 10.0.5.2  | ICMP        | 98 Echo (ping) request id=0x0704, seq=4/1024, ttl=64 (reply in 29)                      |
| 29 64 682128        | 10.0.5.2                                                           | 10.0.1.1  | <b>TCMP</b> | 98 Echo (ping) reply $id=8x8784$ , seg=4/1824, ttl=61 (request in 28)                   |
| <b>24 70 051267</b> | $\begin{array}{ccccccccccccccccc}\n1 & 0 & 0 & 1 & 1\n\end{array}$ | 224.9.8.5 | <b>OCDE</b> | 00 Halls Dasket                                                                         |

Fig. 7.1.3.10 Topologia 2 Cas 2: Captura de paquets entre FRR-1 i FRR-3

Font: Elaboració pròpia.

# 7.1.3.4 Conclusió

Amb aquesta tercera topologia s'han pogut provar algunes de les característiques d'OSPF com a protocol d'encaminament d'estat d'enllaç. També s'han analitzat els efectes d'aplicar canvis en el cost dels camins de la topologia, veient com variaven aquests i quins camins passaven a ser els escollits en ser els menys costosos.

# 7.1.4 Topologia 3: Encaminament dinàmic amb MPLS

### 7.1.4.1 Estàndard MPLS

Multiprotocol Label Switching (MPLS), és un estàndard dissenyat amb l'objectiu de reduir el temps de les comunicacions mitjançant l'etiquetatge dels paquets [6]. MPLS treballa entre les capes dos i tres.

El funcionament de MPLS es basa en la creació d'unes taules de commutació que van en funció de l'adreça de destí on els diferents routers de la xarxa tenen la informació sobre com han de tractar cada etiqueta i cap a on han d'enviar el paquet per tal que arribi a la destinació.

D'altra banda als paquets se'ls afegeix una etiqueta o una altra en funció de la seva destinació. D'aquesta manera, quan els paquets entren a la xarxa configurada amb MPLS, només n'ha de desxifrar la capçalera IP el primer router, que li afegeix l'etiqueta permetent així que els routers d'entre l'inicial i el final puguin encaminar els paquets sense haver-ne de desxifrar la capçalera, reduint així el temps que triguen en encaminar-los.

D'alguna manera es podria dir que MPLS substitueix funcionalment les adreces IP per etiquetes que no requereixen desxifrar una capçalera amb més informació de la necessària per a l'encaminament.

L'assignació d'etiquetes no és la única característica de MPLS que fa que sigui més eficaç, a diferència dels protocols d'enrutament que busquen sempre la millor ruta per on dirigir el tràfic, MPLS fa servir més d'un camí a la vegada, actuant així com a balancejador de càrrega i distribuint el tràfic. Dos paquets amb mateix origen i destí poden no seguir la mateixa ruta.

MPLS es compon dels elements llistats a continuació i que s'analitzaran en aquesta topologia [6]:

- LSR: sigles en anglès de "Label Switching Router". Són els nodes que commuten els paquets fent ús de les seves etiquetes. Els LSR tenen un identificador únic, una ID de MPLS.
- LER: sigles en anglès de "Label Edge Router". Són els nodes que posen les capçaleres MPLS. Routers d'entrada i sortida. En el cas de FRR, els LER no són els encarregats de retirar l'etiqueta MPLS ja que FRR aplica una funció anomenada Penultimate Hop Popping [21].
- LSP: sigles en anglès de "Label Switched Path". Són cadascuna de les rutes que s'han establert a l'interior de la xarxa. Cada ruta és unidireccional amb un node origen i un de destí.
- LDP: sigles en anglès de "Label Distribution Protocol". És el protocol encarregat de distribuir les etiquetes MPLS per tots els LSR. A FRR aquest és executat per el daemon ldpd que pot ser habilitat mitjançant la seva activació a l'arxiu de configuració /etc/frr/daemons.
- FEC: sigles en anglès de "Forwarding Equivalence Class". És un conjunt de paquets encaminats sota una mateixa etiqueta. Per exemple, els paquets en que es divideix un arxiu en ser enviat solen formar part d'un mateix FEC, ja que són tractats de la mateixa manera per tots els LSR.

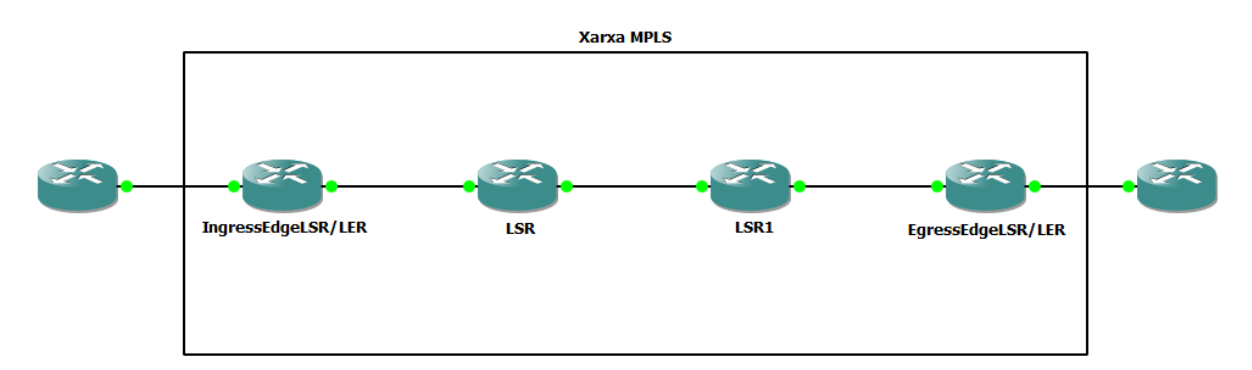

Fig. 7.1.4.1 Esquema bàsic d'una xarxa MPLS

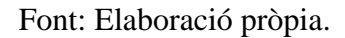

Les taules d'encaminament dels diferents LSR requereixen un protocol d'encaminament IGP d'estat d'enllaç per calcular-les. Per a dur a terme aquesta tasca és comuna la implementació de protocols com OSPF, IS-IS o BGP.

# 7.1.4.1.1 Penultimate Hop Popping

Penultimate Hop Popping (PHP) és una funció amb la qual s'allibera al LER de la responsabilitat de retirar les etiquetes MPLS fent que sigui el últim LSR abans del LER de sortida el router que la retira [21].

D'aquesta manera s'aconsegueix reduir el temps que triga el LER en enviar el paquet ja que si no s'apliqués PHP, hauria de llegir l'adreça IP per encaminar-lo i retirar l'etiqueta MPLS, amb PHP només cal que executi la primera d'aquestes dues tasques.

Durant la transferència de dades amb MPLS aplicant PHP s'encaminen els paquets de manera diferent en cadascun dels trams marcats a la figura 7.1.4.2 en funció de les capçaleres de que disposen els paquets. A la mateixa figura 7.1.4.2 s'hi pot veure com en aplicar PHP és el LSR1 el router que retira les capçaleres MPLS dels paquets.

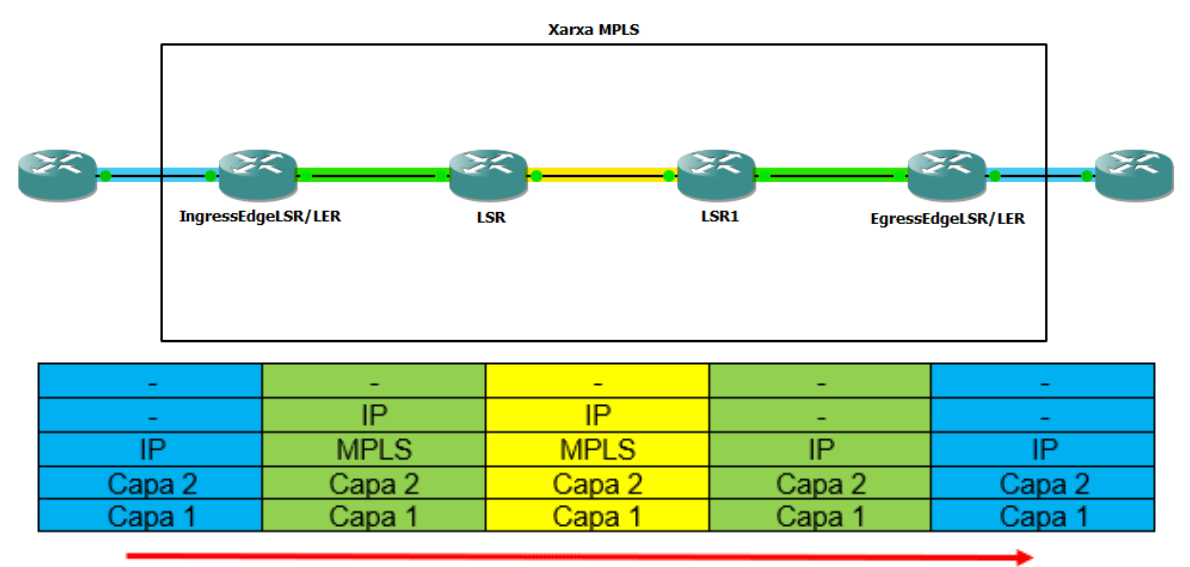

Fig. 7.1.4.2 Esquema bàsic d'una xarxa MPLS amb PHP amb les capçaleres a cada tram

Font: Elaboració pròpia.

### 7.1.4.1.2 MPLS amb Ipv6

Ipv6 és un estàndard que cada cop és més utilitzat, però a dia d'avui encara no ha estat aplicat de manera general a la xarxa. Per això hi ha vegades en que es necessita connectar dues xarxes Ipv6 separades, fet que pot presentar problemes de compatibilitat. Una de les possibles solucions a aquest tipus de situacions és fent ús de MPLS.

MPLS pot aplicar-se sobre Ipv6 de diferents maneres en funció de les característiques de la xarxa o xarxes on s'hagi d'aplicar, a continuació se n'exposen dues [22] [23]:

• Dual Stack: MPLS es pot configurar per que funcioni sobre una xarxa backbone configurada amb Ipv4 i Ipv6 en paral·lel. D'aquesta manera es facilita la compatibilitat amb les dues versions tot i que requereix la configuració de tots els routers de l'àrea de backbone amb Ipv4 i Ipv6.

• MPLS tunneling: Per tal de permetre la comunicació en una xarxa Ipv4 amb MPLS de paquets Ipv6, es poden aplicar més d'una etiqueta als paquets, aconseguint així que aquests siguin transportats sense tenir-ne en compte la IP.

## 7.1.4.1.3 MPLS TE: Traffic Engineering

MPLS permet l'aplicació de normes sobre el tràfic per tal de determinar manualment o establint criteris concrets, quina pot ser la ruta més optima. Aquesta pràctica s'anomena MPLS Traffic Engineering i permet entre d'altres funcions balancejar la càrrega de les possibles rutes d'una xarxa per tal d'evitar la congestió [24].

Aplicant Traffic Engineering es pot:

- Controlar com s'encamina el tràfic en cas de fallada d'algun dels components del sistema.
- Classificar el tràfic crític i el regular i dirigir-lo en funció de la seva condició.
- Fer un ús més eficient del hardware existent en un sistema.
- Modificar els camins establerts per evitar encaminar per colls d'ampolla.
- Evitar la congestió en moments de molt tràfic.

MPLS TE consta de les següents parts:

- Camins LSP configurats mitjançant MPLS.
- Extensions del protocol IGP per tal de que tots els routers coneguin la topologia.
- CSPF (sigles en anglès de Constrained Shortest Path First, camí condicionat més curt primer), per tal de seleccionar el camí adient.
- Extensions de RSVP (sigles en anglès de Resource Reservation Protocol, protocol de reserva de recursos) per tal de reservar els recursos necessaris al llarg del camí seleccionat.

Per configurar MPLS TE a FRR cal tenir en compte el següent [18] [24]:

- 1. Donar adreces IP a totes les interfícies connectades a la xarxa, també cal assignar adreça IP a les interfícies Loopback (lo a FRRouting) dels routers.
- 2. Configurar un protocol d'encaminament IGP a la xarxa. Com que aquest ha de ser d'estat d'enllaç, haurà de ser preferiblement IS-IS o OSPF
- 3. Configurar Segment Routing, allà caldrà activar-hi i configurar Traffic Engineering.

Per tal de configurar Segment Routing a FRRouting caldrà haver habilitat el daemon pathd prèviament [25].

### 7.1.4.2 Disseny i muntatge

La topologia tres està formada per 6 routers FRR8.1.0, 4 dels quals aplicaran MPLS a les comunicacions.

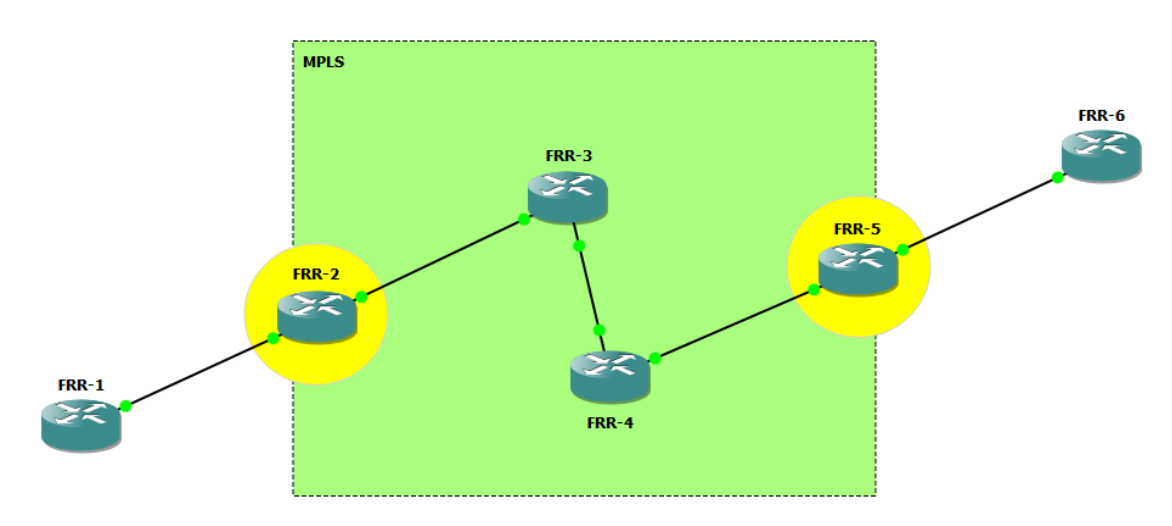

Fig. 7.1.4.3 Topologia 3: Disseny

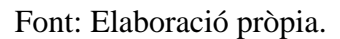

Els routers FRR-1 i FRR-6 seran els emissors i receptors dels paquets ICMP. Els routers de la zona marcada en verd són els que actuaran com a LSR i per tant els que aplicaran MPLS, d'aquests, els routers marcats en groc són els que faran de LER, sent els dos únics LSR que posaran capçaleres MPLS al tràfic. Com que FRR fa servir PHP per reduir el temps que requereix l'enviament dels paquets, els routers encarregats de retirar les etiquetes MPLS en aquesta topologia seran FRR-3 pels paquets amb destí FRR-1 i FRR-4 pels que tenen destí a FRR-6.

# 7.1.4.3 Configuració inicial

Per tal d'aplicar MPLS a la topologia els routers implementen primer un encaminament dinàmic OSPF.

Amb l'encaminament configurat amb OSPF i les adreces IP assignades de manera estàtica, la topologia presenta el següent esquema:

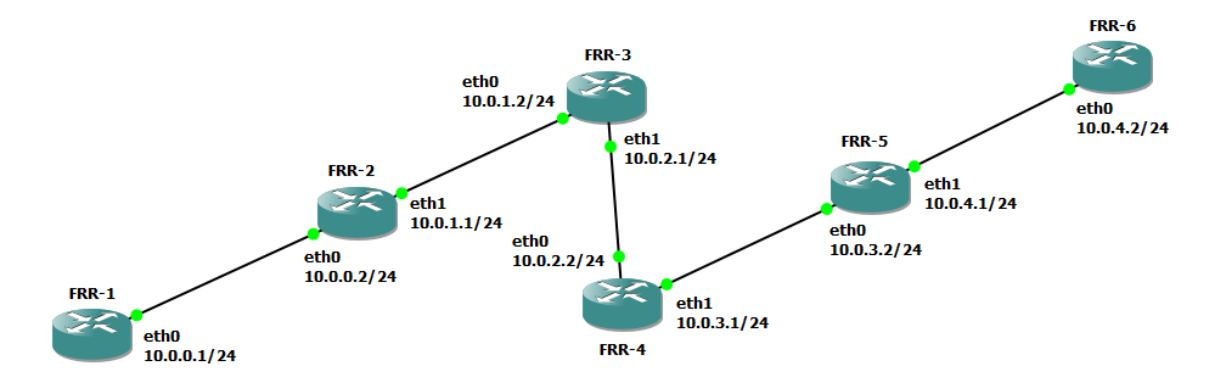

Fig. 7.1.4.4 Topologia 3: Adreces IP

Font: Elaboració pròpia.

Amb aquesta base ja es pot afegir la configuració de MPLS.

# 7.1.4.4 Configuració de MPLS

Per configurar MPLS als routers FRR, cal primer assegurar-se que aquest està activat al kernel del router FRR. Per fer-ho cal primer carregar el mòdul afegint la línia mpls\_router a l'arxiu de configuració modules.conf, situat al directori /etc/modules-load.d/. Després cal afegir a la configuració de l'arxiu /etc/sysctl.conf les següents línies que activen el processament de les etiquetes a les interfícies indicades: net.mpls.conf.<interfície>.input=1 i net.mpls.platform\_labels=100000. [26]

```
frr:~# cat /etc/modules-load.d/modules.conf
mpls router
mpls iptunnel
frr:~# cat /etc/sysctl.conf
 content of this file will override /etc/sysctl.d/*
#
net.mpls.conf.eth0.input=1
net.mpls.conf.ethl.input=1
net.mpls.platform labels=100000
frr:-#
```
Fig. 7.1.4.5 Topologia 3: Mostra dels arxius de configuració modules.conf i sysctl.conf

Font: Elaboració pròpia.

Per tal de que el sistema apliqui els canvis, cal reiniciar el router.

Es pot comprovar que el router suporta l'estàndard MPLS mitjançant la comanda *show mpls status*.

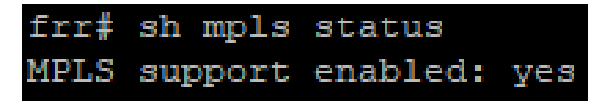

Fig. 7.1.4.6 Topologia 3: Estat de MPLS

Font: Elaboració pròpia.

Una vegada s'ha preparat el router per que suporti MPLS, ja es pot aplicar la configuració d'aquest estàndard. MPLS requereix la prèvia configuració de les adreces IP a les interfícies que es faran servir per a la connexió i de l'adreça IP corresponent a la id MPLS del LSR en alguna altra interfície que estigui activa. Per facilitar la configuració, aquesta pot ser la interfície "lo", interfície assignada a loopback als routers FRR.

El següent pas és la configuració de l'àrea amb OSPF. En el cas d'aquesta topologia, s'implementa només l'àrea 0 o backbone. A aquesta cal afegir-hi les diferents xarxes de les que té adreces IP el router, incloent-hi la de loopback.

Una vegada s'ha aplicat la configuració de les interfícies i s'ha establert l'encaminament amb OSPF a tota la topologia, caldrà aplicar només als LSR la configuració corresponent al estàndard MPLS.

Per fer-ho s'assigna una adreça IP com a ID del router a MPLS (aquesta pot ser la de loopback), es declara quins son els veïns i es configura la família d'adreces ipv4, establint l'adreça amb la que els veïns coneixeran el router en qüestió (la mateixa que la ID d'aquest) i s'activen les interfícies que es faran servir per les comunicacions amb MPLS.

Amb aquest esquema de configuració aplicat a tots els LSR, la topologia ja hauria d'estar aplicant l'estàndard MPLS a les comunicacions.

A la figura 7.1.4.7 es pot veure com a exemple la configuració aplicada al router FRR-3.

```
router ospf
frri sh run
                                        ospf router-id 3.3.3.3
Building configuration...
                                       ospi router-id 3.3.3.3<br>network 3.3.3.0/24 area 0
                                        network 10.0.1.0/24 area 0
Current configuration:
                                       network 10.0.2.0/24 area 0
                                       exit
frr version 8.1
frr defaults traditional
                                      mp1s 1dprouter-id 3.3.3.3
hostname frr
nosthame III<br>service integrated-vtysh-config energhbor 2.2.2.2 password test<br>reighbor 4.4.4.4 password test
interface eth0
                                       address-family ipv4
ip address 10.0.1.2/24
                                         discovery transport-address 3.3.3.3
exit
                                         interface eth0
                                        exit
interface ethl
ip address 10.0.2.1/24
                                         interface ethl
exit
                                        exit
                                        exit-address-family
interface lo
ip address 3.3.3.3/24
                                       exit
exit
                                        end
```
Fig. 7.1.4.7 Topologia 3: Configuració de FRR amb MPLS

7.1.4.5 Funcionament

7.1.4.5.1 Mostres del funcionament

Es pot comprovar que MPLS funciona correctament observant les taules d'encaminament dels routers que l'apliquen i les taules de veïns LDP. A continuació es mostren les dues taules del router LSR FRR-3.

```
frr# sh ip route
Codes: K - kernel route, C - connected, S - static, R - RIP,
       0 - OSPF, I - IS-IS, B - BGP, E - EIGRP, N - NHRP,
      T - Table, v - VNC, V - VNC-Direct, A - Babel, F - PBR,
       f - OpenFabric,
       > - selected route, * - FIB route, q - queued, r - rejected, b - backup
       t - trapped, o - offload failure
0 \times 2.2.2.2/32 [110/100] via 10.0.1.1, eth0, weight 1, 00:59:39
C>* 3.3.3.0/24 is directly connected, lo, 00:59:58
0>* 3.3.3.3/32 [110/0] is directly connected, lo, weight 1, 00:59:58
0>* 4.4.4.4/32 [110/100] via 10.0.2.2, ethl, weight 1, 00:58:07
0>* 5.5.5.5/32 [110/200] via 10.0.2.2, ethl, label 20, weight 1, 00:56:06
0>* 10.0.0.0/24 [110/200] via 10.0.1.1, eth0, label implicit-null, weight 1, 00:
59:39
   10.0.1.0/24 [110/100] is directly connected, eth0, weight 1, 00:59:48
\circC>^* 10.0.1.0/24 is directly connected, eth0, 00:59:58
   10.0.2.0/24 [110/100] is directly connected, ethl, weight 1, 00:59:58
\text{C}\text{>*} 10.0.2.0/24 is directly connected, ethl, 00:59:58
0>* 10.0.3.0/24 [110/200] via 10.0.2.2, ethl, label implicit-null, weight 1, 00:
58:07
0>* 10.0.4.0/24 [110/300] via 10.0.2.2, ethl, label 21, weight 1, 00:56:06
```
Fig. 7.1.4.8 Topologia 3: Taula d'encaminament de FRR-3

Font: Elaboració pròpia.

A la taula d'encaminament s'hi poden observar les rutes establertes per MPLS amb OSPF i les etiquetes que s'ha assignat a cada ruta.

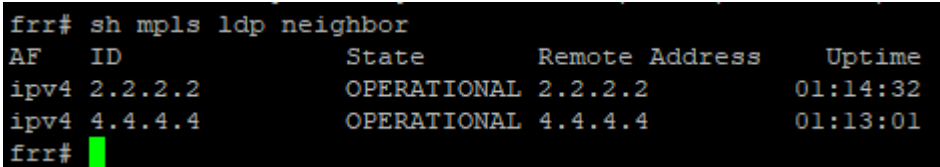

Fig. 7.1.4.9 Topologia 3: Taula de veïns MPLS del LSR FRR-3

Font: Elaboració pròpia.

A la taula dels veïns LDP s'hi pot veure el tipus d'adreça (Ipv4 o Ipv6), la ID dels veïns, l'estat, l'adreça que s'ha determinat al camp *discovery transport-address* de les configuracions dels veïns i el temps que porta la connexió activa. Els veïns que hi apareixen són aquells LSR que estan directament connectats a FRR-3, en aquest cas són FRR-2 i FRR-4.

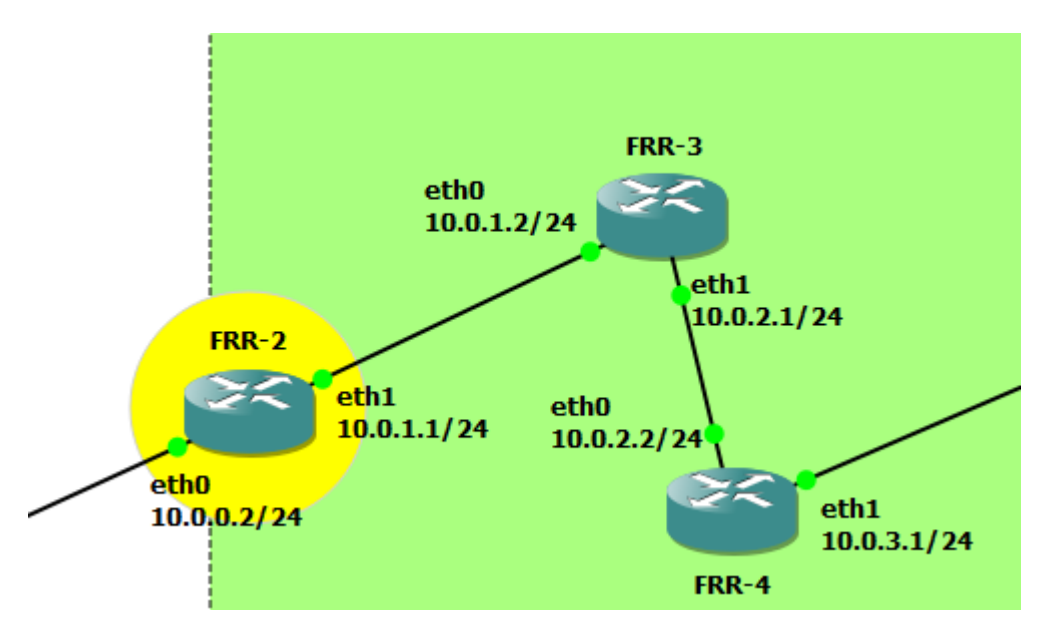

Fig. 7.1.4.10 Topologia 3: Veïns de FRR-3

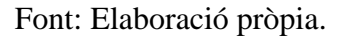

En el cas d'un LER, la taula d'encaminament no varia gaire respecte a la d'un altre LSR, però la taula que ens mostra els veïns sí, ja que en aparèixer només els LSR, els routers que estiguin connectats directament al LER però no apliquin MPLS (no són LSR), no hi apareixen com a veïns.

|       |              | frr# sh mpls ldp neighbor |                       |          |
|-------|--------------|---------------------------|-----------------------|----------|
| AF ID |              | State                     | Remote Address Uptime |          |
|       | ipv4 3.3.3.3 | OPERATIONAL 3.3.3.3       |                       | 01:25:13 |
| frr#  |              |                           |                       |          |

Fig. 7.1.4.11 Topologia 3: Taula de veïns de FRR-2

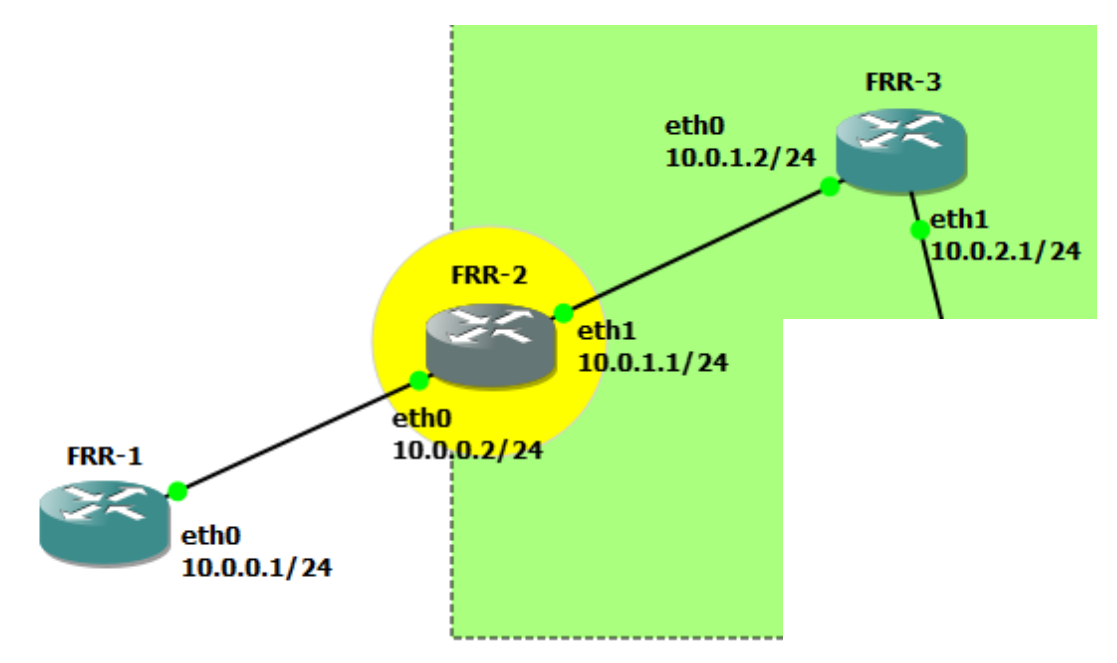

Fig. 7.1.4.12 Topologia 3: Veïns de FRR-2

### 7.1.4.5.2 Proves de funcionament

Per les proves de funcionament es realitza ping entre FRR-1 i FRR-6 i es captura el tràfic en els punts A, B, C, D i E representats a la figura 7.1.4.13 i s'analitzen els paquets ICMP.

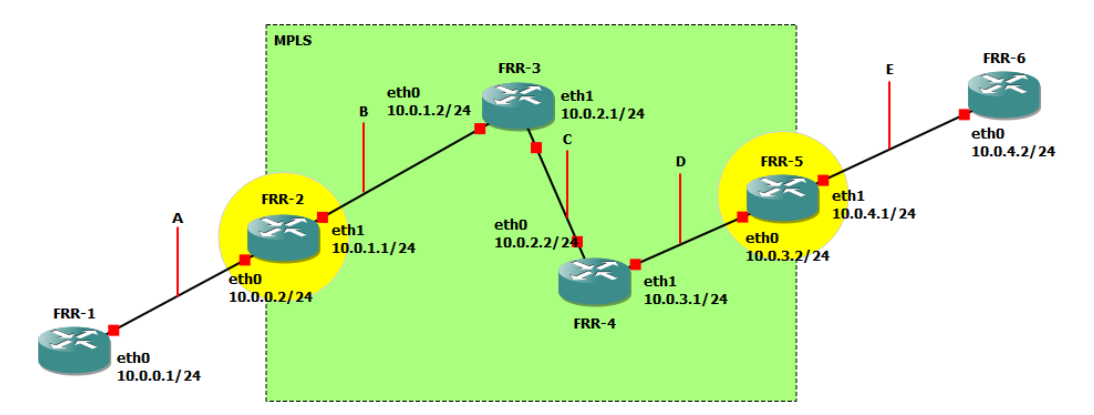

Fig. 7.1.4.13 Topologia 3: Punts de captura

Font: Elaboració pròpia.

Un cop s'ha començat a capturar el tràfic en els punts marcats, s'ha enviat el ping des de FRR-

1 a FRR-6. Aquest ha rebut resposta satisfactòria.

```
frr# ping 10.0.4.2PING 10.0.4.2 (10.0.4.2): 56 data bytes
64 bytes from 10.0.4.2: seq=0 ttl=60 time=5.445 ms
64 bytes from 10.0.4.2: seq=1 ttl=60 time=8.534 ms
64 bytes from 10.0.4.2: seq=2 ttl=60 time=6.453 ms
64 bytes from 10.0.4.2: seq=3 ttl=60 time=6.307 ms
64 bytes from 10.0.4.2: seq=4 ttl=60 time=5.795 ms
64 bytes from 10.0.4.2: seq=5 ttl=60 time=11.540 ms
64 bytes from 10.0.4.2: seq=6 ttl=60 time=7.176 ms
\mathord{\sim} \mathbb{C}--- 10.0.4.2 ping statistics ---7 packets transmitted, 7 packets received, 0% packet loss
round-trip min/avg/max = 5.445/7.321/11.540 ms
frr#
```
Fig. 7.1.4.14 Topologia 3: Ping de FRR-1 a FRR-6

Font: Elaboració pròpia.

A la captura del punt A s'hi poden veure tres tipus de paquets: els LSA d'OSPF enviats a multicast entre FRR-1 i FRR-2, els ARP, que s'han filtrat, i els ICMP corresponents als ping de la prova. No hi apareix cap paquet de MPLS, ja que en estar el punt A encara fora de la part amb MPLS, cap paquet portarà etiqueta.

| No. | Time          | Source   | Destination | Protocol Length Info                                                                            |
|-----|---------------|----------|-------------|-------------------------------------------------------------------------------------------------|
|     | 1 0.000000    | 10.0.0.1 | 224.0.0.5   | 82 Hello Packet<br><b>OSPF</b>                                                                  |
|     | 2 0.002206    | 10.0.0.2 | 224.0.0.5   | 82 Hello Packet<br><b>OSPF</b>                                                                  |
|     | 3 9.999975    | 10.0.0.1 | 224.0.0.5   | 82 Hello Packet<br><b>OSPF</b>                                                                  |
|     | 4 10.002101   | 10.0.0.2 | 224.0.0.5   | 82 Hello Packet<br><b>OSPF</b>                                                                  |
|     | 5 20.000485   | 10.0.0.1 | 224.0.0.5   | 82 Hello Packet<br><b>OSPF</b>                                                                  |
|     | 6 20,004534   | 10.0.0.2 | 224.0.0.5   | 82 Hello Packet<br><b>OSPF</b>                                                                  |
|     | 7 30,002352   | 10.0.0.1 | 224.0.0.5   | 82 Hello Packet<br><b>OSPF</b>                                                                  |
|     | 8 30.004594   | 10.0.0.2 | 224.0.0.5   | 82 Hello Packet<br><b>OSPF</b>                                                                  |
|     | 9 40.006229   | 10.0.0.1 | 224.0.0.5   | 82 Hello Packet<br><b>OSPF</b>                                                                  |
|     | 10 40.006464  | 10.0.0.2 | 224.0.0.5   | 82 Hello Packet<br><b>OSPF</b>                                                                  |
|     | 11 41, 173100 | 10.0.0.2 | 224.0.0.5   | 98 LS Update<br><b>OSPF</b>                                                                     |
|     | 12 41.178851  | 10.0.0.2 | 224.0.0.5   | <b>OSPF</b><br>154 LS Update                                                                    |
|     | 13 41.528693  | 10.0.0.1 | 224.0.0.5   | 118 LS Acknowledge<br><b>OSPF</b>                                                               |
|     | 14 46, 177233 | 10.0.0.2 | 224.0.0.5   | 98 LS Update<br><b>OSPF</b>                                                                     |
|     | 15 46.543002  | 10.0.0.1 | 224.0.0.5   | 78 LS Acknowledge<br><b>OSPF</b>                                                                |
|     | 16 50.006923  | 10.0.0.2 | 224.0.0.5   | 82 Hello Packet<br><b>OSPF</b>                                                                  |
|     | 17 50.007161  | 10.0.0.1 | 224.0.0.5   | 82 Hello Packet<br><b>OSPF</b>                                                                  |
|     | 18 60.010860  | 10.0.0.2 | 224.0.0.5   | 82 Hello Packet<br><b>OSPF</b>                                                                  |
|     | 19 60.010947  | 10.0.0.1 | 224.0.0.5   | 82 Hello Packet<br><b>OSPF</b>                                                                  |
|     | 20 70.014694  | 10.0.0.1 | 224.0.0.5   | 82 Hello Packet<br><b>OSPF</b>                                                                  |
|     | 21 70.015328  | 10.0.0.2 | 224.0.0.5   | 82 Hello Packet<br><b>OSPF</b>                                                                  |
|     | 22 80.015911  | 10.0.0.2 | 224.0.0.5   | 82 Hello Packet<br><b>OSPF</b>                                                                  |
|     | 23 80.016103  | 10.0.0.1 | 224.0.0.5   | 82 Hello Packet<br><b>OSPF</b>                                                                  |
|     | 24 83.762472  | 10.0.0.1 | 10.0.4.2    | 98 Echo (ping) request id=0x0703, seq=0/0, ttl=64 (reply in 25)<br><b>ICMP</b>                  |
|     | 25 83,767509  | 10.0.4.2 | 10.0.0.1    | 98 Echo (ping) reply<br>$id = 0x0703$ , $seq = 0/0$ , $ttl = 60$ (request in 24)<br><b>ICMP</b> |
|     | 26 84,764864  | 10.0.0.1 | 10.0.4.2    | 98 Echo (ping) request id=0x0703, seq=1/256, ttl=64 (reply in 27)<br><b>ICMP</b>                |
|     | 27 84,771802  | 10.0.4.2 | 10.0.0.1    | $id=0x0703$ , $seq=1/256$ , ttl=60 (request in 26)<br>98 Echo (ping) reply<br><b>ICMP</b>       |

Fig. 7.1.4.15 Topologia 3: Tràfic en el punt A

Font: Elaboració pròpia.

Quan s'analitza el tràfic del punt B s'observa ja a primera vista una gran diferència en el volum i la varietat dels protocols capturats en aquest punt.

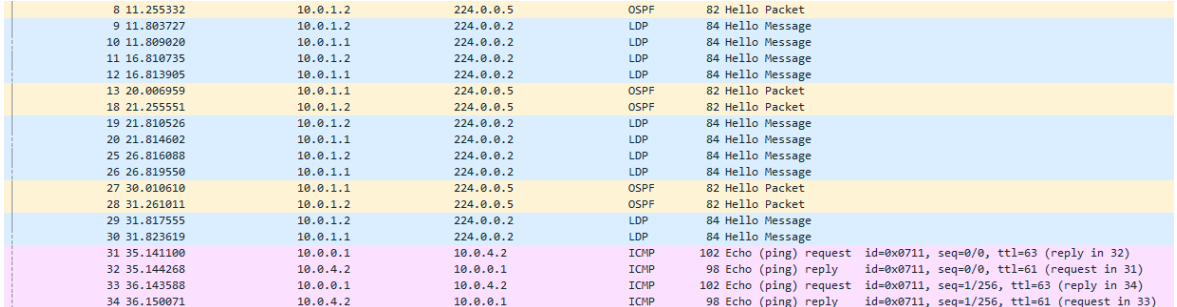

Fig. 7.1.4.16 Topologia 3: Tràfic en el punt B

Font: Elaboració pròpia.

A la figura 7.1.4.16 s'hi veuen paquets del protocol LSA d'OSPF, paquets d'anunci LDP i els paquets ICMP corresponents als ping de la prova.

Els paquets LDP que apareixen indiquen que MPLS està funcionant en aquest punt

Quan s'analitza qualsevol paquet ICMP amb destí a FRR-6 capturats en aquest punt es pot observar que porten una capçalera MPLS addicional respecte a quan s'analitzaven els paquets capturats al punt A. En canvi els paquets que es dirigeixen cap a FRR-1 en aquest punt ja no porten l'etiqueta MPLS, ja que aquesta ha estat retirada per FRR-3 aplicant PHP.

La capçalera MPLS afegida als paquets que surten de FRR-2 conté la informació corresponent a l'etiqueta de la ruta que ha de seguir segons el seu destí. Tots els paquets amb destí a FRR-6 tenen una etiqueta amb el mateix valor ja que formen part de la mateixa FEC. Amb aquesta etiqueta els routers del camí no caldrà que desencapsulin el paquet, en llegeixin i n'interpretin l'adreça IP. En aquest cas la capçalera ha estat afegida pel router FRR-2.

> Frame 31: 102 bytes on wire (816 bits), 102 bytes captured (816 bits) on interface -, id 0 > Ethernet II, Src: 0c:71:90:c2:00:01 (0c:71:90:c2:00:01), Dst: 0c:d2:f3:f9:00:00 (0c:d2:f3:f9:00:00) V MultiProtocol Label Switching Header, Label: 21, Exp: 0, S: 1, TTL: 63 .... .... .... .... .... ...1 .... .... = MPLS Bottom Of Label Stack: 1 .... .... .... .... .... .... 0011 1111 = MPLS TTL: 63 > Internet Protocol Version 4, Src: 10.0.0.1, Dst: 10.0.4.2 > Internet Control Message Protocol

Fig. 7.1.4.17 Topologia 3: Paquet ICMP capturat al punt B amb destí a FRR-6

Font: Elaboració pròpia.

```
> Frame 32: 98 bytes on wire (784 bits), 98 bytes captured (784 bits) on interface -, id 0
> Ethernet II, Src: 0c:d2:f3:f9:00:00 (0c:d2:f3:f9:00:00), Dst: 0c:71:90:c2:00:01 (0c:71:90:c2:00:01)
> Internet Protocol Version 4, Src: 10.0.4.2, Dst: 10.0.0.1
```
> Internet Control Message Protocol

Fig. 7.1.4.18 Topologia 3: Paquet ICMP capturat al punt B amb destí a FRR-1

Font: Elaboració pròpia.

El paquet capturat de la figura 7.1.4.17 disposa de capçalera MPLS mentre que el de la figura 7.1.4.18 ja no. Això es deu a l'aplicació de PHP, que fa que la capçalera MPLS es retiri al penúltim LSR.

La captura de tràfic en el punt C no mostra gaire diferència respecte al punt B en quant a volum de paquets, ja que en trobar-se també dins de la part on s'aplica MPLS, el tràfic que s'hi pot veure és el mateix, apareixen paquets d'anunci LDP i LSA d'OSPF a part dels paquets ICMP corresponent als ping de la prova.

Quan s'analitzen els paquets ICMP capturats en aquets punt, es pot veure que tots apareixen amb la capçalera MPLS contenint l'etiqueta de la seva FEC.

Les figures 7.1.4.19 i 7.1.4.20 mostren dos paquets amb destí a FRR-6 i a FRR-1 amb les seves capçaleres MPLS.

```
> Frame 37: 102 bytes on wire (816 bits), 102 bytes captured (816 bits) on interface -, id 0
> Ethernet II, Src: 0c:d2:f3:f9:00:01 (0c:d2:f3:f9:00:01), Dst: 0c:21:e3:80:00:00 (0c:21:e3:80:00:00)
V MultiProtocol Label Switching Header, Label: 21, Exp: 0, S: 1, TTL: 62
    .... .... .... .... .... ...1 .... .... = MPLS Bottom Of Label Stack: 1
    .... .... .... .... .... .... 0011 1110 = MPLS TTL: 62
> Internet Protocol Version 4, Src: 10.0.0.1, Dst: 10.0.4.2
> Internet Control Message Protocol
```
Fig. 7.1.4.19 Topologia 3: Paquet capturat al punt C amb destí a FRR-6

```
> Frame 38: 102 bytes on wire (816 bits), 102 bytes captured (816 bits) on interface -, id 0
> Ethernet II, Src: 0c:21:e3:80:00:00 (0c:21:e3:80:00:00), Dst: 0c:d2:f3:f9:00:01 (0c:d2:f3:f9:00:01)
V MultiProtocol Label Switching Header, Label: 17, Exp: 0, S: 1, TTL: 62
    .... .... .... .... .... ...1 .... .... = MPLS Bottom Of Label Stack: 1
    .... .... .... .... .... .... 0011 1110 = MPLS TTL: 62
> Internet Protocol Version 4, Src: 10.0.4.2, Dst: 10.0.0.1
> Internet Control Message Protocol
```
Fig. 7.1.4.20 Topologia 3: Paquet capturat al punt C amb destí a FRR-1

Comparant els paquets de les figures 7.1.4.21 i 7.1.4.19, tots dos amb origen a FRR-1 i destí a FRR-6, s'aprecia que en els dos casos, tot i ser paquets diferents, l'etiqueta MPLS té el mateix número, el 21. Això es deu al fet que en aquet cas els dos formen part de la mateixa FEC.

En el punt D la visió general del tràfic mostra un volum de tràfic similar a les captures dels punts B i C amb paquets dels mateixos protocols, LDP, OSPF i els ICMP de la prova, ja que encara es troba dins de la part on s'aplica MPLS.

Quan s'analitzen els paquets ICMP s'observa un escenari similar al vist al punt B, en que els paquets que es dirigeixen al LER, veure figura 7.1.4.22, ja no porten la capçalera MPLS mentre que els que provenen del LER, veure figura 7.1.4.23, sí que la contenen.

> Frame 27: 98 bytes on wire (784 bits), 98 bytes captured (784 bits) on interface -, id 0 > Ethernet II, Src: 0c:21:e3:80:00:01 (0c:21:e3:80:00:01), Dst: 0c:c4:55:d8:00:00 (0c:c4:55:d8:00:00) > Internet Protocol Version 4, Src: 10.0.0.1, Dst: 10.0.4.2 > Internet Control Message Protocol

Fig. 7.1.4.21 Topologia 3: Paquet capturat al punt D amb destí a FRR-6

Font: Elaboració pròpia.

```
> Frame 28: 102 bytes on wire (816 bits), 102 bytes captured (816 bits) on interface -, id 0
> Ethernet II, Src: 0c:c4:55:d8:00:00 (0c:c4:55:d8:00:00), Dst: 0c:21:e3:80:00:01 (0c:21:e3:80:00:01)
V MultiProtocol Label Switching Header, Label: 18, Exp: 0, S: 1, TTL: 63
    .... .... .... .... .... ...1 .... .... = MPLS Bottom Of Label Stack: 1
    .... .... .... .... .... .... 0011 1111 = MPLS TTL: 63
> Internet Protocol Version 4, Src: 10.0.4.2, Dst: 10.0.0.1
> Internet Control Message Protocol
```
Fig. 7.1.4.22 Topologia 3: Paquet capturat al punt D amb destí a FRR-1

Font: Elaboració pròpia.

#### 7.1.4.6 Conclusió

Amb aquesta quarta topologia s'han analitzat les característiques de MPLS i s'ha vist que és un estàndard que pot aportar molt a l'hora de realitzar topologies molt complexes, ja que simplifica l'encaminament del tràfic.
# 7.1.5 Topologia 4: El "problema del peix" amb encaminament dinàmic amb MPLS

La topologia 4 està basada en la topologia 2 implementant de base OSPF i afegint-hi MPLS. L'objectiu d'aquesta topologia és analitzar el funcionament de MPLS en una topologia amb múltiples camins per un mateix origen i destí i estudiar el funcionament de la xarxa aplicant-hi aquest estàndard.

## 7.1.5.1 Disseny i muntatge

En estar basada en la topologia 2, el disseny i el muntatge de la topologia 4 és molt similar, fins el punt que només afegeix dos terminals AlpineLinux connectats directament als routers FRR-1 i FRR-6.

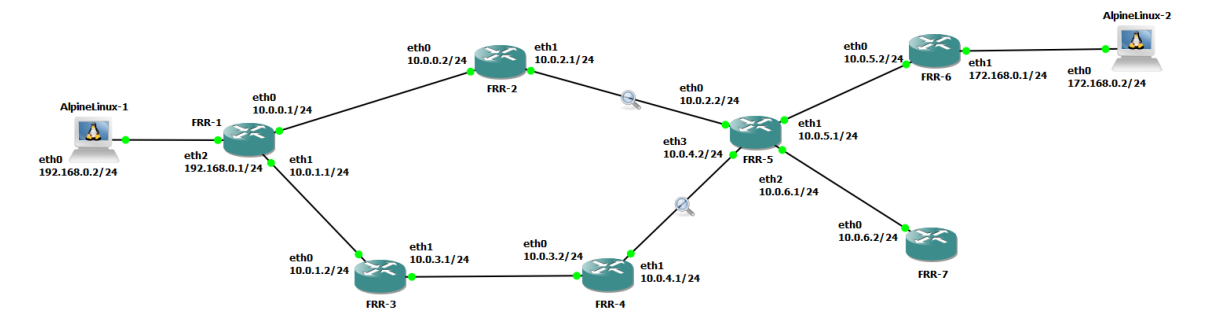

Fig. 7.1.5.1 Topologia 4: Disseny

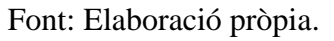

## 7.1.5.2 Configuració

En aquesta versió tots els routers apliquen l'estàndard MPLS i per tant han estat configurats com a tal. A continuació es mostra la configuració del router FRR-5, s'ha optat per mostrar i explicar la configuració del router FRR-5 atesa la seva centralitat a la xarxa, ja que és el router amb major nombre de veïns MPLS.

La figura 7.1.5.2 mostra la configuració del router FRR-5, aquesta segueix el mateix esquema que els altres routers de la topologia, amb les úniques diferències en les adreces IP assignades a les interfícies, els identificadors d'OSPF i MPLS i els veïns de MPLS.

A la configuració de les interfícies eth0, eth1, eth2 i eth3 s'hi han assignat les adreces IP estàtiques per tal de possibilitar la connexió amb els altres routers.

Com a la topologia 3, en aquest cas també s'assigna adreça IP a la interfície lo (loopback) per permetre l'encaminament cap a aquest amb MPLS.

Respecte a la topologia 2, en que està basada la topologia 4, hi ha hagut alguna modificació a l'aplicació d'OSPF. Per tal de facilitar-ne la configuració a tots els routers, s'ha optat per afegir la xarxa 0.0.0.0/0 a l'àrea 0 d'OSPF substituint les xarxes afegides anteriorment de manera individual . D'aquesta manera queden incloses totes les xarxes que s'hi configuren.

A l'apartat de configuració de MPLS s'ha assignat la id del router corresponent a la IP de la interfície loopback, s'han registrat els veïns i s'han afegit a la família d'adreces ipv4 les interfícies connectades als veïns i l'adreça de transport.

Per habilitar l'aplicació de MPLS als routers d'aquesta topologia s'ha hagut de carregar el mòdul de MPLS mitjançant l'arxiu */etc/modules-load.d/modules.conf* i s'ha hagut d'activar per les interfícies físiques afectades per cada router a l'arxiu */etc/sysctl.conf* (veure l'apartat 7.1.4.4).

Pel que fa als dos terminals AlpineLinux, només se'ls ha assignat de manera estàtica dues adreces IP.

| interface eth0           | mpls ldp                            |
|--------------------------|-------------------------------------|
| ip address 10.0.2.2/24   | router-id $5.5.5.5$                 |
| exit                     | neighbor 2.2.2.2 password test      |
|                          | neighbor 4.4.4.4 password test      |
| interface ethl           | neighbor 6.6.6.6 password test      |
| ip address 10.0.5.1/24   | neighbor 7.7.7.7 password test      |
| exit                     |                                     |
|                          | address-family ipv4                 |
| interface eth2           | discovery transport-address 5.5.5.5 |
| ip address 10.0.6.1/24   |                                     |
| exit                     | interface eth0                      |
|                          | exit                                |
| interface eth3           |                                     |
| ip address 10.0.4.2/24   | interface ethl                      |
| exit                     | exit                                |
|                          |                                     |
| interface lo             | interface eth2                      |
| ip address 5.5.5.5/32    | exit                                |
| exit                     |                                     |
|                          | interface eth3                      |
| router ospf              | exit                                |
| ospf router-id 5.5.5.5   |                                     |
| network 0.0.0.0/0 area 0 | exit-address-family                 |
| exit                     |                                     |
|                          | exit                                |

Fig. 7.1.5.2 Topologia 4: Configuració de FRR-5

#### 7.1.5.3 Funcionament

#### 7.1.5.3.1 Observacions

En aquesta topologia, en ser més complexa, apareixen comportaments que pot tenir MPLS i que no s'han pogut veure a la topologia 3, ja que ara hi ha 2 camins.

Realitzant dos ping entre FRR-1 i FRR-7 amb OSPF, un fent servir l'adreça Ipv4 i l'altre fent servir la ID de MPLS com a adreça de destí, es pot veure als paquets capturats entre FRR-2 i FRR-5 que en el primer cas no se'ls assigna l'etiqueta MPLS i en el segon cas sí.

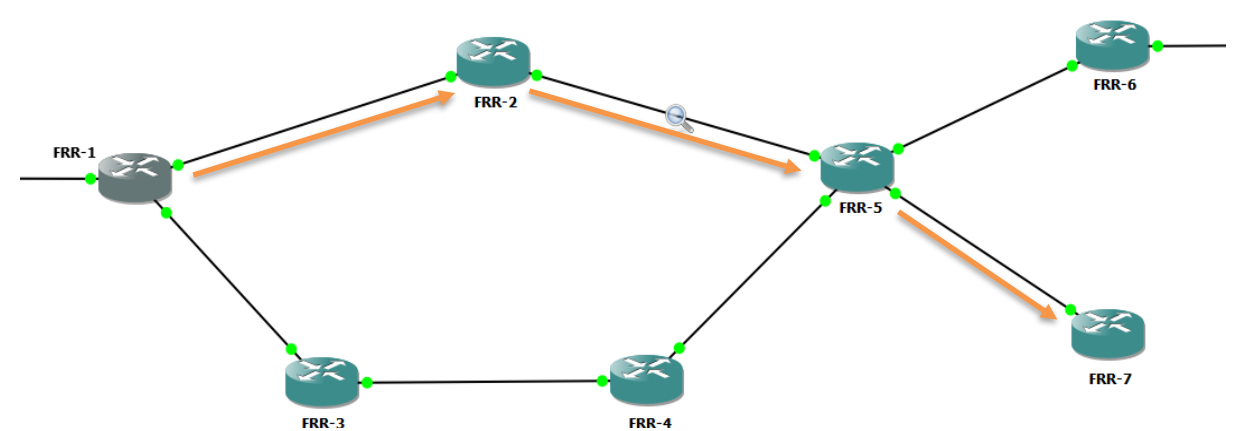

Fig. 7.1.5.3 Topologia 4: Punt de captura i la ruta escollida per OSPF en taronja

#### Font: Elaboració pròpia.

| INo. | Time          | Source   | Destination | Protocol    | Length<br>Into                                                                            |
|------|---------------|----------|-------------|-------------|-------------------------------------------------------------------------------------------|
|      | 9 13,062429   | 10.0.0.1 | 10.0.6.2    | ICMP        | 98 Echo (ping) request id=0x0712, seq=0/0, ttl=63 (reply in 10)                           |
|      | 10 13.065586  | 10.0.6.2 | 10.0.0.1    | ICMP        | $id=0x0712$ , $sea=0/0$ , $ttl=63$ (request in 9)<br>98 Echo (ping) reply                 |
|      | 12 14,063489  | 10.0.0.1 | 10.0.6.2    | <b>ICMP</b> | id=0x0712, seq=1/256, ttl=63 (reply in 13)<br>98 Echo (ping) request                      |
|      | 13 14,067041  | 10.0.6.2 | 10.0.0.1    | <b>ICMP</b> | id=0x0712, seq=1/256, ttl=63 (request in 12)<br>98 Echo (ping) reply                      |
|      | 20 15,065836  | 10.0.0.1 | 10.0.6.2    | <b>ICMP</b> | id=0x0712, seq=2/512, ttl=63 (reply in 21)<br>98 Echo (ping) request                      |
|      | 21 15.066984  | 10.0.6.2 | 10.0.0.1    | <b>ICMP</b> | id=0x0712, seq=2/512, ttl=63 (request in 20)<br>98 Echo (ping) reply                      |
|      | 22 16,068487  | 10.0.0.1 | 10.0.6.2    | <b>ICMP</b> | id=0x0712, seq=3/768, ttl=63 (reply in 23)<br>98 Echo (ping) request                      |
|      | 23 16,069671  | 10.0.6.2 | 10.0.0.1    | ICMP        | $id=0x0712$ , $seq=3/768$ , $ttl=63$ (request in 22)<br>98 Echo (ping) reply              |
|      | 25 17.071481  | 10.0.0.1 | 10.0.6.2    | <b>ICMP</b> | id=0x0712, seq=4/1024, ttl=63 (reply in 26)<br>98 Echo (ping) request                     |
|      | 26 17.073618  | 10.0.6.2 | 10.0.0.1    | <b>ICMP</b> | id=0x0712, seq=4/1024, ttl=63 (request in 25)<br>98 Echo (ping) reply                     |
|      | 33 26, 952726 | 10.0.0.1 | 7.7.7.7     | <b>ICMP</b> | 102 Echo (ping) request<br>id=0x0714, seq=0/0, ttl=64 (reply in 34)                       |
|      | 34 26, 955374 | 7.7.7.7  | 10.0.0.1    | <b>ICMP</b> | 98 Echo (ping) reply<br>id=0x0714, seq=0/0, ttl=63 (request in 33)                        |
|      | 35 27.953735  | 10.0.0.1 | 7.7.7.7     | <b>ICMP</b> | id=0x0714, seq=1/256, ttl=64 (reply in 36)<br>102 Echo (ping) request                     |
|      | 36 27.956567  | 7.7.7.7  | 10.0.0.1    | ICMP        | 98 Echo (ping) reply<br>$id = 0 \times 0714$ , $seq = 1/256$ , $ttl = 63$ (request in 35) |
|      | 37 28,960142  | 10.0.0.1 | 7.7.7.7     | ICMP        | id=0x0714, seq=2/512, ttl=64 (reply in 38)<br>102 Echo (ping) request                     |
|      | 38 28, 965648 | 7.7.7.7  | 10.0.0.1    | ICMP        | id=0x0714, seq=2/512, ttl=63 (request in 37)<br>98 Echo (ping) reply                      |
|      | 39 29, 959278 | 10.0.0.1 | 7.7.7.7     | <b>ICMP</b> | id=0x0714, seq=3/768, ttl=64 (reply in 40)<br>102 Echo (ping) request                     |
|      | 40 29, 961337 | 7.7.7.7  | 10.0.0.1    | <b>ICMP</b> | 98 Echo (ping) reply<br>id=0x0714, seq=3/768, ttl=63 (request in 39)                      |
|      | 42 30.961555  | 10.0.0.1 | 7.7.7.7     | <b>ICMP</b> | id=0x0714, seq=4/1024, ttl=64 (reply in 43)<br>102 Echo (ping) request                    |
|      | 43 30, 963739 | 7.7.7.7  | 10.0.0.1    | <b>ICMP</b> | $id=0x0714$ , $seq=4/1024$ , $ttl=63$ (request in 42)<br>98 Echo (ping) reply             |

Fig. 7.1.5.4 Topologia 4: Paquets ICMP amb les seves adreces d'origen i destí

#### Font: Elaboració pròpia.

> Frame 9: 98 bytes on wire (784 bits), 98 bytes captured (784 bits) on interface -, id 0

- > Ethernet II, Src: 0c:da:c4:5c:00:01 (0c:da:c4:5c:00:01), Dst: 0c:6b:c0:7e:00:00 (0c:6b:c0:7e:00:00)
- > Internet Protocol Version 4, Src: 10.0.0.1, Dst: 10.0.6.2

> Internet Control Message Protocol

Fig. 7.1.5.5 Topologia 4: Paquet ICMP enviat a adreça Ipv4

A la figura 7.1.5.5 s'hi pot veure un paquet ICMP enviat des de FRR-1 a FRR-7, aquest no porta capçalera MPLS.

> Frame 33: 102 bytes on wire (816 bits), 102 bytes captured (816 bits) on interface -, id 0 > Ethernet II, Src: 0c:da:c4:5c:00:01 (0c:da:c4:5c:00:01), Dst: 0c:6b:c0:7e:00:00 (0c:6b:c0:7e:00:00) V MultiProtocol Label Switching Header, Label: 26, Exp: 0, S: 1, TTL: 63 .... .... .... .... .... ...1 .... .... = MPLS Bottom Of Label Stack: 1 .... .... .... .... .... .... 0011 1111 = MPLS TTL: 63 > Internet Protocol Version 4, Src: 10.0.0.1, Dst: 7.7.7.7 > Internet Control Message Protocol

Fig. 7.1.5.6 Topologia 4: Paquet ICMP a 7.7.7.7 (ID MPLS de FRR-7)

Font: Elaboració pròpia.

En el cas de la figura 7.1.5.6, el paquet que es mostra és encaminat mitjançant MPLS i per tant porta la corresponent capçalera. Tot i així la seva resposta (veure la figura 7.1.5.7) no porta etiqueta MPLS.

> Frame 34: 98 bytes on wire (784 bits), 98 bytes captured (784 bits) on interface -, id 0

Ethernet II, Src: 0c:6b:c0:7e:00:00 (0c:6b:c0:7e:00:00), Dst: 0c:da:c4:5c:00:01 (0c:da:c4:5c:00:01)

> Internet Protocol Version 4, Src: 7.7.7.7, Dst: 10.0.0.1

Fig. 7.1.5.7 Topologia 4: Resposta al ping de la figura 7.1.5.6

Font: Elaboració pròpia.

#### 7.1.5.3.2 Taules d'encaminament i veïns MPLS

Observant les taules d'encaminament com la de la figura 7.1.5.9, es pot veure que hi apareixen múltiples rutes cap als mateixos terminals, les adreces Ipv4 encaminades amb OSPF i les ID de MPLS de cada aparell. Totes les direccions de terminals o routers que no estan directament connectats o que no es consideren veïns apareixen amb una etiqueta, aquesta correspon a la ruta a seguir per arribar-hi, mentre que els routers i terminals que sí que són veïns directes, tenen l'etiqueta amb valor implícit nul.

<sup>&</sup>gt; Internet Control Message Protocol

```
frr# sh ip route
 Codes: K - kernel route, C - connected, S - static, R - RIP,
        f -OpenFabric,
        > - selected route, * - FIB route, q - queued, r - rejected, b - backup
        t - trapped, o - offload failure
     1.1.1.1/32 [110/0] is directly connected, lo, weight 1, 01:32:05
C>^* 1.1.1.1/32 is directly connected, lo, 02:01:59
0>* 2.2.2.2/32 [110/100] via 10.0.0.2, eth0, label implicit-null, weight 1, 01:3
0:220>* 3.3.3.3/32 [110/100] via 10.0.1.2, ethl, label implicit-null, weight 1, 01:3
1:170>* 4.4.4.4/32 [110/200] via 10.0.1.2, ethl, label 26, weight 1, 01:29:01
0>* 5.5.5.5/32 [110/200] via 10.0.0.2, eth0, label 19, weight 1, 01:52:38<br>0>* 6.6.6.6/32 [110/300] via 10.0.0.2, eth0, label 19, weight 1, 01:52:38<br>0>* 6.6.6.6/32 [110/300] via 10.0.0.2, eth0, label 22, weight 1, 01:42:02
0>* 7.7.7.7/32 [110/300] via 10.0.0.2, eth0, label 23, weight 1, 01:35:02
0 10.0.0.0/24 [110/100] is directly connected, eth0, weight 1, 02:01:59
C>^* 10.0.0.0/24 is directly connected, eth0, 02:02:01
    10.0.1.0/24 [110/100] is directly connected, ethl, weight 1, 02:01:59
 \text{C}>^* 10.0.1.0/24 is directly connected, ethl, 02:01:59
0>* 10.0.2.0/24 [110/200] via 10.0.0.2, eth0, label implicit-null, weight 1, 02:
00:280>* 10.0.3.0/24 [110/200] via 10.0.1.2, ethl, label implicit-null, weight 1, 01:
59:280 >* 10.0.4.0/24 [110/300] via 10.0.0.2, eth0, label 18, weight 1, 01:52:38
 - 4
                              via 10.0.1.2, ethl, label 18, weight 1, 01:52:38
0>* 10.0.5.0/24 [110/300] via 10.0.0.2, eth0, label 20, weight 1, 01:52:38
0>* 10.0.6.0/24 [110/300] via 10.0.0.2, eth0, label 21, weight 1, 01:52:38<br>0>* 10.0.6.0/24 [110/300] via 10.0.0.2, eth0, label 21, weight 1, 01:52:38<br>0>* 172.168.0.0/24 [110/400] via 10.0.0.2, eth0, label 28, weight 1, 01:
0 192.168.0.0/24 [110/100] is directly connected, eth2, weight 1, 01:21:54
C>* 192.168.0.0/24 is directly connected, eth2, 01:21:54
frr#
```
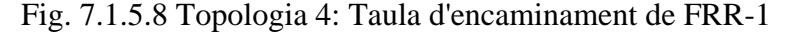

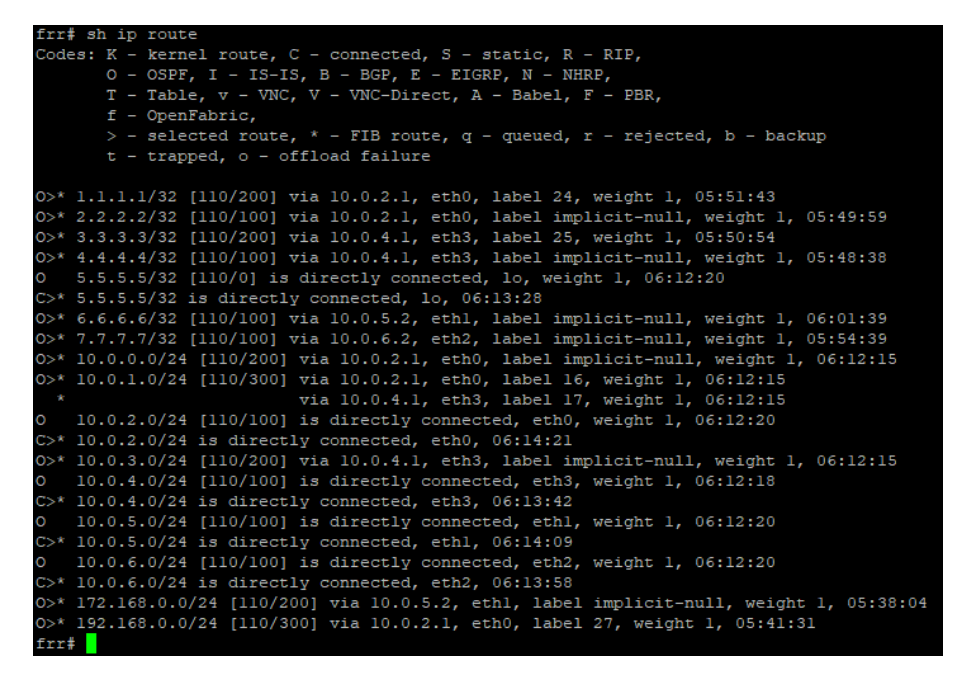

Fig. 7.1.5.9 Topologia 4: Taula d'encaminament FRR-5

|         |                    | frr# sh mpls ldp neighbor |                |          |
|---------|--------------------|---------------------------|----------------|----------|
| AF ID   |                    | State                     | Remote Address | Uptime   |
|         | ipv4 2.2.2.2       | OPERATIONAL 2.2.2.2       |                | 05:50:08 |
|         | $i$ pv $4$ 3.3.3.3 | OPERATIONAL 3.3.3.3       |                | 05:51:13 |
| $Frr+1$ |                    |                           |                |          |

Fig. 7.1.5.10 Topologia 4: Taula de veïns MPLS de FRR-1

A la figura 7.1.5.11 s'hi mostra la taula de veïns MPLS de FRR-1. En aquesta taula hi apareix la informació corresponent a l'adreça de família a de la que formen part, la ID, l'estat, l'adreça remota i el temps que porten operatius.

La taula de veïns de FRR-5 mostra la mateixa informació des del router FRR-5 (veure figura 7.1.5.12).

|       |              | frr# sh mpls ldp neighbor    |                             |          |
|-------|--------------|------------------------------|-----------------------------|----------|
| AF ID |              |                              | State Remote Address Uptime |          |
|       | ipv4 2.2.2.2 | OPERATIONAL 2.2.2.2          |                             | 05:51:05 |
|       | ipv4 4.4.4.4 | OPERATIONAL 4.4.4.4          |                             | 05:49:44 |
|       | ipv4 6.6.6.6 | OPERATIONAL 6.6.6.6          |                             | 06:00:54 |
|       | ipv4 7.7.7.7 | OPERATIONAL 7.7.7.7 05:55:46 |                             |          |
| frrf  |              |                              |                             |          |

Fig. 7.1.5.11 Topologia 4: Taula de veïns FRR-5

Font: Elaboració pròpia.

## 7.1.5.3.3 Proves del funcionament

Per tal de comprovar que es duu a terme una comprovació constant de l'estat de les rutes i que aquestes s'actualitzen en funció de les variacions que poden haver-hi al cost, es redueix l'ample de banda de les interfícies eth0 de FRR-2 i de FRR-1 a 100 Kbit/s. D'aquesta manera FRR-1 i FRR-5 actualitzen les taules d'encaminament i dirigeixen el tràfic per FRR-3 i FRR-4.

Es pot observar a les figures 7.1.5.18 i 7.1.5.19 com tots dos routers han actualitzat les taules d'encaminament tal i com passava a la topologia 2 amb OSPF.

```
frr# sh ip route
 Odes: K - kernel route, C - connected, S - static, R - RIP,
       0 - OSPF, I - IS-IS, B - BGP, E - EIGRP, N - NHRP,
       T - Table, v - VNC, V - VNC-Direct, A - Babel, F - PBR,
       f - OpenFabric,
       > - selected route, * - FIB route, q - queued, r - rejected, b - backup
       t - trapped, o - offload failure
    1.1.1.1/32 [110/0] is directly connected, lo, weight 1, 00:39:44
\sqrt{2} 1.1.1.1/32 is directly connected, lo, 00:39:44
0>* 2.2.2.2/32 [110/400] via 10.0.1.2, ethl, label 19, weight 1, 00:00:12
0x* 3.3.3.3/32 [110/100] via 10.0.1.2, ethl, label implicit-null, weight 1, 00:35:42
 >>* 4.4.4.4/32 [110/200] via 10.0.1.2, ethl, label 21, weight 1, 00:32:29
0.000112<br>0.000112 5.5.5.5/32 [110/300] via 10.0.1.2, ethl, label 23, weight 1, 00:00:12<br>0.000112 5.6.6.6.6/32 [110/400] via 10.0.1.2, ethl, label 26, weight 1, 00:00:12
>> 10.0.0.0/24 is directly connected, eth0, 00:39:44
    10.0.1.0/24 [110/100] is directly connected, ethl, weight 1, 00:39:44
 \gg 10.0.1.0/24 is directly connected, ethl, 00:39:44
0>* 10.0.2.0/24 [110/400] via 10.0.1.2, ethl, label 20, weight 1, 00:00:12
0>* 10.0.3.0/24 [110/200] via 10.0.1.2, ethl, label implicit-null, weight 1, 00:35:42
02* 10.0.4.0/24 [110/200] via 10.0.1.2, eth, label 12, weight 1, 00:00:12<br>02* 10.0.4.0/24 [110/300] via 10.0.1.2, eth, label 22, weight 1, 00:00:12<br>02* 10.0.6.0/24 [110/400] via 10.0.1.2, eth, label 24, weight 1, 00:00:12<br>
C>* 192.168.0.0/24 is directly connected, eth2, 00:39:44
frrf
```
Fig. 7.1.5.12 Topologia 4: Taula d'encaminament de FRR-1 actualitzada

```
frr# sh ip route
Codes: K - kernel route, C - connected, S - static, R - RIP,
      0 - OSPF, I - IS-IS, B - BGP, E - EIGRP, N - NHRP,
      T - Table, v - VNC, V - VNC-Direct, A - Babel, F - PBR,
      f - OpenFabric.
      > - selected route, * - FIB route, q - queued, r - rejected, b - backup
      t - trapped, o - offload failure
0>* 1.1.1.1/32 [110/300] via 10.0.4.1, eth3, label 16, weight 1, 00:01:31
0>* 2.2.2.2/32 [110/100] via 10.0.2.1, eth0, label implicit-null, weight 1, 00:2
8:530>* 3.3.3.3/32 [110/200] via 10.0.4.1, eth3, label 18, weight 1, 00:28:53
0>* 4.4.4.4/32 [110/100] via 10.0.4.1, eth3, label implicit-null, weight 1, 00:2
8:53
0 5.5.5.5/32 [110/0] is directly connected, lo, weight 1, 00:29:03
5.5.5.5.5/32 is directly connected, lo, 00:29:03
0>* 6.6.6.6/32 [110/100] via 10.0.5.2, ethl, label implicit-null, weight 1, 00:2
7:400>* 7.7.7.7/32 [110/100] via 10.0.6.2, eth2, label implicit-null, weight 1, 00:2
6:32
0>* 10.0.0.0/24 [110/1100] via 10.0.2.1, eth0, label implicit-null, weight 1, 00
:01:140>* 10.0.1.0/24 [110/300] via 10.0.4.1, eth3, label 20, weight 1, 00:01:31
   10.0.2.0/24 [110/100] is directly connected, eth0, weight 1, 00:29:01
 >> 10.0.2.0/24 is directly connected, eth0, 00:29:05
0>* 10.0.3.0/24 [110/200] via 10.0.4.1, eth3, label implicit-null, weight 1, 00:
28:53
  10.0.4.0/24 [110/100] is directly connected, eth3, weight 1, 00:29:03
C>* 10.0.4.0/24 is directly connected, eth3, 00:29:03
  10.0.5.0/24 [110/100] is directly connected, ethl, weight 1, 00:29:03
 >>* 10.0.5.0/24 is directly connected, ethl, 00:29:04
  10.0.6.0/24 [110/100] is directly connected, eth2, weight 1, 00:29:03
\text{C}>^* 10.0.6.0/24 is directly connected, eth2, 00:29:04
0>* 172.168.0.0/24 [110/200] via 10.0.5.2, ethl, label implicit-null, weight 1,
00:27:400>* 192.168.0.0/24 [110/400] via 10.0.4.1, eth3, label 22, weight 1, 00:01:31
frrf
```
Fig. 7.1.5.13 Topologia 4: Taula d'encaminament de FRR-5 actualitzada

En haver actualitzat les taules, els routers encaminen el tràfic per les noves rutes més òptimes, que passen a ser per FRR-3 i FRR-4 en comptes de per FRR-2. A la taula 4 s'hi poden veure els costos que canvien en haver fet aquesta modificació.

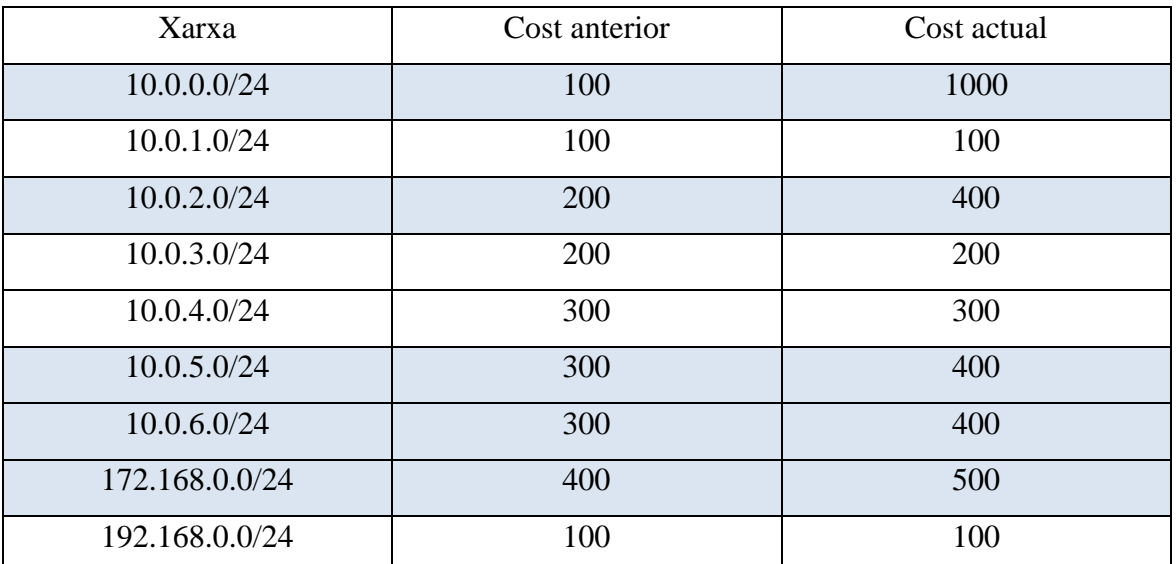

Taula 7.1.5.1 Topologia 4: Canvis en els costos dels camins des de FRR-1

Font: Elaboració pròpia.

En cas que s'apliqués enginyeria del tràfic amb MPLS, es podria decidir que tot i no ser la ruta més òptima, la ruta que passa per FRR-2 és útil per l'encaminament d'algun tipus determinat de tràfic. D'aquesta manera tot i no ser la via més ràpida, es faria servir i no s'estaria malbaratant equipament.

## 7.1.5.4 Conclusió

Amb aquesta quarta topologia s'ha aprofundit més en el mar de possibilitats que és l'estàndard MPLS i s'ha provat el seu comportament quan hi ha més d'un camí possible. Tot i així, s'ha vist que és un estàndard que té encara més capacitat d'ajudar en la gestió del tràfic, ja sigui per la configuració de túnels, l'encaminament de tràfic Ipv6 en sistemes Ipv4 o amb l'enginyeria del tràfic.

## 7.1.6 Topologia 5: El "problema del peix" amb MPLS sobre Ipv6

La cinquena topologia que es proposa es basa en la topologia quatre i aplica la mateixa configuració sobre Ipv6 en comptes de Ipv4.

## 7.1.6.1 Protocol d'internet versió sis (Ipv6)

La versió sis del protocol d'internet té la finalitat de ser el successor de la versió quatre del mateix. Els canvis més destacats que aporta aquesta actualització del protocol es divideixen en les següents categories [27]:

- Major capacitat d'adreçament:
	- o En augmentar la mida de l'adreça de 32 bits a 128 bits respecte a la versió quatre del protocol, s'augmenta les possibles adreces.
	- o S'afegeix el tipus d'adreça "anycast", que permet l'enviament de paquets a un grup de nodes qualsevol.
- Simplificació del format de la capçalera:
	- o Hi ha alguns camps de les capçaleres que a Ipv4 eren obligatoris i ara són opcionals. Això permet fer més lleugeres les capçaleres dels paquets que no necessiten la informació de tots els camps possibles.
- Millores en el suport d'extensions
- Capacitat d'etiquetatge del flux:
	- o Es poden etiquetar seqüències de paquets per tal de poder-los tractar com a conjunt.
- Capacitats d'autenticació i privacitat

Es poden consultar tots els canvis al document RFC 8200 [27].

## 7.1.6.1.1 Adreces Ipv6

Com s'ha explicat a l'inici de l'apartat 7.1.6.1, un dels canvis que aporta Ipv6 respecte Ipv4 és la mida de les adreces IP. Per aquest motiu, la forma de les adreces és diferent.

L'adreça Ipv6 es representa com un a cadena de vuit grups de quatre dígits en hexadecimal anomenats segments que poden tenir valors entre 0 i FFFF. Cadascun d'aquests segments representa 16 bits per fer un total de 128 bits i es separen amb dos punts (:). Un exemple d'adreça Ipv6 és el següent [28]:

## 2001:0db8:3333:4444:CCCC:6666:7777:8888

Quan un o més segments són zero, es poden ometre amb "::":

## 2001:0db8::7777:8888 = 2001:0db8:0000:0000:0000:0000: 7777:8888

També es poden ometre els zeros a l'esquerra:

 $2001:\overline{0db8}::7777:8888 = 2001:\overline{db8}::7777:8888$ 

Per indicar les màscares de xarxa de les adreces Ipv6, s'especifica al final de l'adreça un número enter entre 1 i 128 que serveix per especificar la llargada del prefix de la xarxa a l'adreça Ipv6. Per exemple, l'adreça 2001:db8:abcd:0012::0/64 especifica una subxarxa amb adreces entre **2001:db8:abcd:0012:**0000:0000:0000:0000 i **2001:db8:abcd:0012:**ffff:ffff:ffff:ffff. En aquest cas, els primers quatre segments, corresponents als primers 64 bits en la seva conversió a binari, especifiquen l'adreça de la subxarxa. Els últims quatre segments (corresponents als bits que queden entre el 64 i el 127) són els que representen l'adreça del dispositiu [29].

#### 7.1.6.1.2 Configuració de Ipv6 a FRRouting

FRRouting permet l'ús de Ipv6 i la configuració fins a aplicar OSPF no dista gaire de la que s'aplica quan es fa servir Ipv4. La configuració d'adreces estàtiques com s'ha fet a les anteriors topologies no comporta més dificultat que si s'assignen adreces Ipv4.

Per configurar OSPF s'utilitza la versió tres del protocol ja que és la que dona suport a Ipv6. Més endavant, a l'apartat 7.1.6.4 s'analitzarà la configuració del router FRR-5.

#### 7.1.6.1.3 OSPF sobre Ipv6: OSPFv3

La versió d'OSPF que suporta l'ús d'adreces Ipv6 és la tercera. Com a conseqüència del canvi de versió del protocol d'internet sobre el que s'implementa OSPF, la versió tres d'aquest protocol ja no aplica l'autenticació a la capçalera dels paquets, aquesta es fa amb els mecanismes del protocol d'internet. Amb aquest canvi, la capçalera dels paquets OSPF canvia tal com es veu a la taula 5.

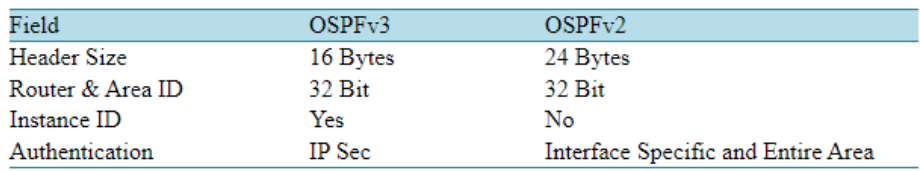

Taula 7.1.6.1 Canvis a la capçalera OSPFv3

Font: Mustafa ElGili [30]

Es poden consultar més canvis a l'article *Comparison between OSPFv3 and OSPFv2* [30], en el qual es comparen les dues versions del protocol tant en rendiment com a nivell funcional. A l'article s'hi especifica que a nivell d'ús, la major diferència és l'aplicació sobre Ipv6 en comptes d'Ipv4.

#### 7.1.6.2 Disseny i muntatge

En aquesta topologia s'ha optat per un disseny idèntic a la topologia dos, disposant set routers FRRouting versió 8.0.1 en forma de peix com es pot veure a la figura 7.1.3.1 de l'apartat 7.1.3.1.

#### 7.1.6.3 Configuració

Inicialment s'han assignat adreces Ipv6 a les interfícies de manera estàtica deixant la topologia amb un esquema com el de la figura 7.1.6.1:

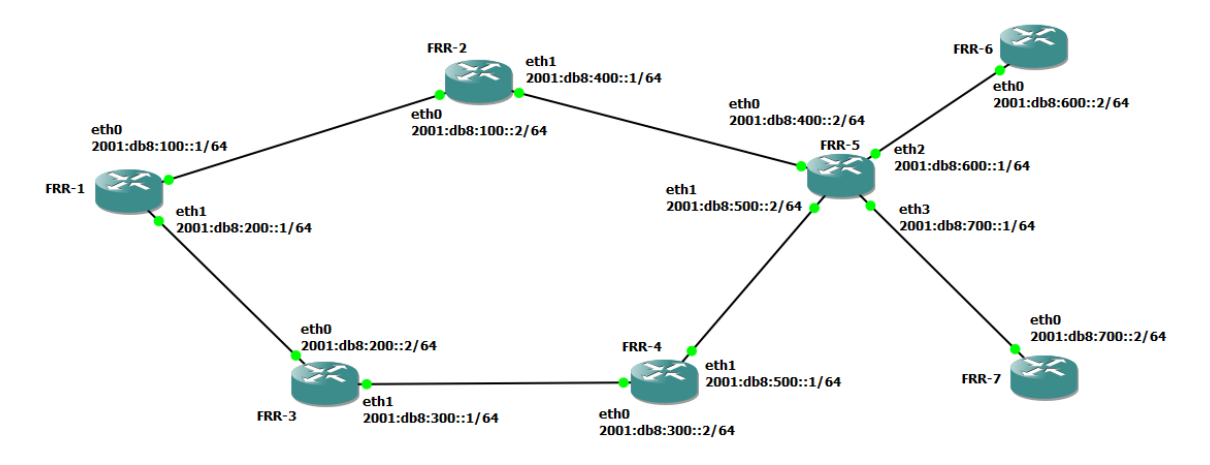

Fig. 7.1.6.1 Topologia 5: Adreces Ipv6 assignades a cada interfície

Font: Elaboració pròpia.

Per establir l'encaminament s'ha optat per l'ús del protocol OSPF en la seva versió tres, s'ha configurat només l'àrea 0.0.0.0 o backbone. En aquest cas també s'ha escollit OSPF per tal de facilitar la configuració de MPLS a la topologia.

Una vegada s'ha configurat OSPFv3, configurar MPLS sobre Ipv6 no suposa gaire complicació extra respecte a la seva aplicació sobre Ipv4 que s'ha vist a la topologia quatre. Seguint les mateixes passes que amb Ipv4, a excepció de la família d'adreces, la configuració del router FRR-5 queda així: (veure figura 7.1.6.2)

```
mpls ldp
interface eth0
                                           x-value -id 5.5.5.5
ipv6 address 2001:db8:400::2/64
                                           neighbor 2.2.2.2 password test
ipv6 ospf6 area 0.0.0.0
                                           neighbor 4.4.4.4 password test
exit.
                                           neighbor 6.6.6.6 password test
                                           neighbor 7.7.7.7 password test
interface ethl
                                         address-family ipv6
ipv6 address 2001:db8:500::2/64
                                           discovery transport-address 5005:db8::1
ipv6 ospf6 area 0.0.0.0
                                            interface eth0
exit
                                            exit
interface eth2
                                            interface ethl
ipv6 address 2001:db8:600::1/64
                                            exit
ipv6 ospf6 area 0.0.0.0
                                            interface eth2
exit
                                            exit
interface eth3
                                            interface eth3
ipv6 address 2001:db8:700::1/64
                                            ext{ipv6 ospf6 area 0.0.0.0
                                          exit-address-family
exit
                                          exit
interface lo
                                          ipv6 access-list foo seq 5 permit :: /64
ipv6 address 5005:db8::1/64
ipv6 ospf6 area 0.0.0.0
                                          end
```
Fig. 7.1.6.2 Topologia 5: Configuració de FRR-5

S'ha escollit la configuració de FRR-5 per mostrar-la ja que és el router amb més veïns.

A la configuració de la figura 7.1.6.2 s'hi pot veure com s'han assignat les adreces Ipv6 a les interfícies del router, la configuració d'OSPF i de MPLS. Observant la configuració de les interfícies no es veu gaire diferència respecte a les configuracions amb adreces Ipv4 de les topologies anteriors, tampoc hi ha gaire diferència en el procés de configurar OSPF i MPLS. La versió 6 del protocol d'internet aplica llistes d'accés i per tant és necessari configurar-les per que permetin el tràfic dels LSA d'OSPF. Per tal de simplificar la configuració s'ha permès tot el tràfic entre tots els routers.

#### 7.1.6.4 Funcionament

La topologia funciona de manera molt similar a la seva versió en Ipv4 (la topologia 4), tot i això, es poden apreciar algunes diferències com per exemple en el càlcul dels costos d'OSPF. Per exemple, en aplicar OSPF amb Ipv6 les interfícies de loopback tenen un cost de deu, quan s'ha aplicat anteriorment sobre Ipv4, les interfícies loopback no tenien un cost assignat.

#### 7.1.6.4.1 Taules d'encaminament i veïns MPLS

Els costos de cada interfície es poden comprovar observant la taula d'encaminament, que en aquest cas es mostra en introduir la comanda *sh ipv6 route*. A la figura 7.1.6.3 es mostra la taula de FRR-1, amb els costos de les interfícies. Pel que fa a les interfícies loopback, es pot veure que no són múltiples de cent.

|         | 0 1001:db8::/64 [110/10] is directly connected, lo, weight 1, 00:51:02                                   |
|---------|----------------------------------------------------------------------------------------------------|
|         | $C>^*$ 1001:db8::/64 is directly connected, lo, 00:51:04                                                 |
| $\circ$ | 2001:db8:100::/64 [110/100] is directly connected, eth0, weight 1, 00:44:21                              |
|         | $C>$ * 2001:db8:100::/64 is directly connected, eth0, 00:51:03                                           |
| $\circ$ | 2001:db8:200::/64 [110/100] is directly connected, ethl, weight 1, 00:42:51                              |
|         | $C>$ * 2001:db8:200::/64 is directly connected, ethl, 00:51:02                                           |
|         | 0>* 2001:db8:300::/64 [110/200] via fe80::ec7:42ff:fed0:0, ethl, label implicit-null, weight 1, 00:34:33 |
|         | 0>* 2001:db8:400::/64 [110/200] via fe80::e2a:60ff:fe90:0, eth0, label implicit-null, weight 1, 00:33:22 |
|         | 0>* 2001:db8:500::/64 [110/300] via fe80::e2a:60ff:fe90:0, eth0, label 20, weight 1, 00:33:16            |
|         | via fe80::ec7:42ff:fed0:0, ethl, label 20, weight 1, 00:33:16                                            |
|         | 0>* 2001:db8:600::/64 [110/300] via fe80::e2a:60ff:fe90:0, eth0, label 22, weight 1, 00:32:18            |
|         | 0>* 2001:db8:700::/64 [110/300] via fe80::e2a:60ff:fe90:0, eth0, label 23, weight 1, 00:31:24            |
|         | 0>* 2002:db8::/64 [110/110] via fe80::e2a:60ff:fe90:0, eth0, label implicit-null, weight 1, 00:33:22     |
|         | 0>* 3003:db8::/64 [110/110] via fe80::ec7:42ff:fed0:0, ethl, label implicit-null, weight 1, 00:34:33     |
|         | 0>* 4004:db8::/64 [110/210] via fe80::ec7:42ff:fed0:0, ethl, label 21, weight 1, 00:33:16                |
|         | 0>* 5005:db8::/64 [110/210] via fe80::e2a:60ff:fe90:0, eth0, label 24, weight 1, 00:31:24                |
|         | 0>* 6006:db8::/64 [110/310] via fe80::e2a:60ff:fe90:0, eth0, label 25, weight 1, 00:32:18                |
|         | 0>* 7007:db8::/64 [110/310] via fe80::e2a:60ff:fe90:0, eth0, label 26, weight 1, 00:31:19                |
|         | C * fe80::/64 is directly connected, eth0, 00:51:02                                                      |
|         | $C>^*$ fe80::/64 is directly connected, ethl, 00:51:02                                                   |

Fig. 7.1.6.3 Topologia 5: Taula d'encaminament de FRR-1

Font: Elaboració pròpia.

En quant a les taules de veïns MPLS tampoc hi ha gaires canvis respecte a quan es veia amb Ipv4. Els únics canvis que s'aprecien son en el format de les adreces IP i en la família de les mateixes. (veure figura 7.1.6.4)

| ΑF | ID.          | State                   | Remote Address          | Uptime   |
|----|--------------|-------------------------|-------------------------|----------|
|    | ipv6 2.2.2.2 |                         | OPERATIONAL 2002:db8::1 | 00:31:50 |
|    | 1pv64.4.4.4  | OPERATIONAL 4004:db8::1 |                         | 00:31:52 |
|    | ipv6 6.6.6.6 |                         | OPERATIONAL 6006:db8::1 | 00:24:12 |
|    | ipv6 7.7.7.7 | OPERATIONAL 7007:db8::1 |                         | 00:25:11 |

Fig. 7.1.6.4 Topologia 5: Taula de veïns de FRR-5

Font: Elaboració pròpia.

### 7.1.6.4.2 Proves del funcionament

La versió d'OSPF que s'implementa en aquesta topologia també manté actualitzades les rutes de les taules. Per aquest motiu les taules també s'actualitzen quan els costos varien, a continuació es pot veure un exemple en que es redueix l'ample de banda de les interfícies eth0 de FRR-1 i de FRR-2 a 100 Kbit/s per veure l'actualització de les taules.

1001:db8::/64 [110/10] is directly connected, lo, weight 1, 01:53:10  $C>^*$  1001:db8::/64 is directly connected, lo, 01:53:12 2001:db8:100::/64 [110/1000] is directly connected, eth0, weight 1, 00:00:14 C>\* 2001:db8:100::/64 is directly connected, eth0, 01:53:11 2001:db8:200::/64 [110/100] is directly connected, ethl, weight 1, 01:44:59  $\circ$  $C>^*$  2001:db8:200::/64 is directly connected, ethl, 01:53:10 0>\* 2001:db8:300::/64 [110/200] via fe80::ec7:42ff:fed0:0, ethl, label implicitnull, weight 1, 01:36:41 0>\* 2001:db8:400::/64 [110/400] via fe80::ec7:42ff:fed0:0, ethl, label 18, weigh t 1,  $00:00:28$ 0>\* 2001:db8:500::/64 [110/300] via fe80::ec7:42ff:fed0:0, ethl, label 20, weigh t 1,  $00:00:28$ 0>\* 2001:db8:600::/64 [110/400] via fe80::ec7:42ff:fed0:0, ethl, label 22, weigh t 1,  $00:00:28$ 0>\* 2001:db8:700::/64 [110/400] via fe80::ec7:42ff:fed0:0, ethl, label 23, weigh t 1,  $00:00:28$ 0>\* 2002:db8::/64 [110/410] via fe80::ec7:42ff:fed0:0, ethl, label 19, weight 1,  $00:00:28$ 0>\* 3003:db8::/64 [110/110] via fe80::ec7:42ff:fed0:0, ethl, label implicit-null weight 1, 01:36:41 0>\* 4004:db8::/64 [110/210] via fe80::ec7:42ff:fed0:0, ethl, label 21, weight 1,  $01:35:24$ 0>\* 5005:db8::/64 [110/310] via fe80::ec7:42ff:fed0:0, ethl, label 24, weight 1, 00:00:28 0>\* 6006:db8::/64 [110/410] via fe80::ec7:42ff:fed0:0, ethl, label 25, weight 1, 00:00:28 0>\* 7007:db8::/64 [110/410] via fe80::ec7:42ff:fed0:0, ethl, label 26, weight 1, 00:00:28 C \* fe80::/64 is directly connected, eth0, 01:53:10 C>\* fe80::/64 is directly connected, ethl,  $01:53:10$ 

Fig. 7.1.6.5 Topologia 5: Taula d'encaminament de FRR-1 actualitzada

Comparant la figura 7.1.6.3 amb la figura 7.1.6.6 es poden veure els canvis en el cost dels camins des de FRR-1. Aquests s'han vist afectats per la variació de l'ample de banda del camí que passa per FRR-2 i s'ha redirigit tot el tràfic per els camins que passen per FRR-3 i FRR-4. A la taula 6 s'hi representen els canvis en els costos dels camins ocasionats per la modificació.

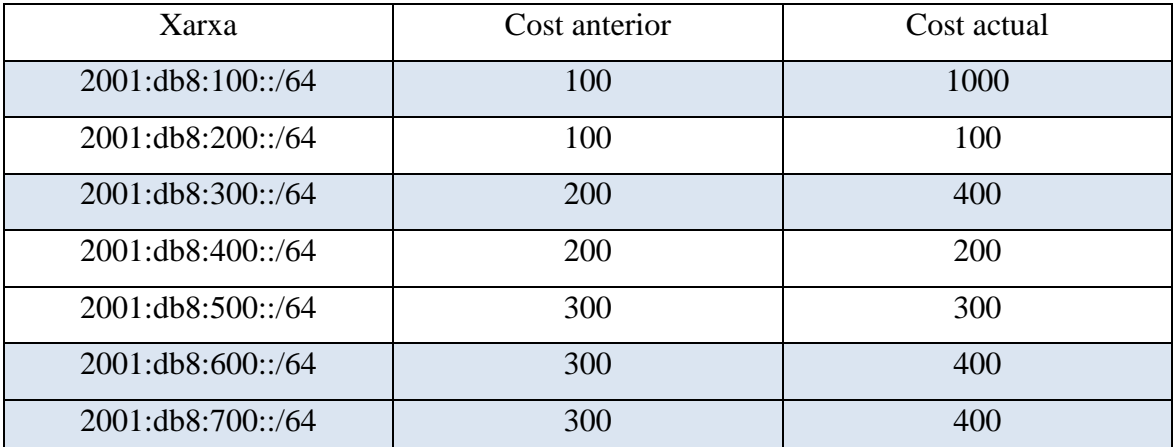

Taula 7.1.6.2 Topologia 5: Canvis en els costos dels camins des de FRR-1

#### 7.1.6.4.3 Anàlisi dels canvis a les capçaleres

Aprofitant que la topologia 4 i la topologia 5 implementen els mateixos estàndards i protocols però fent servir versions del protocol IP diferents, es comparen dos paquets ICMP de ping entre FRR-1 i FRR-6 a les dues topologies per veure si a simple vista hi ha gaire diferència. Cal tenir en compte que Ipv6 redueix la mida de les capçaleres IP omplint només els camps necessaris per l'enviament del paquet segons es requereixin.

```
V MultiProtocol Label Switching Header, Label: 23, Exp: 0, S: 1, TTL: 63
    .... .... .... .... .... ...1 .... .... = MPLS Bottom Of Label Stack: 1
    .... .... .... .... .... .... 0011 1111 = MPLS TTL: 63
V Internet Protocol Version 4, Src: 10.0.0.1, Dst: 6.6.6.6
    0100 ... = Version: 4\ldots 0101 = Header Length: 20 bytes (5)
  > Differentiated Services Field: 0x00 (DSCP: CS0, ECN: Not-ECT)
    Total Length: 84
    Identification: 0x9e23 (40483)
  > Flags: 0x40, Don't fragment
    Fragment Offset: 0
    Time to Live: 64
    Protocol: ICMP (1)
    Header Checksum: 0x8679 [validation disabled]
    [Header checksum status: Unverified]
    Source Address: 10.0.0.1
    Destination Address: 6.6.6.6
```
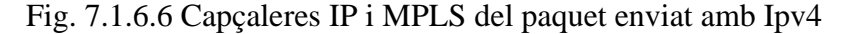

Font: Elaboració pròpia.

```
V MultiProtocol Label Switching Header, Label: 23, Exp: 0, S: 1, TTL: 63
   .... .... .... .... .... ...1 .... .... = MPLS Bottom Of Label Stack: 1
   .... .... .... .... .... .... 0011 1111 = MPLS TTL: 63
V Internet Protocol Version 6, Src: 2001:db8:100::1, Dst: 6006:db8::1
   0110 ... = Version: 6.... .... .... 1001 1101 0000 0110 0100 = Flow Label: 0x9d064
   Payload Length: 64
   Next Header: ICMPv6 (58)
   Hop Limit: 64
   Source Address: 2001:db8:100::1
   Destination Address: 6006:db8::1
```
Fig. 7.1.6.7 Capçaleres IP i MPLS del paquet enviat amb Ipv6

Observant les figures 7.1.6.11 i 7.1.6.12 es veu que la capçalera MPLS no varia, en canvi la capçalera IP de la versió sis del protocol és més lleugera, contenint molta menys informació ja que no disposa dels camps de les característiques que no s'estan fent servir.

#### 7.1.6.5 Conclusió

Amb aquesta cinquena topologia s'ha comprovat que és possible l'aplicació dels coneixements adquirits durant el desenvolupament de les primeres quatre topologies sobre Ipv6 i que no augmenta molt el grau de complexitat de la configuració dels aparells. En canvi, tot i que les capacitats del sistema augmenten ja que Ipv6 ofereix molts avantatges funcionals respecte a Ipv4, s'ha vist que en aquests moments no és gaire factible aplicar només Ipv6 ja que com s'ha pogut comprovar degut a la manca de documentació disponible respecte a Ipv4, és una versió que encara no s'ha adoptat de manera global i per tant és millor fer que els sistemes siguin compatibles amb les dues versions esmentades.

# 7.2 Anàlisi de rendiment de l'entorn virtual

Durant el desenvolupament d'aquest projecte s'ha fet servir GNS3 doblant les especificacions mínimes de la màquina virtual del servidor GNS3. És probable que per aquest motiu no hagin aparegut gaires errors. Tot i això, per avaluar l'escalabilitat de les topologies més complexes del projecte, es planteja l'ampliació de la topologia 5 afegint dispositius per tal de buscar els límits de l'entorn de simulació amb les prestacions mínimes que requereix la màquina virtual de GNS3.

### 7.2.1 Especificació de les prestacions utilitzades

Per el desenvolupament d'aquest projecte s'ha configurat la màquina virtual del servidor GNS3 amb 4096 MB de RAM i 2 nuclis virtuals del processador Intel Core I5-9600K, que treballa amb una freqüència base de 3.70 GHz. Per la realització d'aquestes proves es redueixen les prestacions esmentades a la meitat, quedant reservats per la màquina virtual de GNS3 2048 MB de RAM i 1 nucli virtual.

# 7.2.2 Topologia 6: Ampliació de la topologia 5

La topologia 5 (veure apartat 7.1.6) disposa de set routers FRR, a aquests se'ls afegiran tres nous aparells per tal de tenir un total de deu routers FRR configurats amb OSPF i MPLS sobre Ipv6.

## 7.2.2.1 Topologia amb deu routers

Havent afegit i configurat tres nous routers a la topologia cinc, la sisena topologia, queda així:

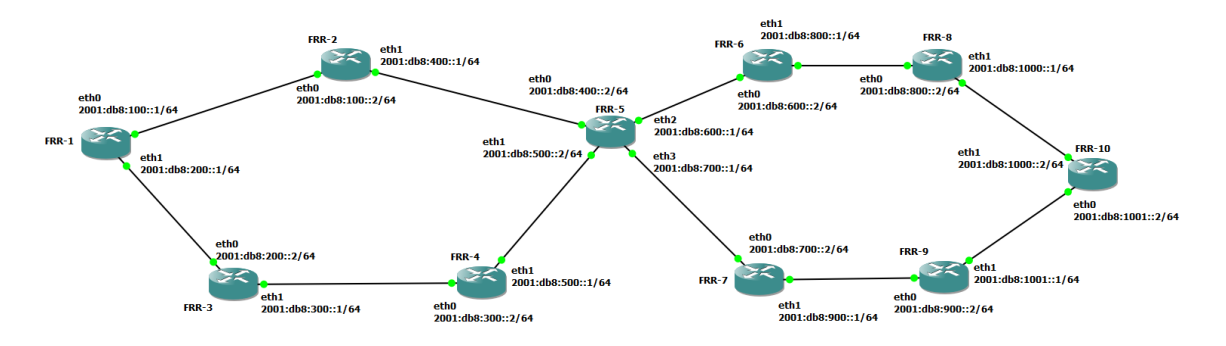

Fig. 7.2.2.1 Topologia 6-1: Versió amb deu routers

Font: Elaboració pròpia.

En quant a rendiment, la màquina virtual mostra el següent resum, reportant que la CPU assignada s'està fent servir en un 16,4% i la RAM en un 89,7%.

> GNS3 VM (GNS3 VM) CPU 16.4%, RAM 89.8% Fig. 7.2.2.2 Topologia 6-1: Resum de l'estat del servidor

> > Font: Elaboració pròpia.

## 7.2.2.2 Límit de routers FRRouting

Quan s'afegeix i s'encén l'onzè router, GNS3 adverteix de l'assoliment del límit de memòria assignada al servidor (veure figura 7.2.2.3). A la vegada que apareix aquest avís, l'ús de la CPU assignada al servidor virtual es dispara, arribant en alguns moments a assolir el 100% de la seva capacitat (veure figura 7.2.2.4), ja que durant l'encesa dels routers hi ha molta més càrrega a la RAM i per tant l'ha d'estar llegint i escrivint constantment.

=> "FRR-11" requires 256MB of RAM to run but there is only 201MB - 10.200000000000003% of RAM left on "gns3vm" Fig. 7.2.2.3 Topologia 6: Avís d'esgotament de la capacitat de memòria

# GNS3 VM (GNS3 VM) CPU 100.0%, RAM 90.9% Fig. 7.2.2.4 Topologia 6: Resum de l'estat del servidor al límitFont: Elaboració pròpia.

Tot i les advertències que llença GNS3, l'ús de la CPU assignada torna a valors similars als d'abans d'afegir l'onzè aparell quan aquest ha acabat d'encendre's. Encara es podran afegir i encendre routers, que funcionaran cada vegada més lentament, trigant varis minuts en encendre's fins que s'arriba al router 30.

Quan s'encén el trentè aparell, l'aplicació de GNS3 és possible que mostri una finestra amb l'avís de que la connexió amb el servidor virtual no és bona, aquesta trigarà pocs minuts a desaparèixer. Un cop s'ha recuperat aquesta connexió, el router número 30 trigarà uns cinc minuts en començar el procés d'arrancada i al voltant de quinze minuts més en acabar d'encendre's.

El router 31 triga aproximadament 25 minuts en iniciar el procés d'encesa, fet que fa que ja no sigui viable la simulació d'una topologia d'aquestes característiques amb les prestacions mínimes que requereix GNS3.

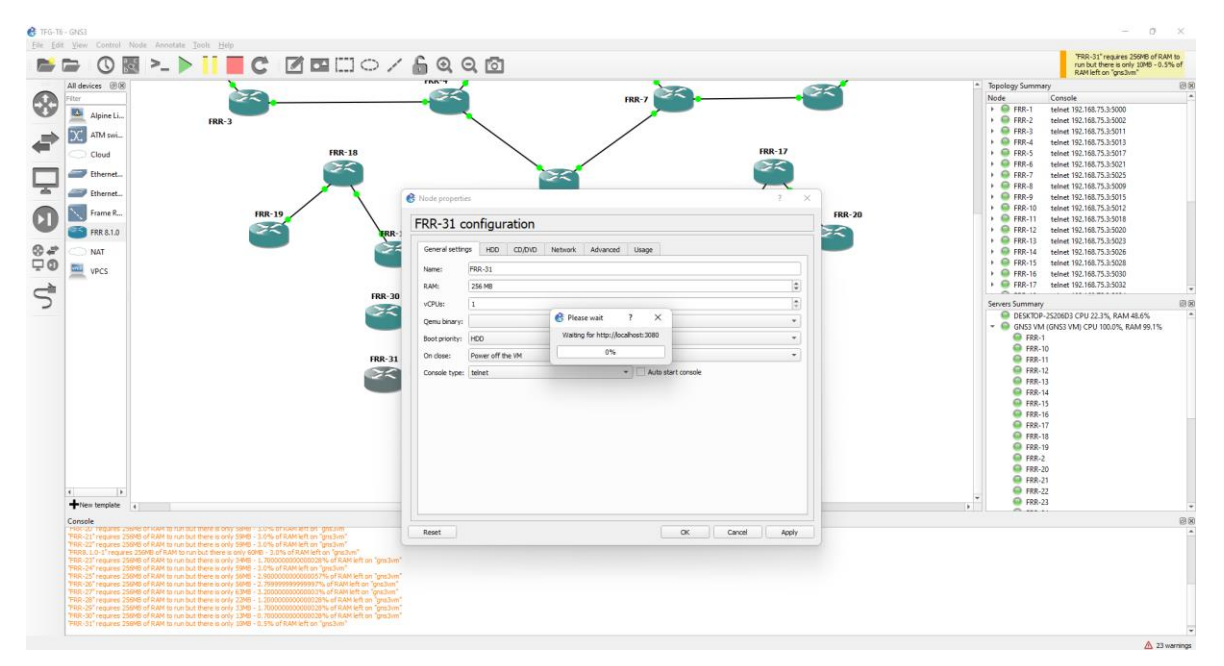

Fig. 7.2.2.5 Topologia 6: GNS3 en el moment de l'arrancada del router FRR-31

Cal destacar que durant aquesta prova, els routers s'han anat afegint d'un en un. Si s'aturen tots els aparells de la topologia i s'encenen a la vegada, GNS3 és incapaç d'encendre tots els routers i es queden tots bloquejats amb la consola buida.

## 7.2.3 Conclusió

Amb les prestacions mínimes que requereix GNS3, no és recomanable treballar amb més de nou routers FRRouting simulats a la vegada, ja que tots els aparells s'alenteixen molt i resulta poc pràctic configurar-los. A més, cal tenir en compte que si tots els routers han estat configurats prèviament, és probable que alguns no carreguin bé les seves configuracions d'arrancada i per tant s'hagin de tornar a configurar.

# 8. Conclusions

Durant la realització d'aquest projecte s'ha pogut arribar a les següents conclusions:

La primera de les conclusions és sobre l'ús de FRRouting com a suport per una plataforma. FRRouting és una alternativa perfectament viable a altres suites de software d'encaminament de pagament però requereix uns coneixements previs molt avançats ja que no disposa de tants recursos de guia com pot ser el cas per exemple de Cisco, que ofereix una documentació molt més extensa, cursos, fòrums i exemples d'aplicacions dels protocols en situacions molt variades. FRRouting tot i tenir una comunitat de desenvolupadors força gran al darrera, no és una alternativa tant coneguda i per tant no resulta tant senzill trobar tutorials o discussions en fòrums en que algú hagi trobat i resolt problemàtiques similars.

La segona conclusió és sobre l'aplicació de protocols d'encaminament d'estat d'enllaç. Els protocols d'estat d'enllaç permeten l'ús d'estàndards com MPLS, que optimitzen l'encaminament del tràfic i a la vegada permeten l'ús d'enginyeria del tràfic, una eina amb moltíssim potencial sobre la qual hauria estat molt interessant poder realitzar un estudi a fons.

La tercera conclusió és sobre la planificació i la realització del projecte.

Si ben cert és que durant el desenvolupament han aparegut alguns contratemps, també es pot afirmar que si la planificació d'aquest hagués determinat uns objectius més clars, el projecte hauria pogut sintetitzar més coneixements sobre FRRouting i les seves aplicacions. Respecte a la organització, ha estat complicat seguir els terminis marcats als sprints que es van determinar a la planificació del projecte.

Finalment, el projecte es consuma amb cinc topologies totalment funcionals que permeten experimentar i endinsar-se en el funcionament de FRRouting i els protocols d'encaminament analitzats, sent fàcils de comprendre i tenint certa complexitat a la vegada.

Per tant es conclou que aquest projecte ha complert amb els requisits i objectius establerts de manera satisfactòria.

# 9. Possibles ampliacions

La primera de les ampliacions que es proposen resideix en l'aplicació dels coneixements adquirits sobre l'enginyeria del tràfic amb MPLS TE. Amb aquesta ampliació es podria analitzar amb més profunditat el potencial de l'aplicació dels protocols d'encaminament tractats sobre una plataforma FRRouting, ja que MPLS TE obre un ventall immens de possibles solucions a problemes reals del món de les xarxes.

Una segona ampliació que es proposa és afegit una comparació entre les topologies que apliquen OSPF i MPLS sobre les versions del protocol d'internet Ipv4 i Ipv6. A nivell de la complexitat en la configuració, aquesta comparativa es realitza a la cinquena topologia d'aquest projecte, però per manca de temps no s'ha pogut afegir una comparativa de rendiment entre les dues versions.

La tercera de les ampliacions que podrien aportar valor recau en la configuració de topologies compatibles amb les versions quatre i sis a la vegada del protocol d'internet. La migració de la versió quatre a la sis és un camí que inevitablement s'haurà de seguir degut a la problemàtica de la limitació del nombre d'adreces IP de versió quatre en un món on cada vegada hi ha més aparells connectats, per aquest motiu seria d'especial interès la construcció d'una topologia en que s'apliqués MPLS en mode dual-stack.

Finalment també es podria ampliar el projecte portant a terme la creació de material educatiu sobre la temàtica basat en aquest, ja que una de les dificultats que han aparegut durant el procés de desenvolupament ha estat la manca de recursos explicatius sobre l'aplicació dels protocols d'encaminament a FRRouting.

# 10. Bibliografia

- [1] N. S. i H. S. , «RFC 3906: Calculating Interior Gateway Protocol (IGP) Routes,» Octubre 2004. [En línia]. Disponible: https://datatracker.ietf.org/doc/html/rfc3906. [Últim accés: 12 Juny 2022].
- [2] S. Previdi, K. T. E. C. F. K. P. S. R. i J. D. , «RFC 9086: Border Gateway Protocol Link State (BGP-LS) Extensions for Segment Routing BGP Egress Peer Engineering,» Agost 2021. [En línia]. Disponible: https://www.rfc-editor.org/rfc/rfc9086.html. [Últim accés: 12 Juny 2022].
- [3] J. Moy, «RFC 2328: OSPF Version 2,» Abril 1998. [En línia]. Disponible: https://datatracker.ietf.org/doc/html/rfc2328. [Últim accés: 16 Abril 2022].
- [4] R. Callon, «RFC 1195: Use of OSI IS-IS for Routing in TCP/IP and Dual Environments,» Desembre 1990. [En línia]. Disponible: https://datatracker.ietf.org/doc/html/rfc1195. [Últim accés: 5 Juny 2022].
- [5] G. Malkin, «RFC 2453: RIP Version 2,» November 1998. [En línia]. Disponible: https://www.hjp.at/doc/rfc/rfc2453.html. [Últim accés: 8 Març 2022].
- [6] E. Rosen, «RFC 3031: Multiprotocol Label Switching Architecture,» Gener 2001. [En línia]. Disponible: https://www.rfc-editor.org/rfc/rfc3031. [Últim accés: 25 Maig 2022].
- [7] FRRouting Project, «FRRouting Project Charter,» 3 Abril 2017. [En línia]. Disponible: https://frrouting.org/community/charter/.
- [8] P. Jakma, «Quagga Routing Suite,» 30 7 2003. [En línia]. Disponible: https://quagga.net/. [Últim accés: 9 Febrer 2022].
- [9] M. Radonjic, S. Tomovic i I. Radusinović, «Quagga Routing Platform: Application and Performance,» *ETF Journal of Electrical Engineering,* vol. 20, núm. 1, pp. 127-128, 134-135, 2014.
- [10] J. L. Souto, *Estudio de la viabilidad del uso de contenedores para la simulación de arquitecturas de red con el software GNS3,* Vigo: Universidade de Vigo, 2018.
- [11] K. Beck, M. Beedle, A. v. Bennekum, A. Cockburn, W. Cunningham, M. Fowler, J. Grenning, J. Highsmith, A. Hunt, R. Jeffries, J. Kern, B. Marick, R. C. Martin, S. Mellor, K. Schwaber, J. Sutherland i D. Thomas, «Principles behind the Agile Manifesto,» 2001. [En línia]. Disponible: https://agilemanifesto.org/principles.html. [Últim accés: 7 Abril 2022].
- [12] F. M. Fowler, What Is Scrum?, Sunnyvale, CA, USA: Apress, Berkeley, CA, 2018.
- [13] Oracle, «VirtualBox User Manual: Chapter 1. First Steps,» Oracle, [En línia]. Disponible: https://www.virtualbox.org/manual/ch01.html. [Últim accés: 10 Maig 2022].
- [14] S. Yuen, «Getting Started with GNS3,» 12 Juliol 2020. [En línia]. Disponible: https://docs.gns3.com/docs/#introduction. [Últim accés: 12 Febrer 2022].
- [15] G. Combs, «Wireshark,» [En línia]. Disponible: https://www.wireshark.org/. [Últim accés: 7 Juny 2022].
- [16] Cisco Systems, INc., «Cisco,» Abril 2010. [En línia]. Disponible: https://www.cisco.com/c/en/us/td/docs/ios/fundamentals/command/reference/cf\_book. pdf. [Últim accés: 14 Abril 2022].
- [17] IBM Corporation, «Open Shortest Path First,» 31 Agost 2021. [En línia]. Disponible: https://www.ibm.com/docs/en/i/7.1?topic=routing-open-shortest-path-first. [Últim accés: 16 Abril 2022].
- [18] FRRouting, «OSPFv2,» [En línia]. Disponible: https://docs.frrouting.org/en/latest/ospfd.html. [Últim accés: 4 Maig 2022].
- [19] Computer Networking Notes and Study Guides, «OSPF Metric cost Calculation Formula Explained,» 6 Agost 2018. [En línia]. Disponible: https://www.computernetworkingnotes.com/ccna-study-guide/ospf-metric-costcalculation-formula-explained.html. [Últim accés: 20 Maig 2022].
- [20] Cisco, «What Is Administrative Distance?,» 2022. [En línia]. Disponible: https://www.cisco.com/c/en/us/support/docs/ip/border-gateway-protocol-bgp/15986 admin-distance.html.
- [21] A. Pérez, IP, Ethernet and MPLS Networks: Resource and Fault Management, Hoboken, NJ 07030 USA: John Wiley & Sons, 2013.
- [22] V. Settey, «IPv6 Solutions using MPLS,» 2010.
- [23] K. Agahian, *Demystifying Ipv6 over MPLS: Tackling the challenge of connecting IPv6 islands,* Washington DC, 2019.
- [24] Juniper Networks, «MPLS Traffic Engineering Configuration,» 15 Març 2022. [En línia]. Disponible: https://www.juniper.net/documentation/us/en/software/junos/mpls/topics/topicmap/mpls-traffic-engineering-configuration.html#id-traffic-engineering-capabilities. [Últim accés: 4 Juny 2022].
- [25] FRRouting, «Path,» 14 Desembre 2021. [En línia]. Disponible: https://docs.frrouting.org/en/latest/pathd.html. [Últim accés: 4 Juny 2022].
- [26] FRRouting, «LDP,» 21 Desembre 2021. [En línia]. Disponible: https://docs.frrouting.org/en/latest/ldpd.html. [Últim accés: 2 Juny 2022].
- [27] S. Deering, «RFC 8200: Internet Protocol, Version 6 (IPv6) Specification,» Juliol 2017. [En línia]. Disponible: https://www.rfc-editor.org/rfc/rfc8200.html. [Últim accés: 9 Juny 2022].
- [28] IBM, «IPv4 and IPv6 address formats,» 2 Març 2021. [En línia]. Disponible: https://www.ibm.com/docs/en/ts3500-tape-library?topic=functionality-ipv4-ipv6 address-formats. [Últim accés: 12 Juny 2022].
- [29] IBM, «Subnet masks (IPv4) and prefixes (IPv6),» 2 Març 2021. [En línia]. Disponible: https://www.ibm.com/docs/en/ts3500-tape-library?topic=formats-subnet-masks-ipv4 prefixes-ipv6. [Últim accés: 12 Juny 2022].
- [30] M. E. Mustafa, «Scientific Research: Open Access,» *Wireless Sensor Network,* vol. Vol.6, núm. 45275, pp. 43-48, 2014.
- [31] B. A. P. Agarwal, «Time To Live (TTL) Processing in Multi-Protocol Label Switching (MPLS) Networks,» January 2003. [En línia]. Disponible: https://www.hjp.at/doc/rfc/rfc3443.html. [Últim accés: 27 Maig 2022].
- [32] Cisco, «OSPF Implementation,» 3 Febrer 2015. [En línia]. Disponible: https://www.ciscopress.com/articles/article.asp?p=2294214. [Últim accés: 12 Juny 2022].